# **ESCUELA SUPERIOR POLITÉCNICA DEL LITORAL**

## **Facultad de Ingeniería en Ciencias de la Tierra**

"DISEÑO PARAMÉTRICO DE LA ESTRUCTURA DE UNA NAVE INDUSTRIAL"

## **PROYECTO INTEGRADOR**

Previo la obtención del Título de:

# **Ingeniero Civil**

Presentado por: Caicedo Cárdenas Kevin Rafael

GUAYAQUIL - ECUADOR Año: 2021

# **DEDICATORIA**

Dedico el presente proyecto a mis padres Rafael y Elena y a mis hermanos.

### **AGRADECIMIENTOS**

A la Escuela Superior Politécnica del Litoral y todos los docentes de la Facultad de Ingeniería en Ciencias de la Tierra.

Agradezco a mis padres por su constante apoyo durante mis estudios.

Mi más sincero agradecimiento a mi hermano Jeyko por despejar mis dudas sobre programación.

Un agradecimiento a la empresa Microsoft por distribuir de forma gratuita su entorno de desarrollo integrado Microsoft Visual Studio 2019 el cual facilitó el desarrollo del proyecto.

También agradezco a la empresa Tekla por proveer licencias estudiantiles para su programa Tekla Structures.

# **DECLARACIÓN EXPRESA**

"Los derechos de titularidad y explotación, me corresponde conforme al reglamento de propiedad intelectual de la institución; *Kevin Rafael Caicedo Cárdenas* y doy mi consentimiento para que la ESPOL realice la comunicación pública de la obra por cualquier medio con el fin de promover la consulta, difusión y uso público de la producción intelectual"

wink

Kevin Rafael Caicedo Cárdenas

<span id="page-4-0"></span>**EVALUADORES**

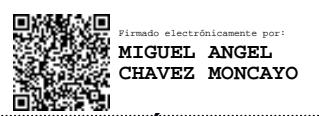

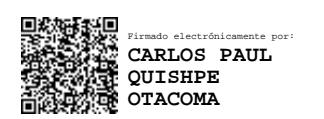

**Ph.D. Miguel Ángel Chávez Moncayo M.Sc. Carlos Paul Quispe Otacoma**

PROFESOR DE LA MATERIA PROFESOR TUTOR

### **RESUMEN**

<span id="page-5-0"></span>En base a la necesidad de garantizar la seguridad estructural de las construcciones informales en Ecuador, el objetivo de la presente Tesis es desarrollar una tecnología que permita a los maestros de obra construir galpones seguros mediante la automatización del proceso de diseño. Se espera reducir drásticamente el tiempo que toma diseñar la estructura de una nave industrial. Para lograrlo se ha utilizado la Interfaz de Programación de Aplicaciones (API) de los programas Sap2000 y Tekla Structures. La primera se utilizó para automatizar el proceso iterativo del diseño estructural. El diseño se realizó conforme a la NEC 2015 y las normas ACI 318, AISC 360-10, AISI LRFD 96 y AWS D1.1. También se programó la modelación automática y generación de planos de la estructura en Tekla Structures con el uso de su API. La aplicación desarrollada redujo el tiempo del diseño estructural a menos de 20 minutos. El programa automatizó con éxito la generación de planos y del presupuesto referencial del proyecto con su respectivo análisis de precios unitarios. Los resultados obtenidos mediante la aplicación son aproximados. A pesar de que el usuario objetivo del programa es un maestro de obra, siempre es mejor que un profesional revise el diseño. Dicho esto, los ingenieros civiles pueden ver la aplicación como una herramienta que genera un prediseño aproximado de una nave industrial.

**Palabras Clave:** nave industrial, automatización, API, Sap2000, Tekla Structures

### *ABSTRACT*

<span id="page-6-0"></span>*Based on the need to guarantee the structural safety of informal constructions in Ecuador, the objective of this thesis is to develop a technology that allows construction foremen to build safe sheds by automating the design process. It is expected to drastically reduce the time it takes to design the structure of an industrial building. To achieve this goal, it has been used the Application Programing Interface of the programs Sap2000 and Tekla Structures. The first was used to automate the iterative process of structural design. The design was made in accordance with the NEC 2015 and the ACI 318, AISC 360-10, AISI LRFD 96 and AWS D1.1 standards. It was also programmed the automatic modelling and generation of drawings in Tekla Structures using its API. The developed application reduced the structural design time to less than 20 minutes. The program successfully automated the generation of plans and the project's referential budget with their respective unit price analysis. The results obtained through the application are approximate. Even though the target user of the program is a construction foreman, it is always better to have a professional review the design. That said, civil engineers can view the application as a tool that generates an approximate predesign of an industrial shed.*

*Keywords: industrial shed, automation, API, Sap2000, Tekla Structures*

# ÍNDICE GENERAL

<span id="page-7-0"></span>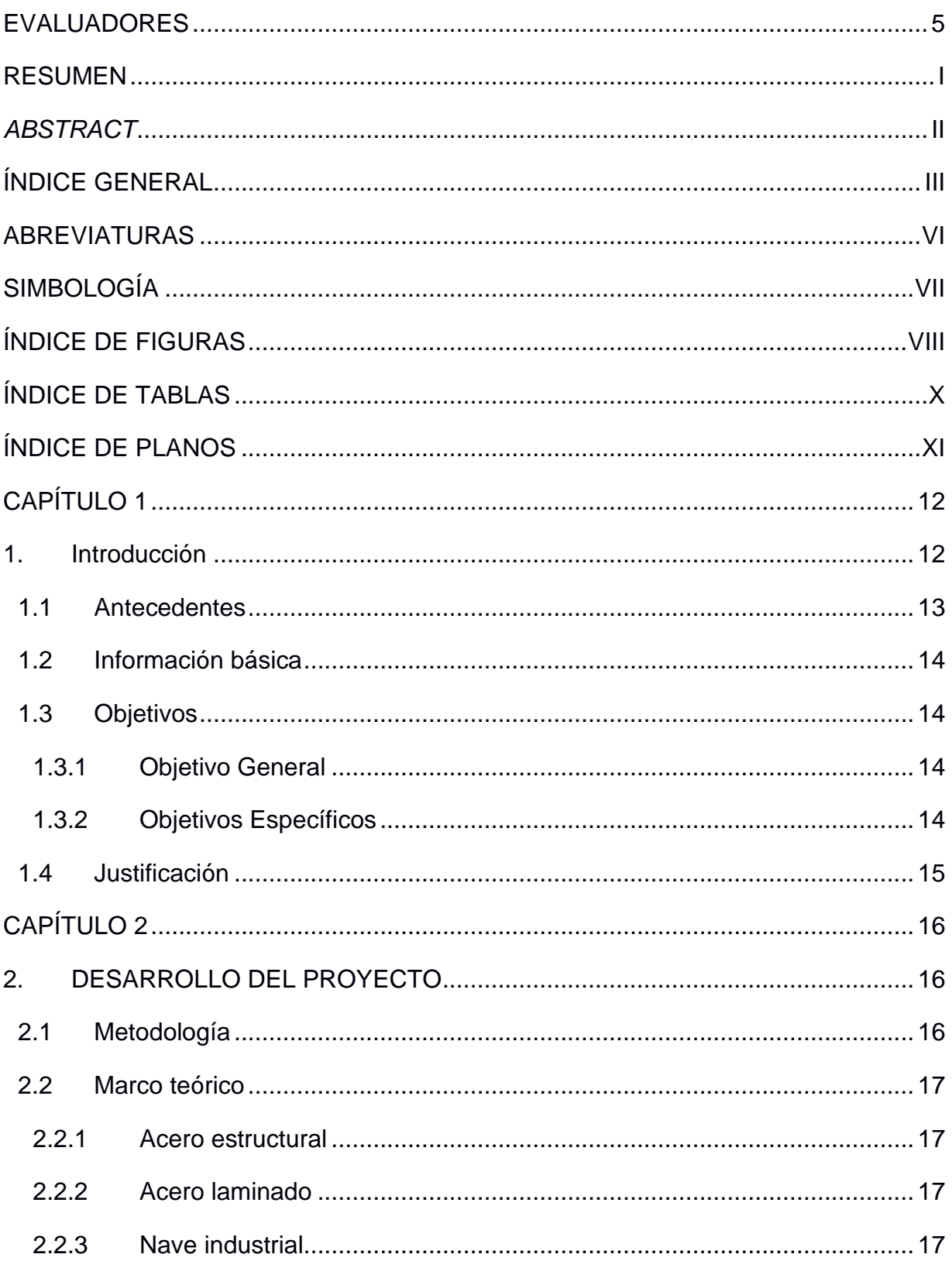

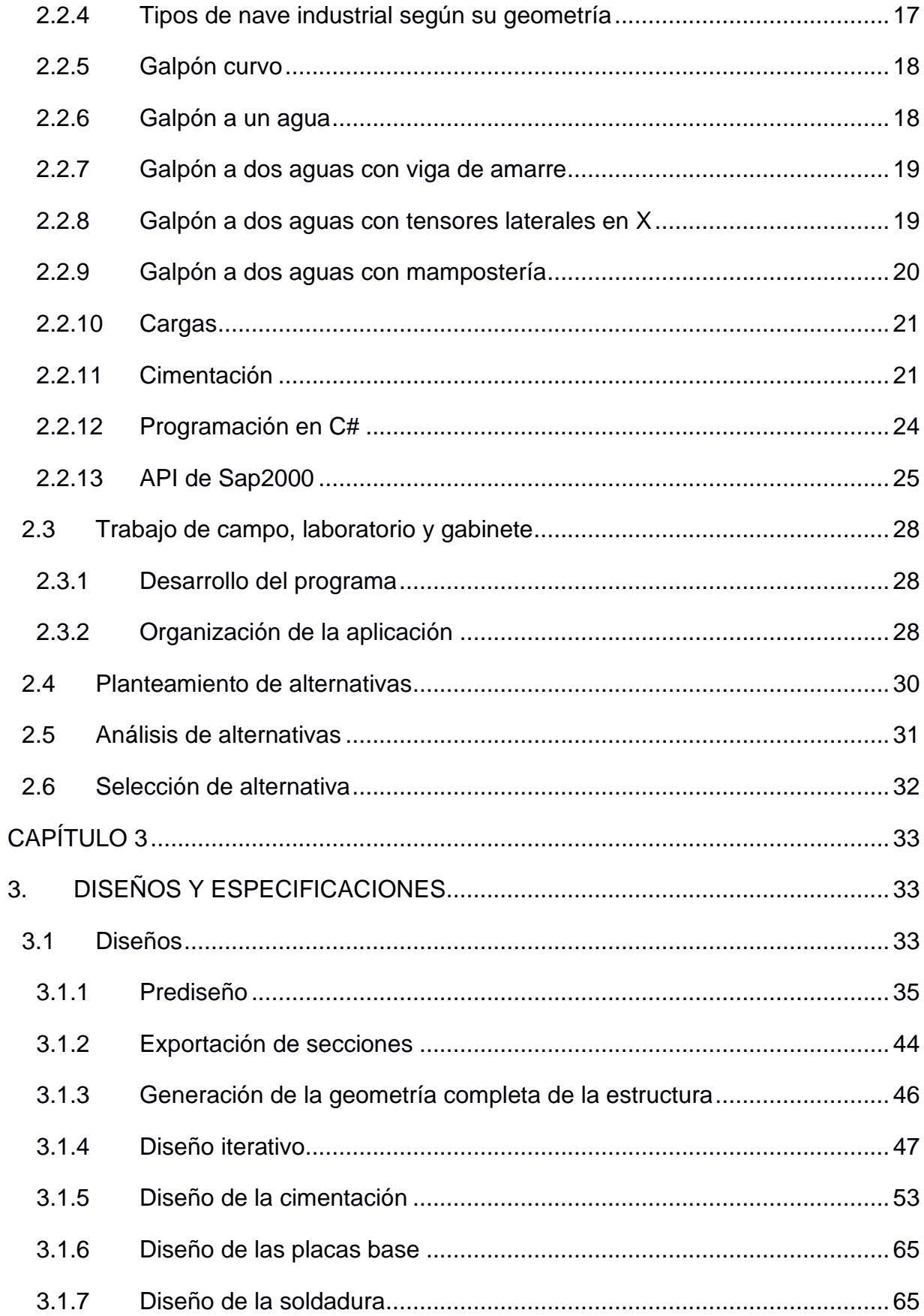

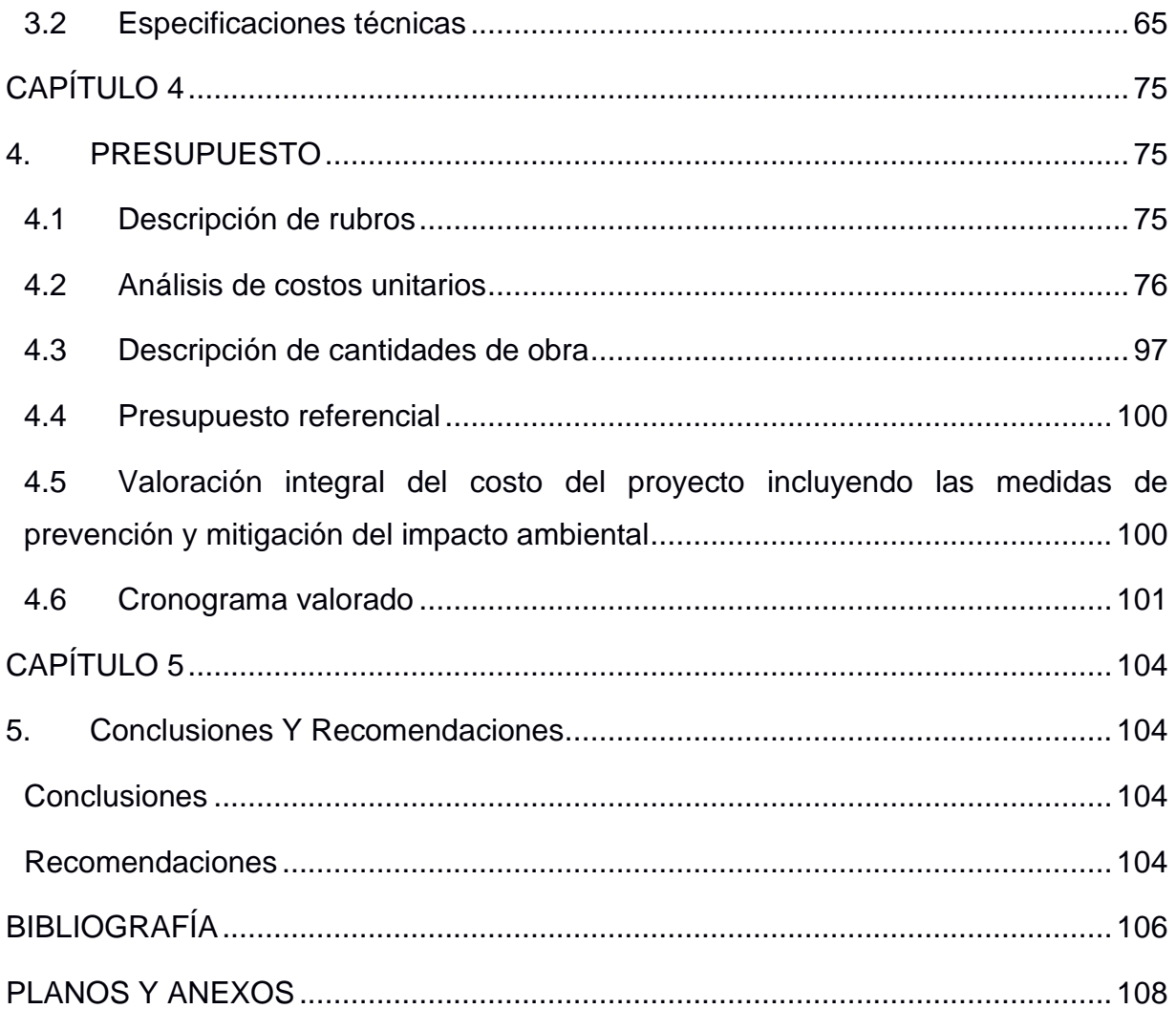

## **ABREVIATURAS**

- <span id="page-10-0"></span>ESPOL Escuela Superior Politécnica del Litoral
- ASTM American Society for Testing and Materials
- ASCE American Society of Civil Engineers
- AWS American Welding Society
- AISC American Institute of Steel Construction
- AISI American Iron and Steel Institute
- API Application Programming Interface
- NEC Norma Ecuatoriana de la Construcción
- IDE Entorno de Desarrollo Integrado

# **SIMBOLOGÍA**

<span id="page-11-0"></span>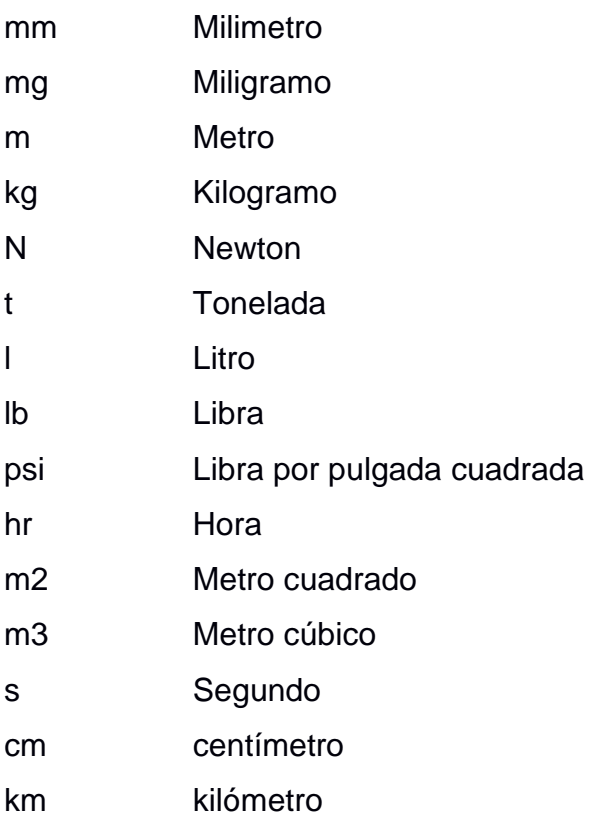

# **ÍNDICE DE FIGURAS**

<span id="page-12-0"></span>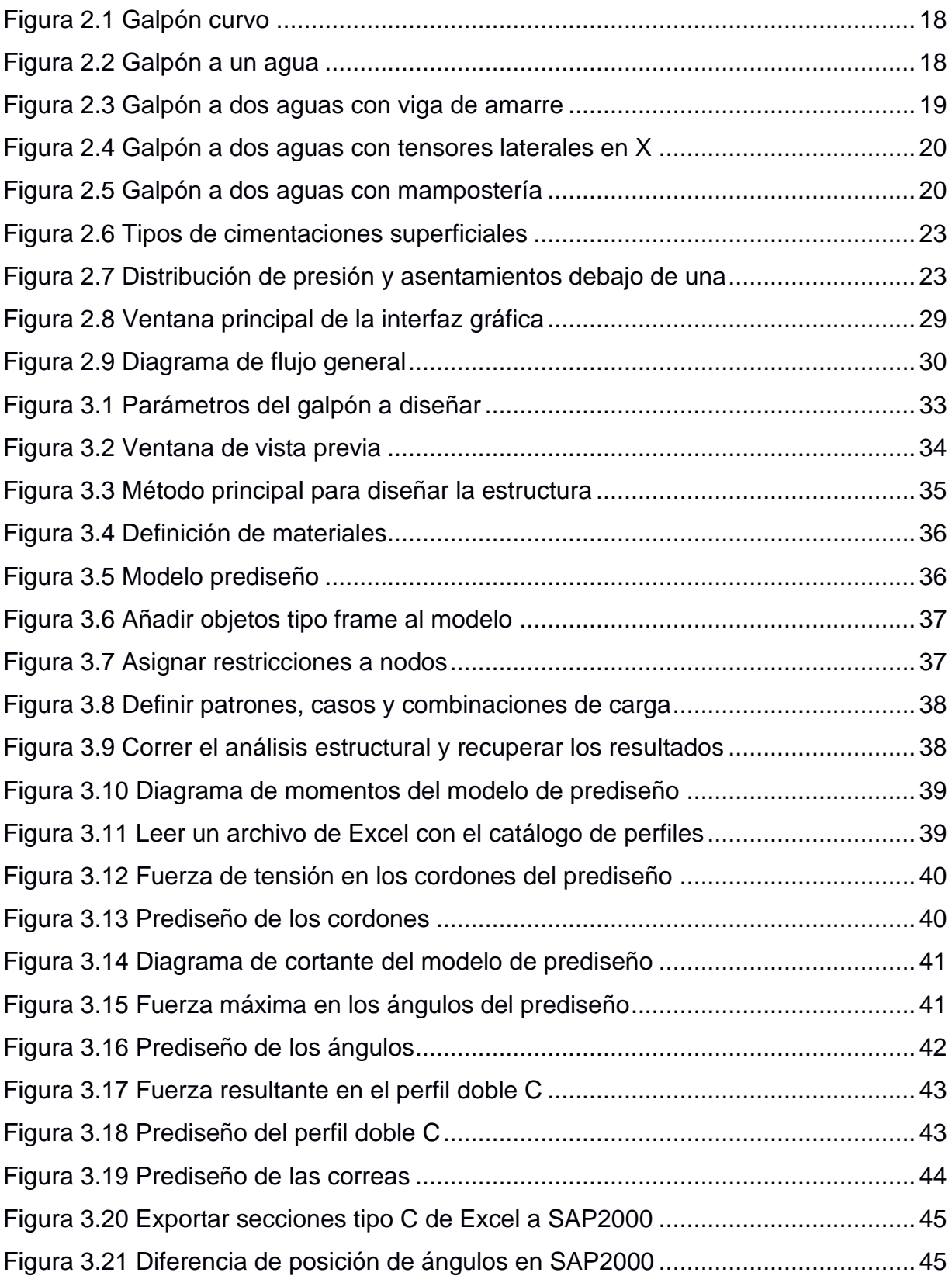

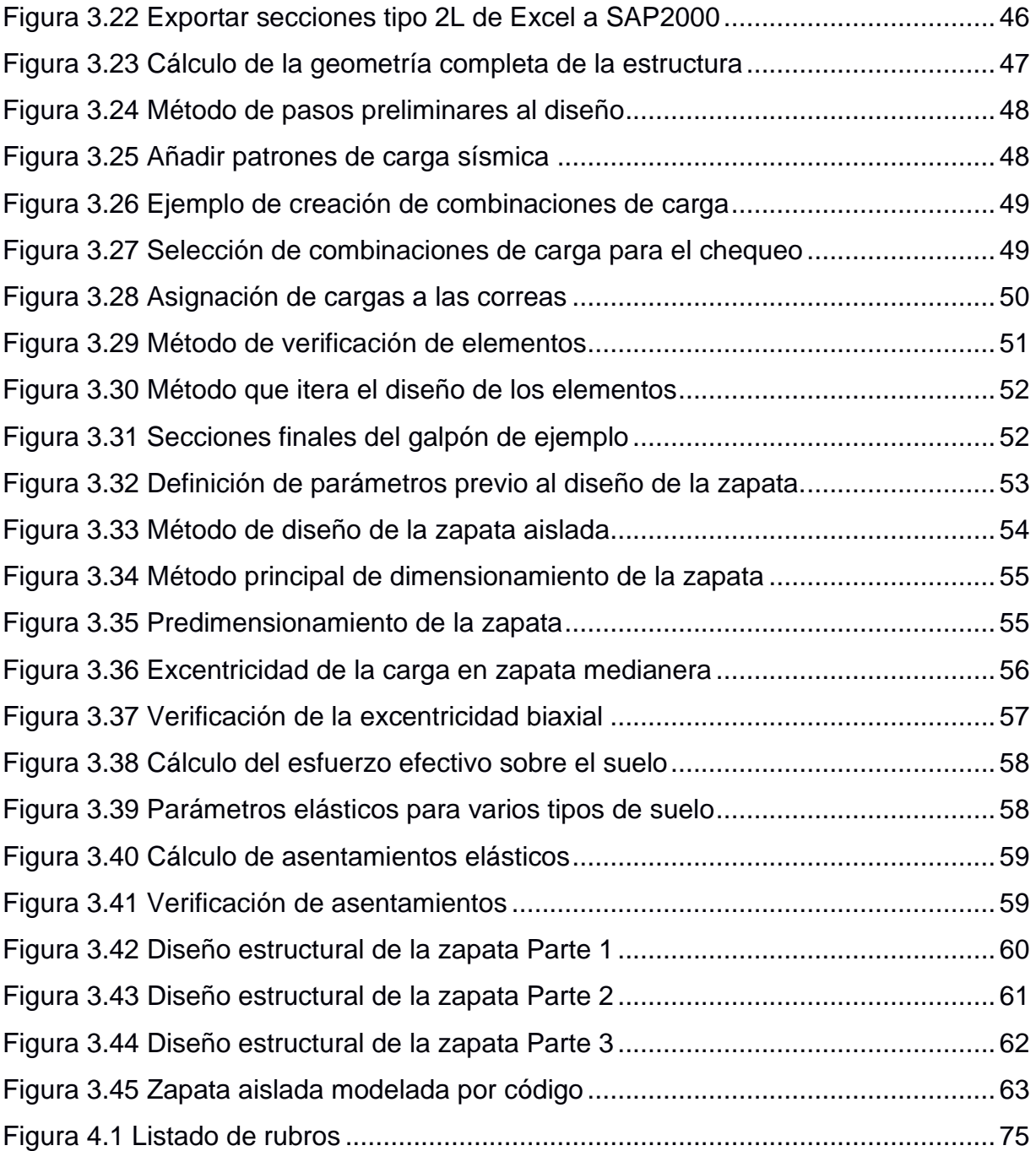

# **ÍNDICE DE TABLAS**

<span id="page-14-0"></span>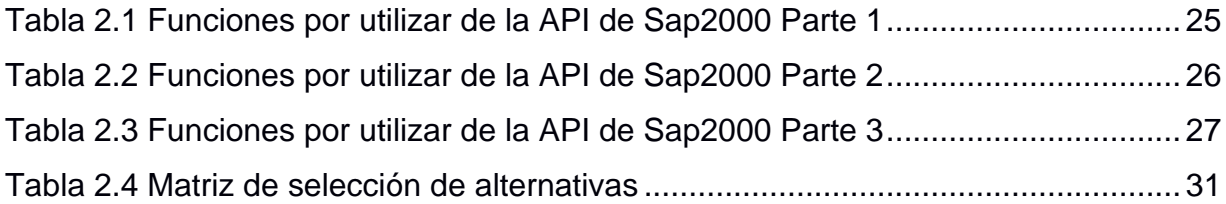

# **ÍNDICE DE PLANOS**

- <span id="page-15-0"></span>PLANO 1 Planta de cimentación
- PLANO 2 Vista frontal del galpón
- PLANO 3 Vista Lateral del galpón
- PLANO 3 Vista superior del galpón

# **CAPÍTULO 1**

#### <span id="page-16-1"></span><span id="page-16-0"></span>**1. INTRODUCCIÓN**

En el año 2019, la Senplades estimó que en el Ecuador existía una demanda de 61.000 industrias (Diario Expreso, 2019). Por la pandemia de Covid-19, se ha incrementado el comercio electrónico y a su vez la necesidad de espacios de almacenamientos (Coba, 2021).

Tras el comienzo de la Revolución Industrial, surgió la necesidad de trabajar en grandes espacios productivos debido al tamaño de la maquinaria que complementaba la mano de obra. Aunque las primeras naves industriales no satisfacían por completo estas necesidades, el avance de la siderurgia permitió utilizar el acero como material estructural y así construir naves industriales con mayor espacio.

Actualmente, gran número de naves industriales son construidas en parques industriales. Estos parques constituyen una zona favorable para realizar sus procesos laborales debido a que se facilita el transporte, obtención de mano de obra y servicios públicos.

En el Ecuador existe una gran demanda de naves industriales, ya sea destinado a un fin industrial o comercial. Según Germán Carvajal, gerente de división inmobiliaria de la empresa MarketWatch, las bodegas corporativas se han convertido en un tipo de inmueble cada vez más atractivo en el sector industrial de Ecuador.

Antes del avance de la tecnología, diseñar estructuras suponía realizar gran cantidad de cálculos y planos manualmente. En la actualidad, la ingeniería civil posee una gran variedad de softwares que ayudan a los ingenieros civiles en las distintas fases de un proyecto como diseñar, redactar, documentar, construir, etc.

En la presente tesis se profundizará en el uso de dos softwares mediante la ingeniería computacional. El primero es Sap2000, programa desarrollado por la empresa Computers and Structures, Inc. utilizado para analizar y diseñar estructuras. Y el segundo programa es Tekla Structures, desarrollado por la empresa TEKLA, que sirve para modelar estructuras, realizar planos de despiece y de fabricación, y generar una lista de materiales y piezas.

Ambos programas poseen una herramienta que le permite a un desarrollador de aplicaciones utilizar estos programas desde una aplicación externa o incluso añadir funciones en el programa. Esta herramienta es la Interfaz de Programación de Aplicaciones o API.

Con el trabajo a realizar, se mostrará las ventajas que ofrece la API de Sap2000 y Tekla Structures a los ingenieros civiles utilizando el lenguaje de programación C# y el editor de código Microsoft Visual Studio.

#### <span id="page-17-0"></span>**1.1 Antecedentes**

La informalidad en la construcción representa un gran riesgo frente a sismos, lo cual es preocupante en Ecuador donde la construcción informal llega casi al 70%. Estas construcciones no pasan por la revisión de un profesional y son construidas por maestros de obra sin experiencia alguna en diseño estructural.

Si se toma en cuenta este hecho, que la demanda de industrias en el país para el año 2019 alcanzaban las 60.000 unidades y, que para el 2021 se ha incrementado por auge del comercio electrónico, es necesario mejorar la seguridad de estas construcciones informales.

Aunque se pueden fortalecer las estructuras luego de ser construidas, es preferible que la construcción informal corresponda desde un inicio con un buen diseño estructural. Sin embargo, el tiempo que toma diseñar cualquier tipo de estructura es largo, esto incluye la duración del proceso de cálculo, detallamiento, elaboración de presupuesto, etc. Incluso con práctica, el diseño completo de un galpón puede tomarle semanas a un profesional.

Por estos motivos se necesita facilitarles a los maestros de obras una herramienta que les ayude a construir estructuras seguras, pero a su vez que reduzca el tiempo necesario para realizar el diseño. Esta herramienta se puede desarrollar mediante la ingeniería computacional.

Mediante la programación se puede automatizar estos procesos de diseño, reduciendo significativamente el tiempo de trabajo. Canchari Edmundo, 2009 desarrolló un programa de análisis de sólidos con simetría axial con el método de los elementos finitos, utilizando la interfaz de programación de aplicaciones de Sap2000. (Canchari, 2009)

En el presente trabajo, se realizará un proceso similar respecto al uso de la API de los programas SAP2000 y Tekla Structures. Sin embargo, el objetivo de la aplicación es de diseñar la estructura de una nave industrial con ciertos requerimientos.

Se desea una aplicación de escritorio que permita al usuario introducir las medidas necesarias para definir la geometría de la nave industrial, como altura de las columnas, diferencia entre la altura máxima de la estructura y la columna, ancho de columna (criterio arquitectónico), longitud y profundidad de la nave industrial. También podrá introducir las cargas muertas, vivas, y de sismo que se aplicarán a la estructura. En el caso de las cargas de sismo. el usuario introducirá los coeficientes C y k que definen un sismo estático. Además de realizar el diseño, el programa generará los planos estructurales.

#### <span id="page-18-0"></span>**1.2 Información básica**

La aplicación deberá diseñar una nave industrial utilizando los perfiles comerciales locales. Dicho diseño será realizado con la documentación de la API del software Sap2000. Esta documentación es una biblioteca de funciones, de las cuales se detallarán, en el marco teórico, las utilizadas en este proyecto. De igual manera se realizará para la API del software Tekla Structures.

#### <span id="page-18-1"></span>**1.3 Objetivos**

#### <span id="page-18-2"></span>**1.3.1 Objetivo General**

Desarrollar una aplicación de escritorio que diseñe la estructura de una nave industrial con dimensiones paramétricas mediante el uso de la Interfaz de Programación de Aplicaciones de los softwares Sap2000 y Tekla Structures.

#### <span id="page-18-3"></span>**1.3.2 Objetivos Específicos**

- 1. Diseñar una interfaz atractiva mediante el editor de código Visual Studio para la facilitación de manejo del usuario.
- 2. Automatizar el diseño estructural de una nave industrial con el uso de la API del programa Sap2000.
- 3. Generar planos estructurales de forma automática mediante la API del programa Tekla Structures.

#### <span id="page-19-0"></span>**1.4 Justificación**

Debido al incremento en la demanda de lugares de almacenamiento en Ecuador, es necesario facilitar el diseño de nave industriales de pequeño a mediano tamaño sin necesidad de contratar a un profesional con un alto grado de experticia.

Además, Sergio Torassa, profesor del IDE y socio de Diagnóstico & Soluciones, consultora en reestructuraciones empresariales, con sede en Barcelona, España, dice a Diario Expreso que los parques industriales atraen fuertes inversiones y estimulan el desarrollo económico de la zona en la que se encuentran instalados (Diario Expreso, 2019).

# **CAPÍTULO 2**

### <span id="page-20-1"></span><span id="page-20-0"></span>**2. DESARROLLO DEL PROYECTO**

#### <span id="page-20-2"></span>**2.1 Metodología**

Primero se investigó las funciones de la documentación API de los softwares Sap2000 y Tekla Structures necesarias para la realización del proyecto. Se desarrolló la interfaz gráfica utilizando la tecnología Windows Presentation Foundation (WPF). El objetivo de esta interfaz es de trabajar como programa principal que permite controlar los demás programas mediante código. Esta es la clave del diseño automático.

Se desarrolló un procedimiento de prediseño válido para galpones comunes semejantes a la alternativa de solución seleccionada. Para previsualizar la geometría final del galpón, se creó un apartado dentro de la aplicación que calcula la geometría completa de la estructura, la muestra en un espacio 3D y permite visualizar diferentes vistas.

Se codificó el ingreso de datos al Sap2000 que definen los materiales, secciones, elementos tipo frame, cargas, etc. Con el modelo de prediseño generado por código, se verificó manualmente el cálculo de las secciones de prediseño. Además, se desarrolló el algoritmo que genera todos los elementos de la estructura utilizando las secciones calculadas anteriormente.

Luego se añadió el proceso automático de diseño, en el cual el programa le ordena al SAP2000 que realice el chequeo de la estructura. Sin embargo, esto por sí solo no diseña el galpón. Para esto se desarrolló un algoritmo iterativo que calcula las secciones óptimas que cumplan con las solicitaciones.

Finalmente, se programó la recuperación de la geometría y resultados del análisis estructural, para automatizar el diseño de la cimentación. Con el diseño terminado, se automatizó la modelación de la estructura y la elaboración de los planos en Tekla Structures.

#### <span id="page-21-0"></span>**2.2 Marco teórico**

#### <span id="page-21-1"></span>**2.2.1 Acero estructural**

El acero presenta un conjunto de beneficios al momento de usarse en estructuras como: gran capacidad de resistir esfuerzos, proceso constructivo relativamente fácil, capacidad de cubrir luces largas manteniendo un peso ligero en la estructura (Córdova Reyes, 2014).

#### <span id="page-21-2"></span>**2.2.2 Acero laminado**

Este acero proviene de un proceso de laminado, en el cual se deforman los lingotes de acero fundido a altas temperaturas alargándolos cada vez a través de un tren de laminación. Los aceros laminados poseen gran capacidad de elasticidad y dilatación, además de presentar valores isotrópicos en sus propiedades debido a la homogeneidad del material.

#### <span id="page-21-3"></span>**2.2.3 Nave industrial**

Son edificios de uso industrial o comercial, caracterizados por capacidad de almacenamiento. Su origen se remonta a la Revolución Industrial cuando se asentó la producción en serie, y la mano de obra asistida por maquinaria requería espacios grandes. Pueden ser construidos en hormigón, madera o acero, siendo este último material el más usado.

#### <span id="page-21-4"></span>**2.2.4 Tipos de nave industrial según su geometría**

Existen diferentes tipos de galpones que presentan ventajas y desventajas entre sí. Pero una característica principal que los diferencia es la geometría de su cubierta. De acuerdo con este criterio, existen los galpones curvos, a un agua, a dos aguas, y a diente sierra.

#### <span id="page-22-0"></span>**2.2.5 Galpón curvo**

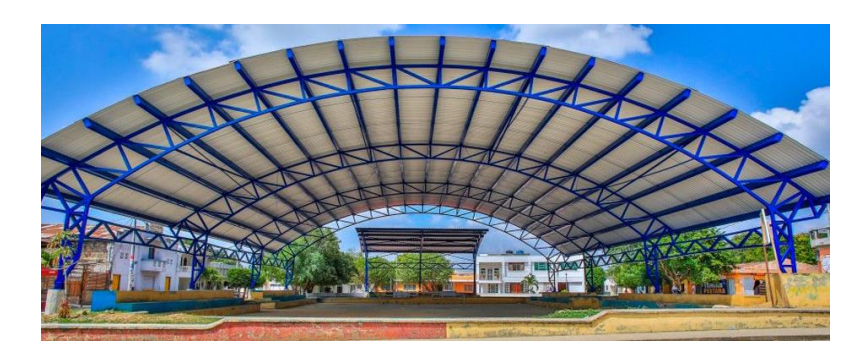

**Figura 2.1 Galpón curvo** 

**Fuente: Padilla & Portugal, 2013**

<span id="page-22-2"></span>Este tipo de galpón con forma curva es ideal para instalaciones comerciales, deportivas, auditorios, etc. La carga de viento sobre la estructura se ve reducida. El diseño de la nave industrial se puede realizar con estructura tubular o reticular (Padilla & Portugal, 2013).

#### <span id="page-22-1"></span>**2.2.6 Galpón a un agua**

Este tipo de galpón presenta solo una pendiente, lo que lo hace ideal para zonas con gran intensidad de lluvia o granizo. Su diseño puede realizarse en estructura de alma llena, tubular o reticulado (Padilla & Portugal, 2013).

<span id="page-22-3"></span>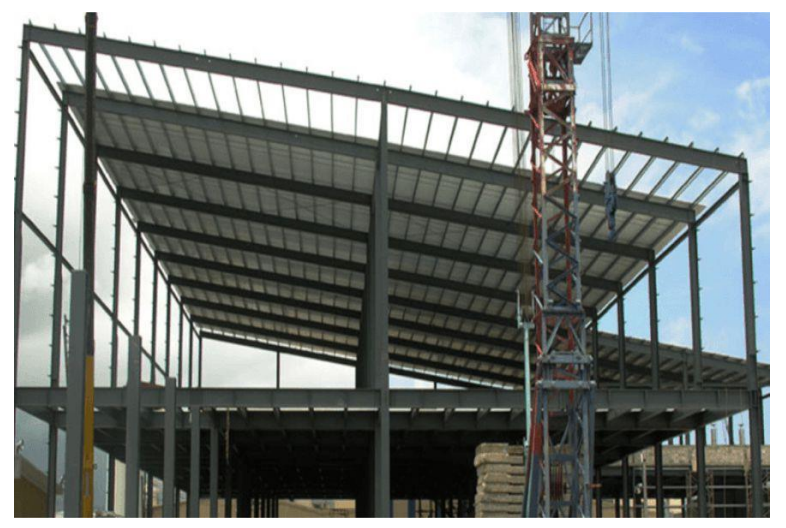

**Figura 2.2 Galpón a un agua Fuente: Padilla & Portugal, 2013**

#### <span id="page-23-0"></span>**2.2.7 Galpón a dos aguas con viga de amarre**

El galpón a dos aguas en cambio presenta dos pendientes, y también puede ser diseñado en estructura de alma llena, tubular o reticulado. Sin embargo, tanto los sistemas a un agua como a dos aguas se pueden rigidizar de igual manera. La figura 2.3 muestra un galpón rigidizado mediante una viga de amarre.

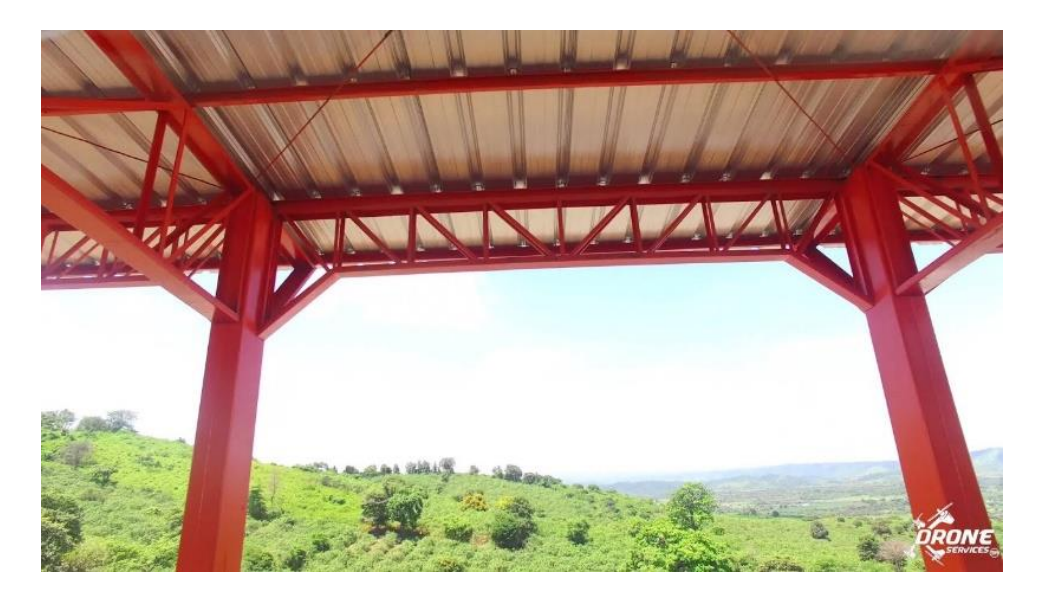

**Figura 2.3 Galpón a dos aguas con viga de amarre Fuente: Padilla & Portugal, 2013**

#### <span id="page-23-2"></span><span id="page-23-1"></span>**2.2.8 Galpón a dos aguas con tensores laterales en X**

Otra forma de rigidizar los galpones es con tensores laterales en X, también llamadas crucetas. Sin embargo, no suelen ser muy usadas en galpones que requieren permitir la movilidad a través de los laterales.

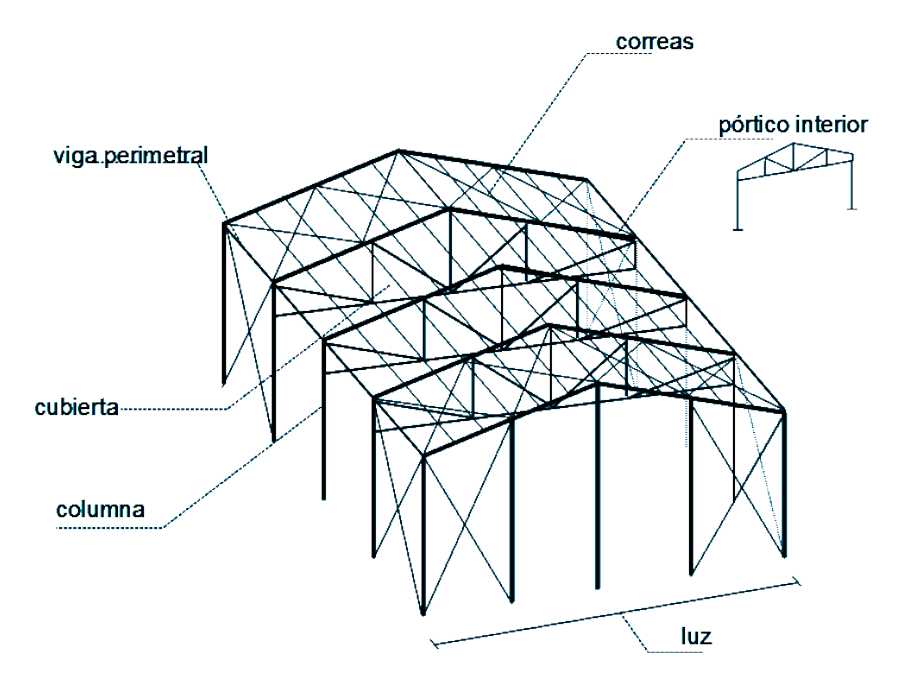

**Figura 2.4 Galpón a dos aguas con tensores laterales en X**

**Fuente: Padilla & Portugal, 2013**

#### <span id="page-24-1"></span><span id="page-24-0"></span>**2.2.9 Galpón a dos aguas con mampostería**

Finalmente, aunque la mampostería no es usada con el fin de rigidizar la estructura, un buen diseño estructural toma en cuenta el aporte de rigidez de estos elementos a la estructura.

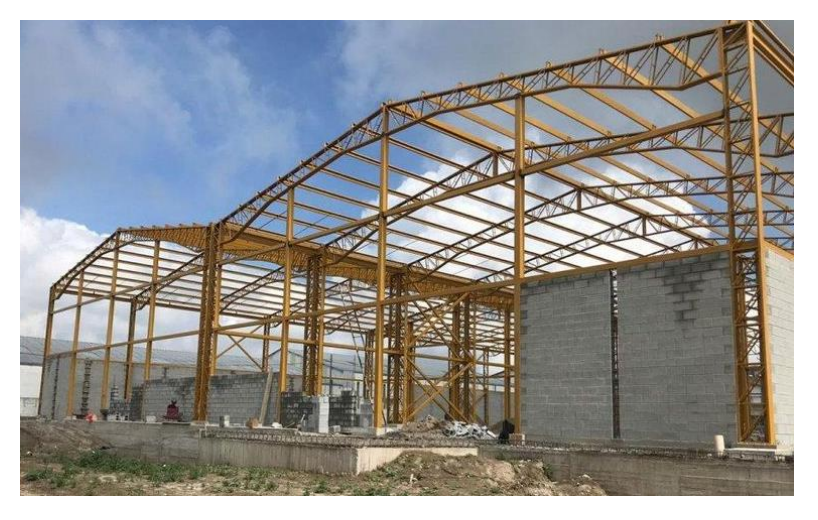

**Figura 2.5 Galpón a dos aguas con mampostería**

<span id="page-24-2"></span>**Fuente: Padilla & Portugal, 2013**

#### <span id="page-25-0"></span>**2.2.10 Cargas**

#### *2.2.10.1 Carga muerta*

También se denominan cargas permanentes porque se mantienen aplicadas indefinidamente en las estructuras. Se incluye el peso de elementos estructurales como muros, paredes, recubrimientos, instalaciones, etc. (Ministerio de Desarrollo Urbano y Vivienda, 2014)

#### *2.2.10.2 Carga viva*

(Ministerio de Desarrollo Urbano y Vivienda, 2014): La carga viva, también llamada sobrecargas de uso, que se utilizara en el cálculo depende de la ocupación a la que está destinada la edificación y están conformadas por los pesos de personas, muebles, equipos y accesorios móviles o temporales, mercadería en transición, y otras.

#### <span id="page-25-1"></span>**2.2.11 Cimentación**

De forma general, se designa cimentación de una estructura a su parte más baja. Esta cumple una función de intermediario entre la estructura y el suelo para la transferencia de carga. Si la cimentación no se diseña de manera correcta, el suelo sobre el que se asienta estará sobre esforzado, lo que conlleva a que presente posibles asentamientos excesivos o fallas de corte. (Das & González, 2015)

#### *2.2.11.1 Tipos de cimentaciones*

Las cimentaciones se clasifican en dos grandes categorías, las cimentaciones superficiales o de poca profundidad y las cimentaciones profundas. Las primeras funcionan trasmitiendo las cargas al suelo justo debajo de ellas. Entre las más usadas se encuentra la zapata aislada, que mantiene los esfuerzos en el suelo por debajo del límite permitido al aplicar la carga sobre un área de tamaño adecuado.

Por otro lado, las cimentaciones profundas trasmiten gran parte de la carga, o en ocasiones la carga completa, a suelos más profundos. Entre su propia clasificación se encuentran los pilotes, son elementos estructurales esbeltos que pueden ser elaborados en sitio o prefabricados e hincados en el suelo. (Coduto, 2001)

#### *2.2.11.2 Cimentaciones profundas*

Las cimentaciones profundas son utilizadas en algunas situaciones, por lo general cuando el suelo cercano a la superficie no presenta una capacidad de carga suficiente para soportar las solicitaciones de la estructura. También se utilizan cuando los asentamientos esperados al utilizar cimentaciones superficiales exceden los límites permisibles. Otra utilidad que tienen es de disminuir los asentamientos diferenciales debido a la variación excesiva del suelo o a las cargas de la estructura. (Budhu, 2000)

#### *2.2.11.3 Cimentaciones superficiales*

Como se mencionó al inicio, las cimentaciones superficiales transfieren las cargas estructurales al suelo en profundidades relativamente pequeñas. Estas son fáciles de construir y requieren de poca o nada de mano de obra ni equipos especializados. Esta es una gran ventaja frente a las cimentaciones profundas, puesto que, si el suelo cercano a la superficie es competente, la cimentación superficial es más económica. (Salgado, 2008)

Otra ventaja de las cimentaciones superficiales es que permiten realizar una inspección momentos antes de la colocación del hormigón, esto implica que se puede comprobar si los supuestos sobre el suelo en la etapa de diseño son correspondientes.

Sin embargo, este tipo de cimentación presenta desventajas al trabajar sobre suelos muy compresibles. La interacción con estos suelos presenta asentamientos elevados, o en el caso de suelos expansivos, se dan asentamientos diferenciales debido a la gran diferencia de densidad de suelo entre cimientos.

#### *2.2.11.4 Tipos de cimentaciones superficiales*

La figura 1.1 muestra la disposición de los 4 tipos de cimentaciones superficiales. Primero se encuentra la zapata aislada, que corresponde a una cimentación que recibe la carga de solo una columna. Cuando la cimentación soporta dos columnas, se denomina zapata combinada. Para una línea de columnas o si la cimentación soporta un muro portante, se denomina zapata continua. Luego se presenta un caso especial de zapata combinada, el "Strap footing" corresponde a dos zapatas aisladas unidas por una viga de amarre. Y finalmente, la losa de cimentación que soporta muchas columnas en diferentes ejes estructurales.

| Isolated<br>footing                                                   | Combined footing                                                                                                    |                                                             |                                                                                                    |                                                                      |
|-----------------------------------------------------------------------|----------------------------------------------------------------------------------------------------|-------------------------------------------------------------|----------------------------------------------------------------------------------------------------|----------------------------------------------------------------------|
|                                                                       | Rectangular                                                                                                    | Trapezoidal                                                 | Strap footing                                                                                              | Mat foundation                                                       |
|                                                                       |                                                                                                    |                                                             |                                                                                                    |                                                                      |
|                                                                       |                                                                                                    |                                                             |                                                                                                    |                                                                      |
| Relatively high<br>ratio of soil<br>resistance to<br>structural loads | Columns too<br>closely spaced<br>Support of<br>column too close<br>to obstruction or<br>property line (for<br>column spacing<br>$\leq$ ~ 7 meters) | Same as<br>rectangular but<br>with large load<br>difference | Support of<br>column too close<br>to obstruction or<br>property line (for<br>column spacing<br>$>$ $-7$ m) | Relatively low<br>ratio of soil<br>resistance to<br>structural loads |

**Figura 2.6 Tipos de cimentaciones superficiales** 

#### **Fuente: Salgado, 2008**

#### <span id="page-27-0"></span>*2.2.11.5 Cimentaciones rígidas y flexibles*

Se puede clasificar las cimentaciones superficiales de acuerdo con su comportamiento flexible. Dependiendo de si la cimentación es flexible o rígida, la distribución de presión por debajo de esta, así como los asentamientos, varían como se muestra en la figura 1.2.

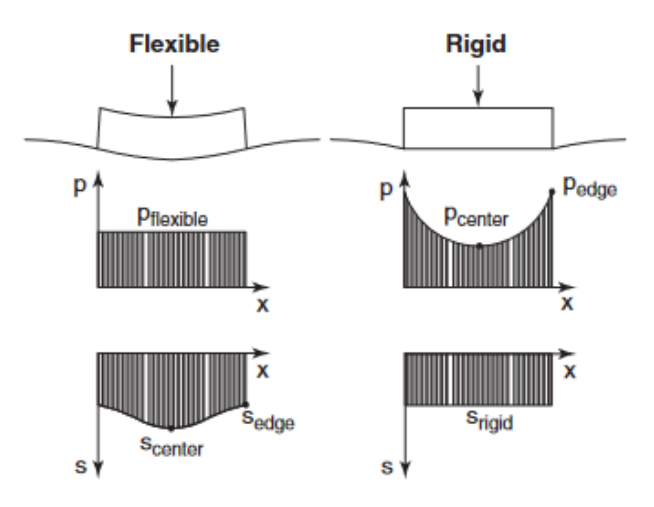

<span id="page-27-1"></span>**Figura 2.7 Distribución de presión y asentamientos debajo de una** 

**cimentación superficial** 

**Fuente: Briaud, 2013**

A la izquierda de la figura 1.2 se puede observar que las cimentaciones flexibles presentan una distribución de presión constante y asentamientos variables con un máximo en el centro. Por otro lado, la cimentación rígida de la derecha presenta asentamientos constantes y una distribución de presión variable con máximos a los bordes (Briaud, 2013).

#### *2.2.11.6 Capacidad ultima de carga de cimentaciones superficiales*

Para cimentaciones poco profundas, la capacidad última de carga corresponde al límite de carga que puede soportar un suelo antes de sufrir una falla de corte. Si a esta se le aplica un factor de seguridad, se obtiene la carga neta máxima que resistirá la cimentación. (Das & González, 2015)

#### <span id="page-28-0"></span>**2.2.12 Programación en C#**

En esta sección se presenta los fundamentos del lenguaje de programación Visual C# necesarios para comprender la aplicación de la API de Sap2000 y Tekla Structures con este lenguaje.

#### *2.2.12.1 Microsoft Visual Studio*

El entorno de desarrollo integrado (IDE) de Visual Studio 2019 es un sistema de software para el diseño de aplicaciones que integra varias herramientas comunes del desarrollador en una misma interfaz gráfica de usuario. Este permite escribir código con menos errores de manera rápida y precisa, encontrar información o cambios realizados en el código, abrir su proprio repositorio para el control de versiones y mucho más.

#### *2.2.12.2 Microsoft .NET Framework*

La tecnología .NET Framework es un soporte para la construcción y ejecución de aplicaciones de Windows o servicios web. Sus principales características son generación de un ambiente de programación orientada a objetos de forma consistente, así como promover la ejecución de códigos seguros. Esta tecnología permite integrar cualquier código basado en .NET Framework con algún otro código (Wagner et al., 2020).

#### *2.2.12.3 Clase*

Es fundamental de C#, las clases son estructuras conformadas por campos y métodos. Los campos son estados en forma de variables y los métodos son un conjunto de acciones que dirigen el comportamiento. Las clases definen a los objetos, de hecho, los objetos se crean a forma de plantilla mediante las clases (Wagner, 2020).

#### *2.2.12.4 Espacio de nombre*

Los espacios de nombres se utilizan de dos formas en la programación en C#. El objetivo de usarlos en .NET Framework es para organizar proyectos de códigos largos. Estos permiten diferenciar clases con el mismo nombre de diferentes proyectos. En otras palabras, son la manera en cómo están organizados los programas C# (Wagner, 2017).

#### *2.2.12.5 Método*

Es un bloque de código que contiene una serie de acciones. Los programas en C# ejecutan dichas acciones llamando a los métodos. Toda acción se realiza dentro del contexto de un método, por ejemplo, el inicio de cualquier aplicación se realiza llamando al método Main o principal.

#### <span id="page-29-0"></span>**2.2.13 API de Sap2000**

La Interfaz de Programación de Aplicaciones de CSi (Computers & Structures Inc.) es una excelente herramienta que permite al usuario automatizar los procesos de modelación, análisis y diseño de estructuras. La API crea un puente entre el Sap2000 y los softwares de terceros que da lugar al intercambio de información entre programas.

#### *2.2.13.1 Funciones por utilizar*

La tabla 2.1 describe las funciones por utilizar de la API de Sap2000. Todas son necesarias para llegar a generar de forma automática el diseño correcto de los elementos de la nave industrial de geometría paramétrica.

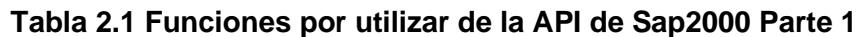

<span id="page-29-1"></span>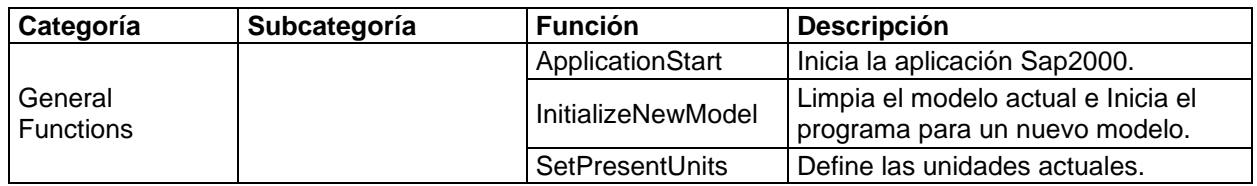

#### **Fuente: El autor**

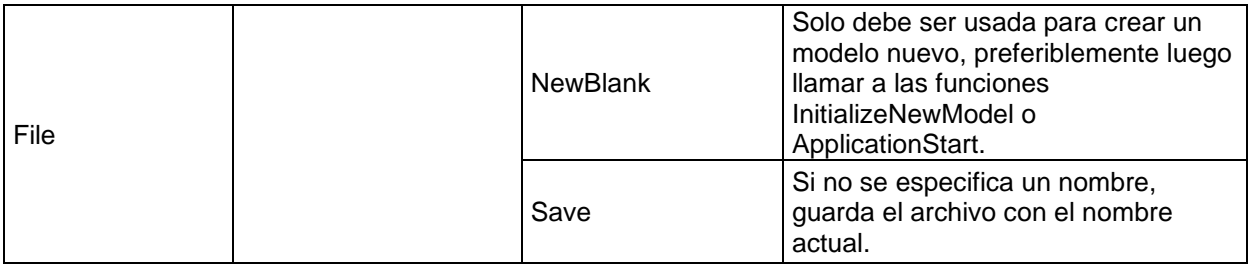

### **Tabla 2.2 Funciones por utilizar de la API de Sap2000 Parte 2**

<span id="page-30-0"></span>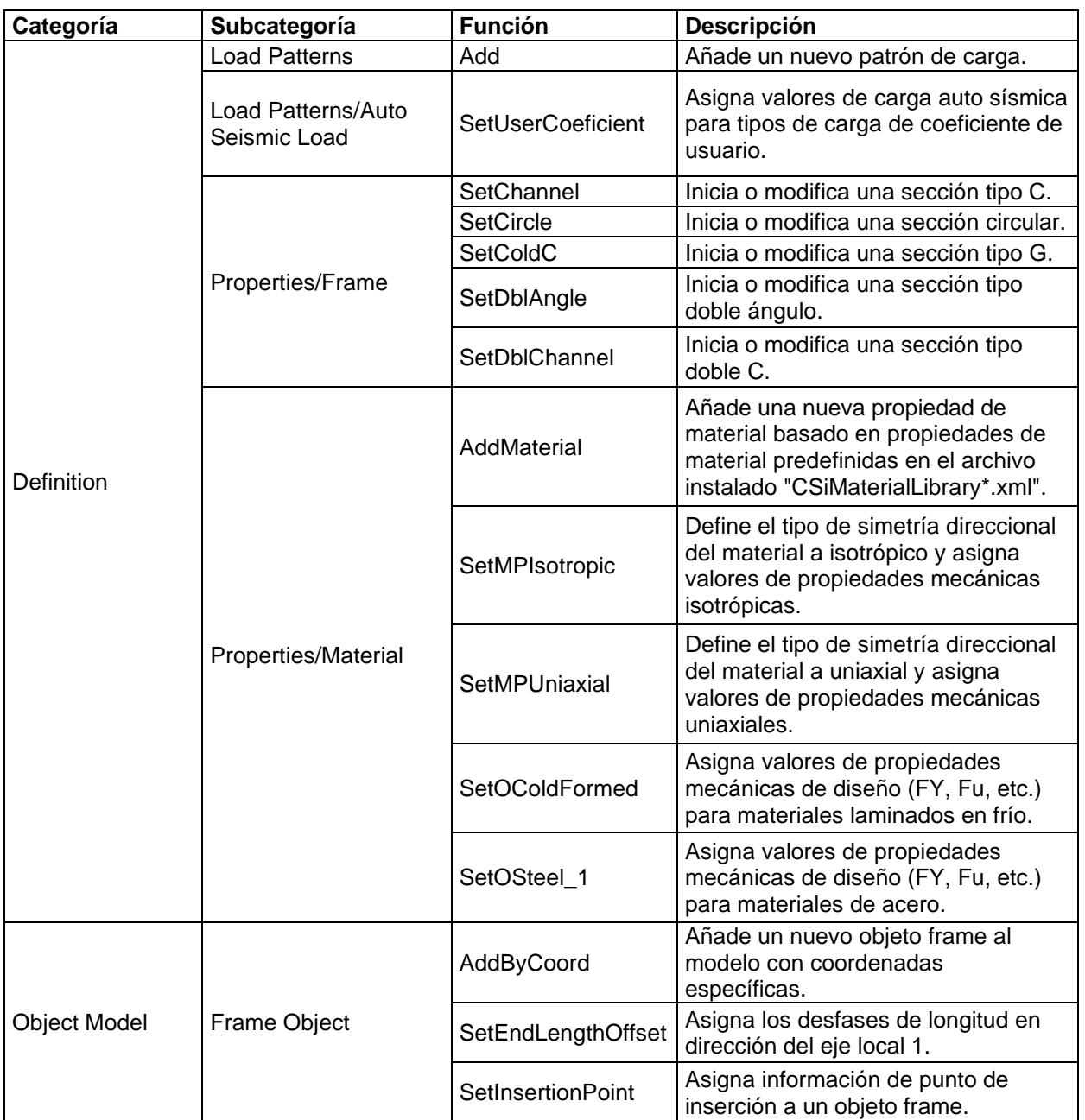

### **Fuente: El autor**

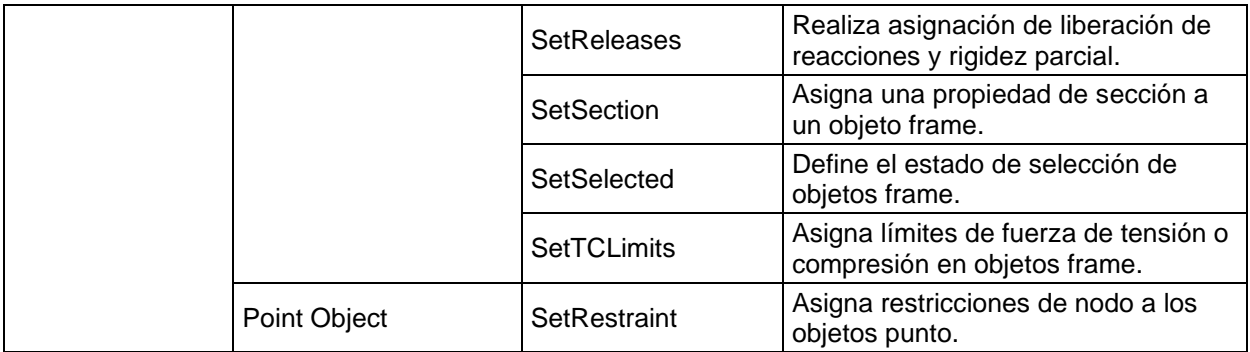

### **Tabla 2.3 Funciones por utilizar de la API de Sap2000 Parte 3**

<span id="page-31-0"></span>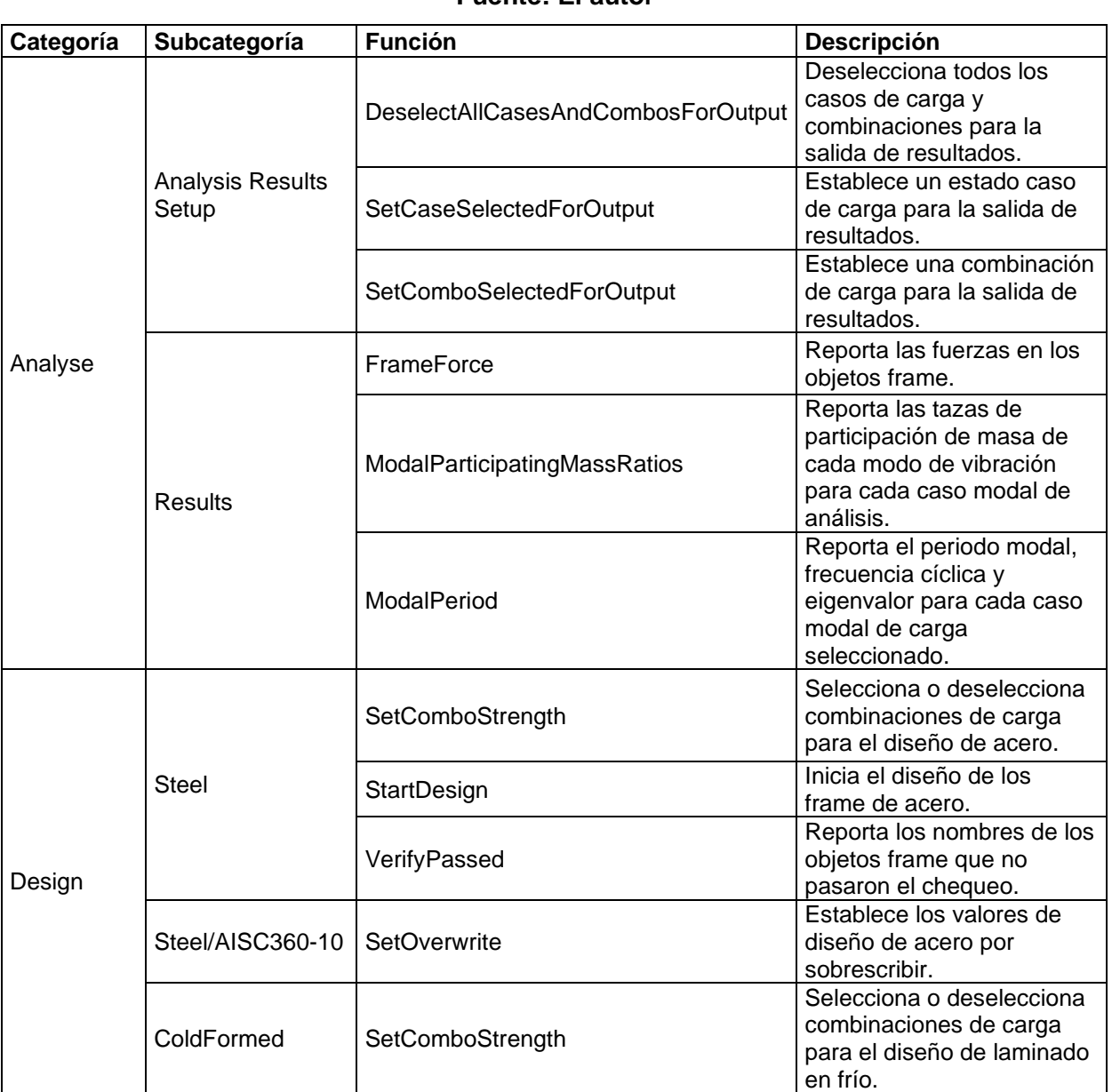

### **Fuente: El autor**

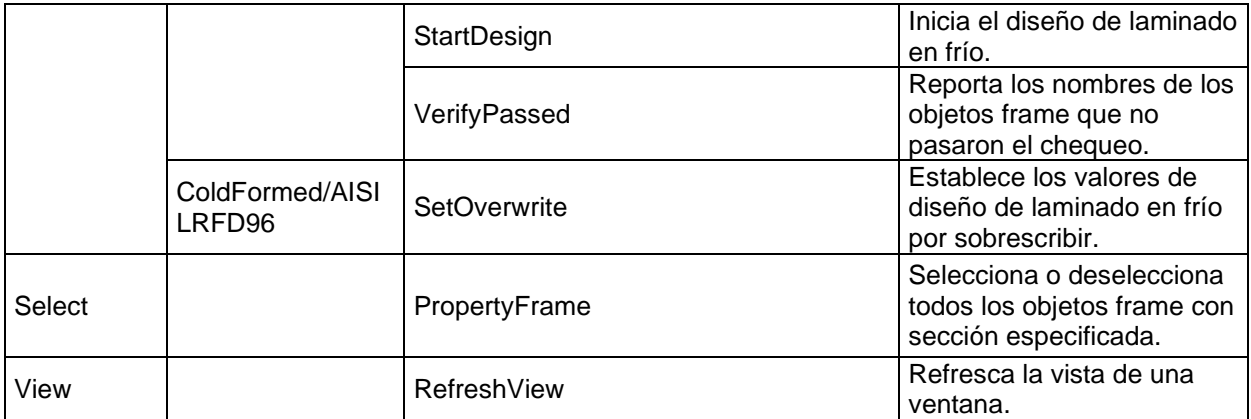

#### <span id="page-32-0"></span>**2.3 Trabajo de campo, laboratorio y gabinete**

#### <span id="page-32-1"></span>**2.3.1 Desarrollo del programa**

En esta sección se desarrolla la interfaz gráfica del programa con el lenguaje de programación Visual C#. Se utiliza las funciones de la tabla 2.1 para definir la geometría de la nave industrial, secciones, materiales, patrones de cargas y combinaciones de carga de acuerdo con la NEC-SE-DS. Aunque el programa solo trabaja con un tipo de geometría de nave industrial, es posible diseñar cualquier tipo de nave industrial tras agregar el algoritmo que genere su geometría.

#### <span id="page-32-2"></span>**2.3.2 Organización de la aplicación**

El programa inicia ejecutando la ventana principal, en la cual el usuario modifica los parámetros necesarios para definir la geometría de la nave industrial y las cargas por aplicar sobre la estructura. La figura 2.3 muestra lo parámetros dentro de la ventana principal, que incluye una imagen que guía al usuario a definir correctamente los parámetros.

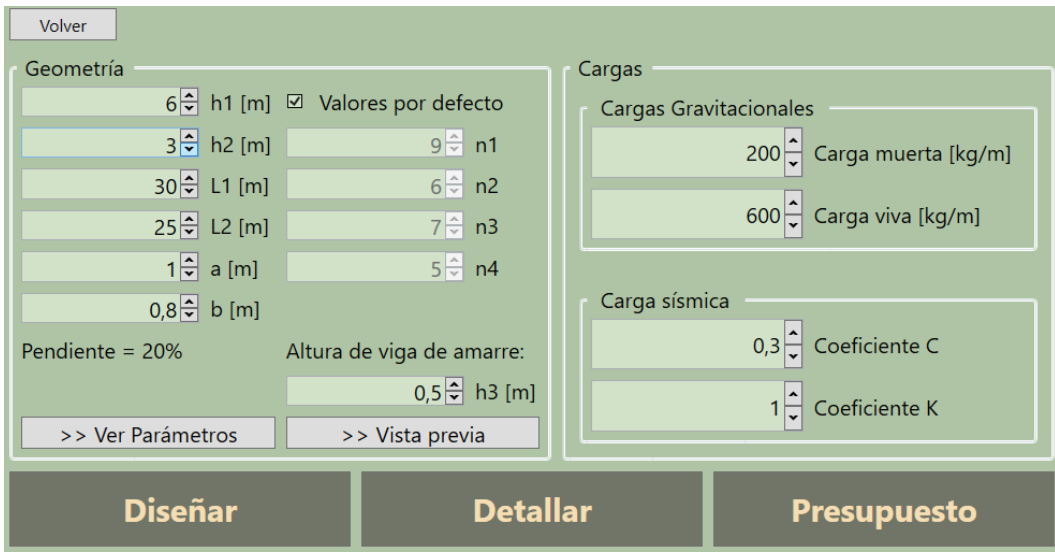

**Figura 2.8 Ventana principal de la interfaz gráfica**

#### **Fuente: El autor**

<span id="page-33-0"></span>El proceso general del programa queda ilustrado en el diagrama de flujo de la figura 2.4. La subrutina "Análisis y diseño en Sap2000" incluye el prediseño de la estructura, el cálculo de la geometría, la generación del modelo, el análisis estructural y diseño de los elementos de acero y laminados en frío.

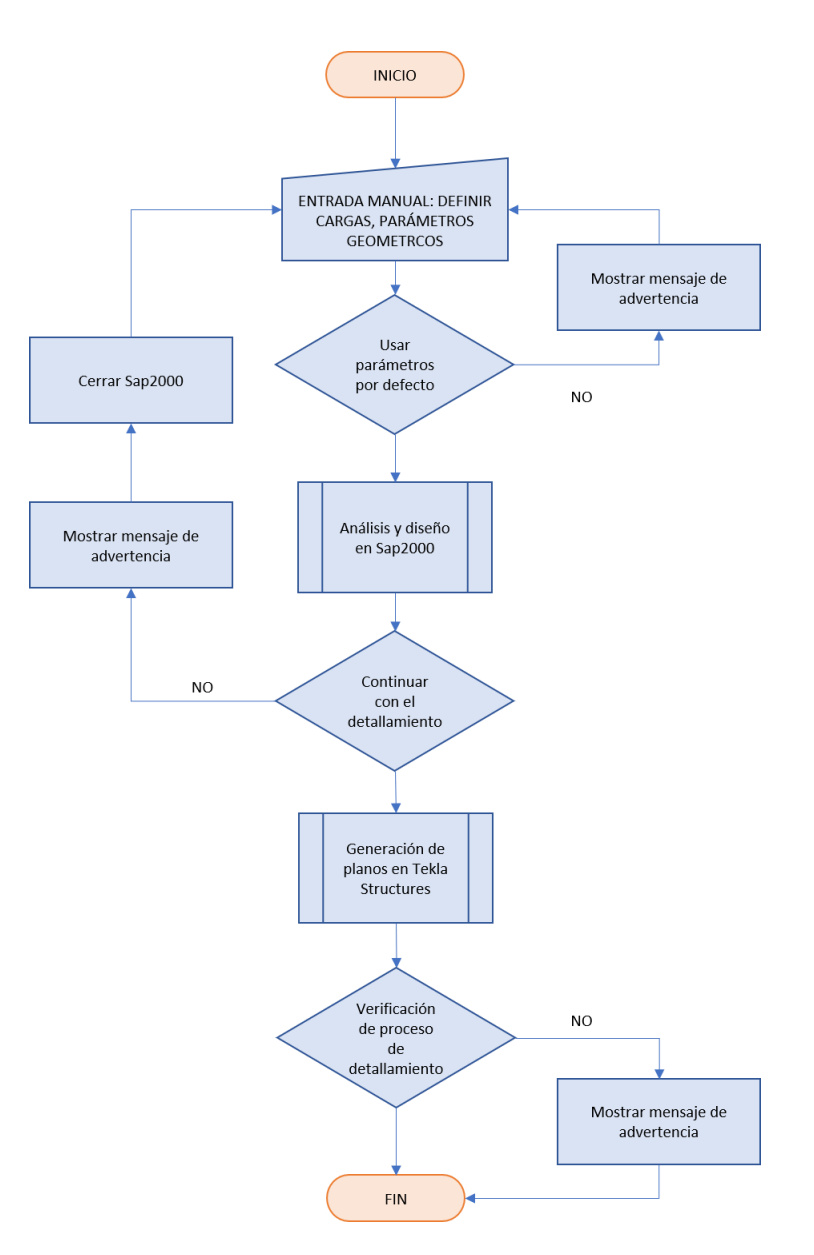

**Figura 2.9 Diagrama de flujo general**

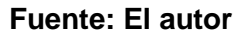

#### <span id="page-34-1"></span><span id="page-34-0"></span>**2.4 Planteamiento de alternativas**

Las siguientes alternativas corresponden a los galpones más comunes construidos en Ecuador. La alternativa A es el diseño de un galpón curvo y las alternativas B, C y D son el diseño de un galpón a dos aguas. La diferencia entre estas tres últimas alternativas es el sistema de arriostramiento lateral que poseen. La alternativa B es un galpón a dos aguas con viga de amarre, la alternativa C posee tensores laterales y la alternativa D presenta mampostería confinada.

#### <span id="page-35-0"></span>**2.5 Análisis de alternativas**

Para definir el tipo de nave industrial a diseñar, se calificó las cuatro alternativas en cinco criterios: estética, costo, tiempo, mano de obra y cantidad construidas al año.

Con estética se califica la presentación arquitectónica del galpón. En el criterio costo, tiene un peso mayor el galpón menos costoso. Respecto al tiempo, la opción que supone un mayo tiempo de construcción presenta una calificación menor. La mano de obra califica la calidad o grado de experticia necesaria para montar la estructura, a menor grado de experticia mayor calificación. Por último, la cantidad construidas al año refleja la diferencia numérica de cada tipo de galpón en Ecuador, a mayor cantidad por año mayor calificación.

La tabla 2.4 muestra el puntaje total de cada alternativa, con un máximo de 95 para el galpón a dos aguas con viga de amarre y un mínimo de 47 puntos para el galpón curvo. Aunque el galpón curvo presenta una buena estética, la cantidad construida al año de este tipo es muy baja, por lo que se descarta como solución.

Los galpones con tensores laterales generan los menores costos; sin embargo, no se construyen muchos de estos porque el uso de esos tensores limita el paso. Usar mampostería confinada presenta buena estética, pero necesita un poco más de experticia en la mano de obra para su construcción.

<span id="page-35-1"></span>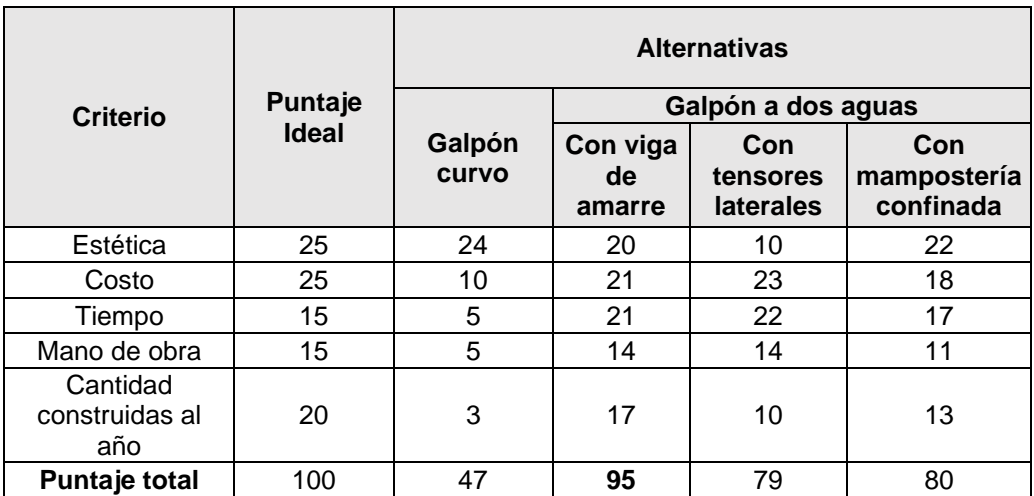

**Fuente: El autor**

**Tabla 2.4 Matriz de selección de alternativas**
## **2.6 Selección de alternativa**

Finalmente, se selecciona como solución diseñar el galpón a dos aguas con viga de amarre que presenta una buena estética, un costo relativamente bajo, sin necesidad de mayor grado de experticia en el montaje y con gran acogimiento en la industria de la construcción.

# **CAPÍTULO 3**

## **3. DISEÑOS Y ESPECIFICACIONES**

## **3.1 Diseños**

A continuación, se presenta un ejemplo de nave industrial diseñada por el programa. Los parámetros del galpón se muestran en la figura 3.1, este tiene una altura máxima de 9 metros, luz de 30 metros y profundidad de 25 metros.

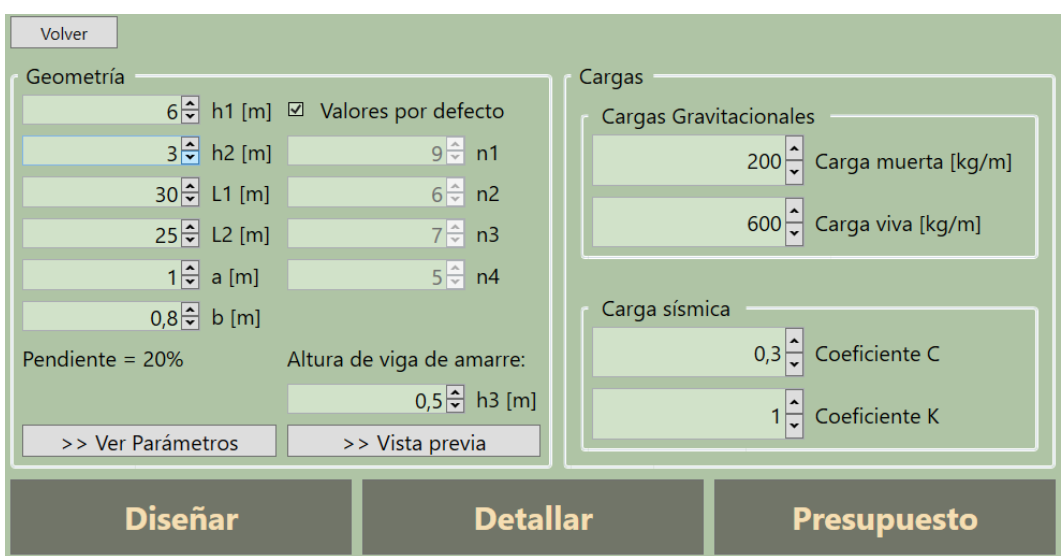

**Figura 3.1 Parámetros del galpón a diseñar**

## **Fuente: El autor**

Al programa permite mostrar una vista previa del galpón como elementos tipo línea. La figura 3.2 presenta la ventana de vista previa donde se puede escoger distintas vistas y así darse una idea de cómo está constituido la estructura metálica.

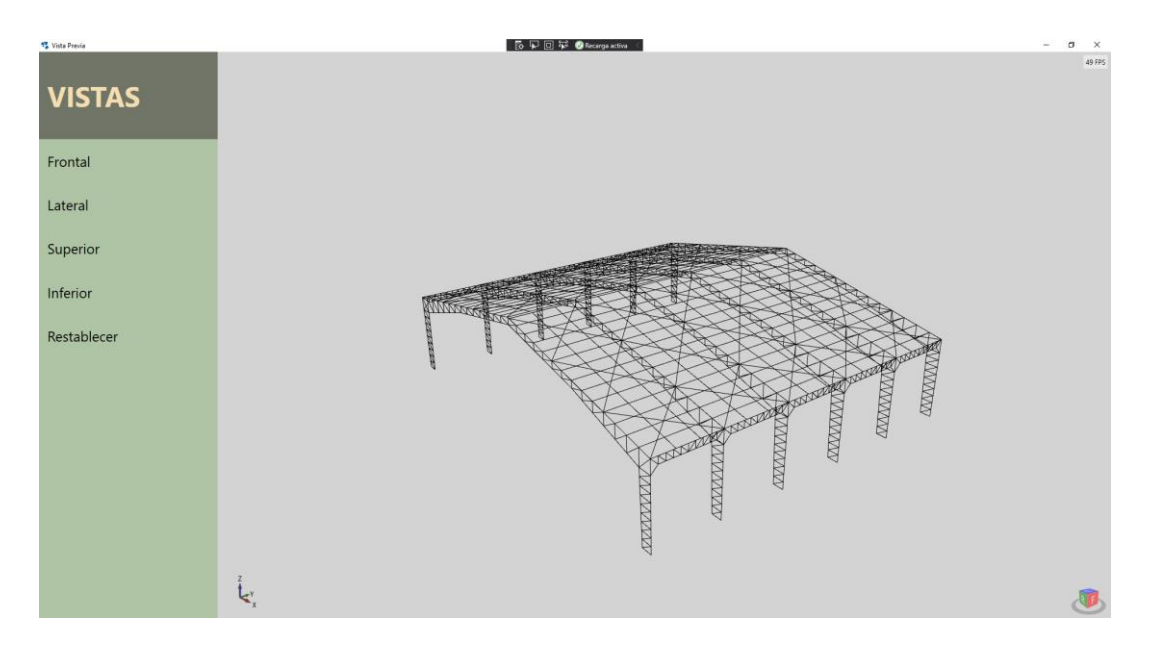

# **Figura 3.2 Ventana de vista previa Fuente: El autor**

Una vez se está seguro de que la geometría está bien insertada en el programa, se da clic en el botón "Diseñar". Así empieza el proceso de diseño dividido en dos partes, la primera consiste en un cálculo dentro del propio programa a modo de prediseño, y la segunda corresponde al diseño y chequeo de la estructura en SAP2000. Todo este proceso se encuentra enlistado dentro del método Design en la figura 3.3.

Luego de hacer el prediseño, se ejecuta el método ExportSectionsFromExcel. Este genera secciones en SAP2000 de los perfiles metálicos encontrados en una base de datos local. El siguiente paso es generar el modelo completo de la nave industrial con los puntos de inserción correctos, esto se realiza con los métodos CalculateFullGeometry y AsignCorrectInsertionPoints.

Con la estructura correctamente modelada, se procede a definir los patrones de carga, combinaciones de carga, se añaden las cargas al modelo y se itera el diseño dentro del método IterativeDesign. Luego para concluir el diseño, se utilizan métodos que obtienen la geometría real que tendrá el galpón al momento de detallar y se diseña la cimentación.

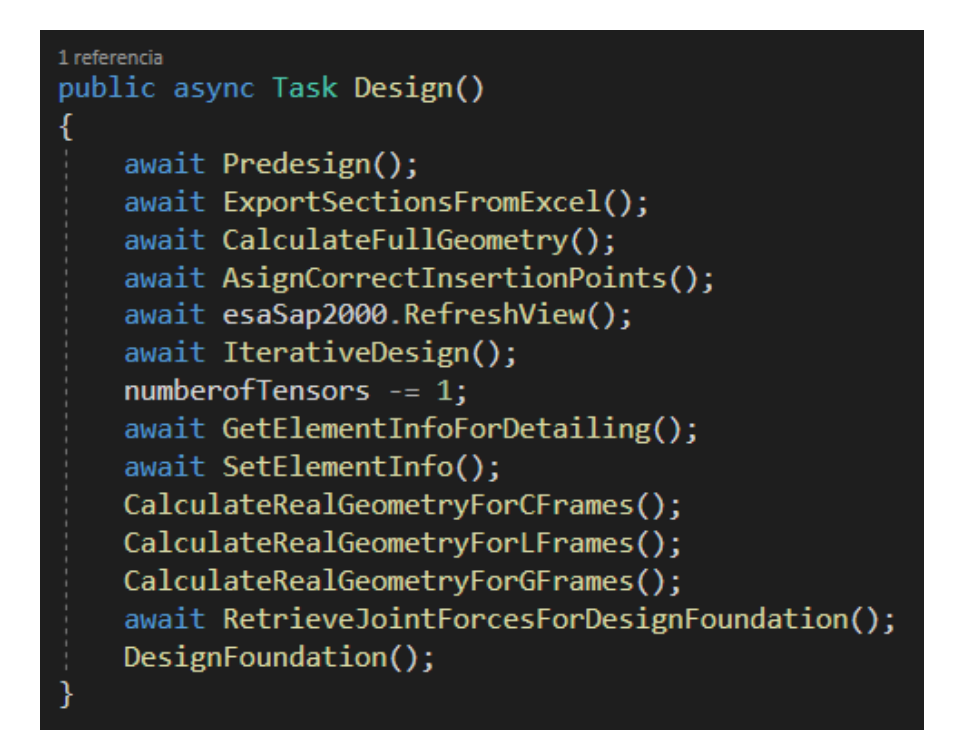

**Figura 3.3 Método principal para diseñar la estructura**

## **3.1.1 Prediseño**

Antes de crear el modelo de prediseño, primero se definen los materiales a utilizar. Se utilizó acero A36, que para los aceros estructurales se los pudo obtener directamente desde una base de datos del SAP2000. Sin embargo, como los perfiles locales utilizan el acero A36 como material para laminados en frío, se tuvo que definir este material manualmente como A36CF para poder diseñar las correas. Las propiedades mecánicas de cada material se muestran en la figura 3.4.

La figura 3.6 detalla cómo se introducen los elementos tipo frame al modelo. Estos cuatro elementos corresponden a un modelo sencillo de un pórtico tipo cercha de la figura 3.5.

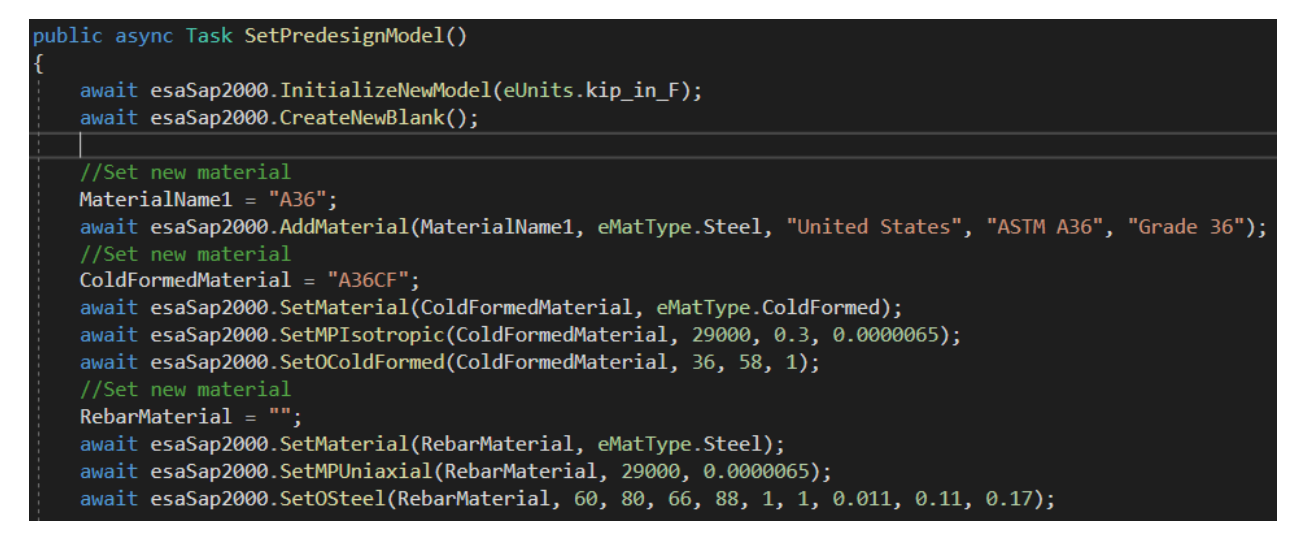

**Figura 3.4 Definición de materiales**

En este ejemplo, se genera un pórtico y una carga muerta distribuida uniformemente de 200Kg/m y una carga viva de 600Kg/m.

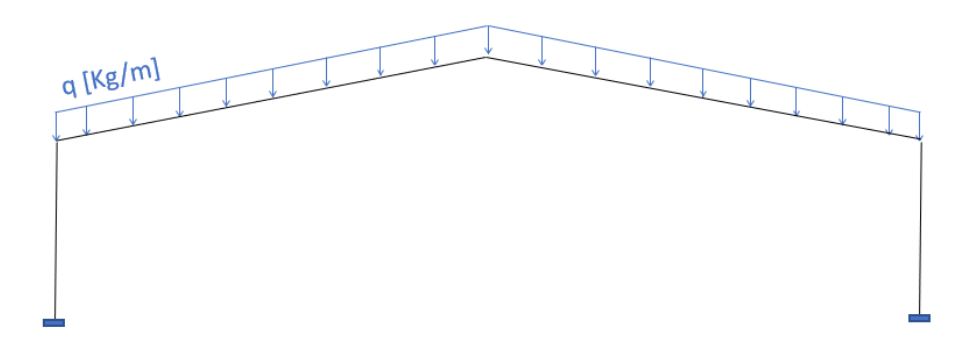

**Figura 3.5 Modelo prediseño**

## **Fuente: El autor**

Cabe destacar que el ingreso de los elementos se de acuerdo con los parámetros geométricos definidos al iniciar el programa. Se puede observar en la figura 3.6 que las coordenadas de los elementos están en función de la luz y alturas definidas por el usuario.

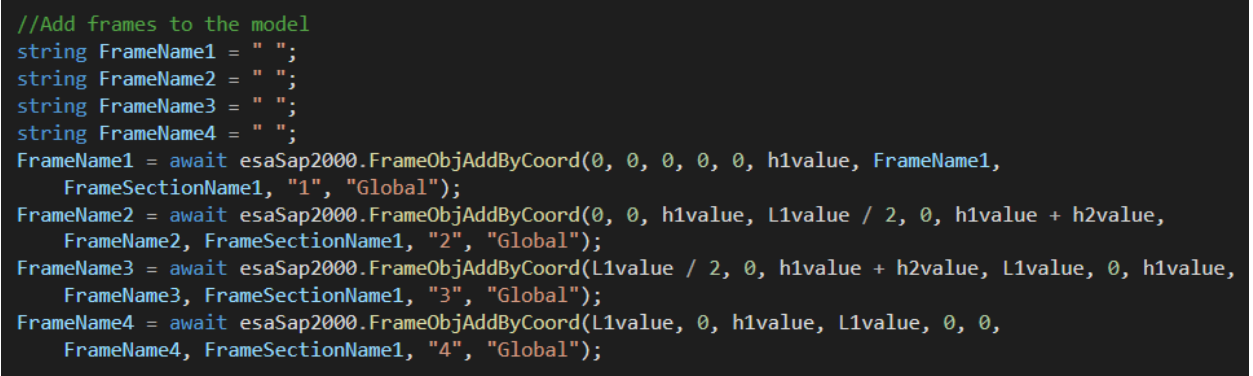

#### **Figura 3.6 Añadir objetos tipo frame al modelo**

## **Fuente: El autor**

Una vez estén generados los elementos, se asigna las restricciones a los nodos de la base, de acuerdo con la figura 3.7.

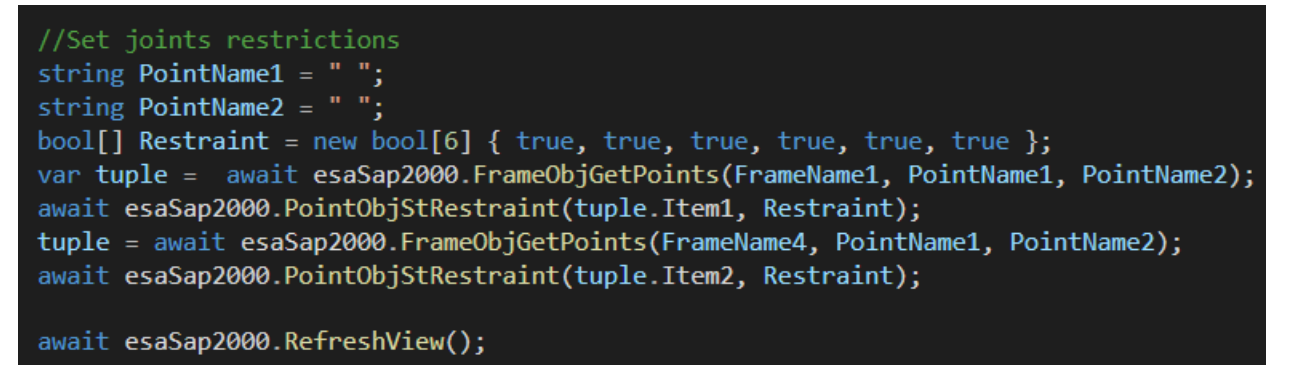

#### **Figura 3.7 Asignar restricciones a nodos**

#### **Fuente: El autor**

Se definen los patrones de carga, casos de carga, y para este caso de prediseño, se define una combinación de carga de servicio (Figura 3.8). Luego se asignan las cargas a los elementos y se ejecuta el análisis estructural. La figura 3.9 muestra cómo se selecciona los casos de carga para la salida de resultados del análisis y la generación de una lista de resultados mediante la clase FrameForce y su método RetrieveForces que se detalla en el anexo 1.

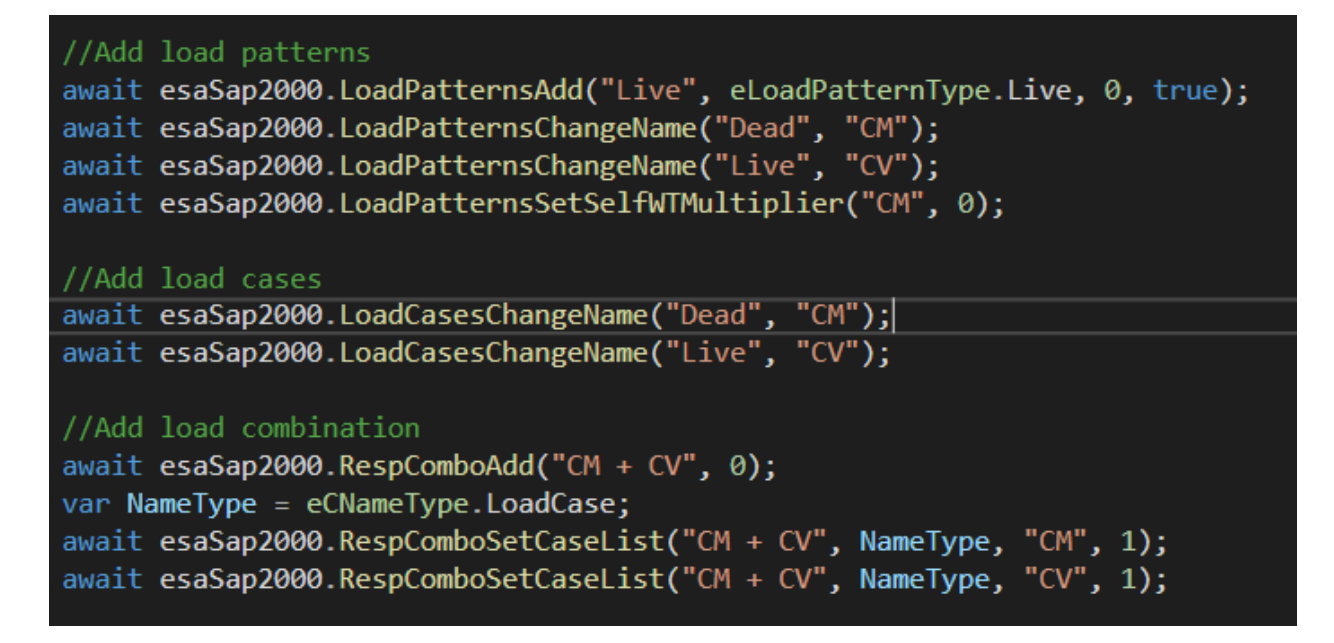

## **Figura 3.8 Definir patrones, casos y combinaciones de carga**

## **Fuente: El autor**

Respecto a la figura 3.9, antes de recuperar los resultados del análisis se utiliza la función SetPresentUnits para cambiar las unidades actuales del SAP2000 a Ton\_m\_C.

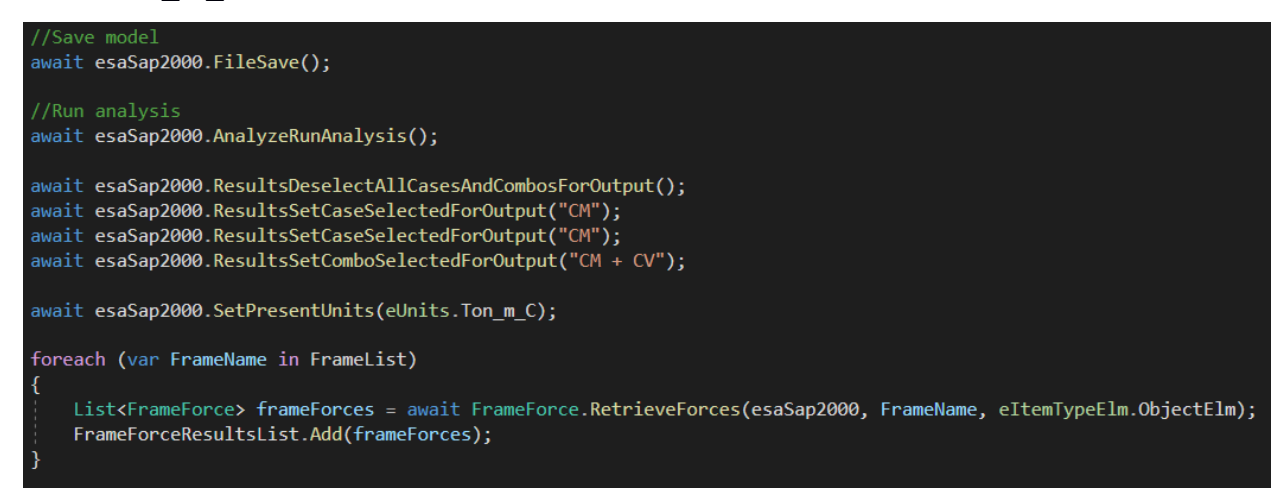

## **Figura 3.9 Correr el análisis estructural y recuperar los resultados**

## **Fuente: El autor**

La figura 3.10 muestra el diagrama de momentos, del cual se determina un momento máximo de 41 T-m.

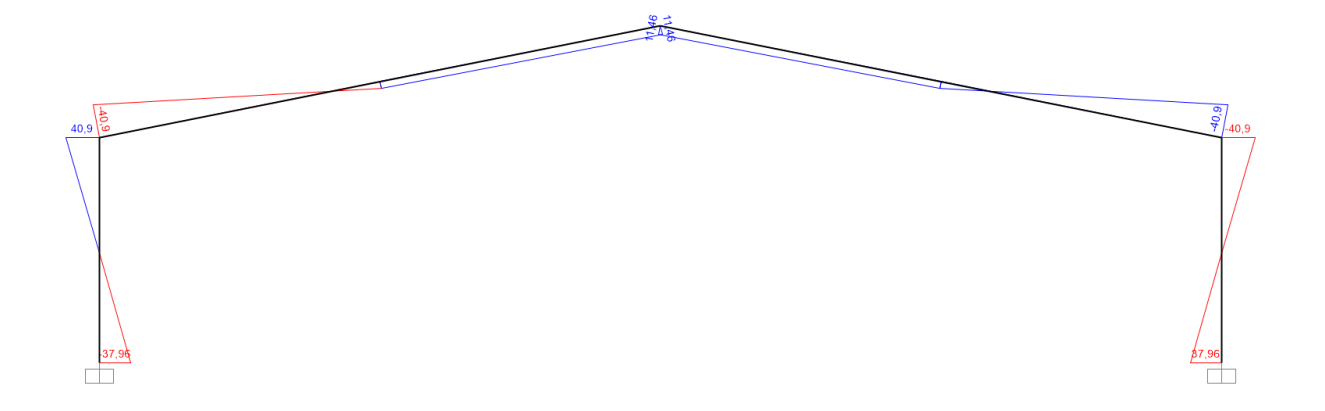

#### **Figura 3.10 Diagrama de momentos del modelo de prediseño**

#### **Fuente: El autor**

Para la selección de los perfiles el programa primero abre un archivo de Excel que contiene un catálogo de perfiles locales (Figura 3.11).

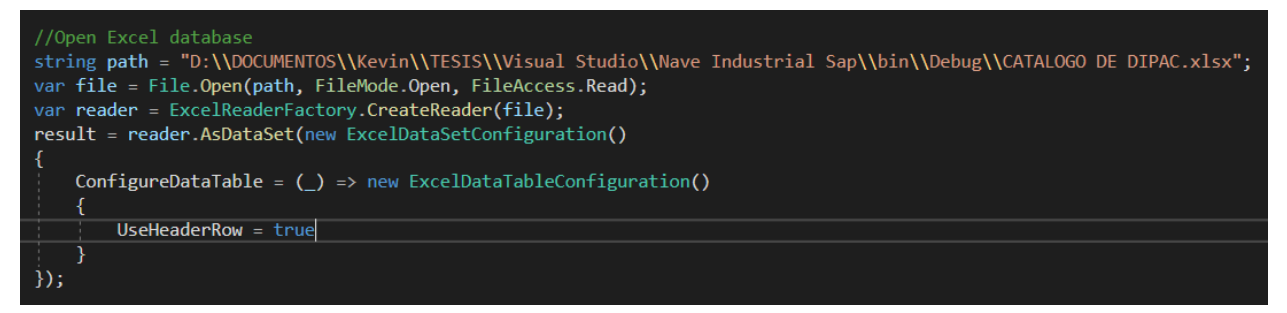

**Figura 3.11 Leer un archivo de Excel con el catálogo de perfiles**

#### **Fuente: El autor**

El perfil tipo C utilizado como cordones de la cercha se seleccionan obteniendo el momento máximo de la lista de resultados generada FrameForceResultList (Figura 3.13). Luego se calcula el área necesaria del perfil para resistir una fuerza proporcional al parámetro a1 que corresponde al ancho mayor de la columna.

En este ejemplo, la fuerza de tensión en el perfil se calcula tomando un brazo de a1 igual a 1m, como lo muestra la figura 3.12. Para la tensión se tomará aproximadamente el 0.6 de fy, es decir: 1518Kg/cm2 entonces el área necesaria para una fuerza de 41T sería:

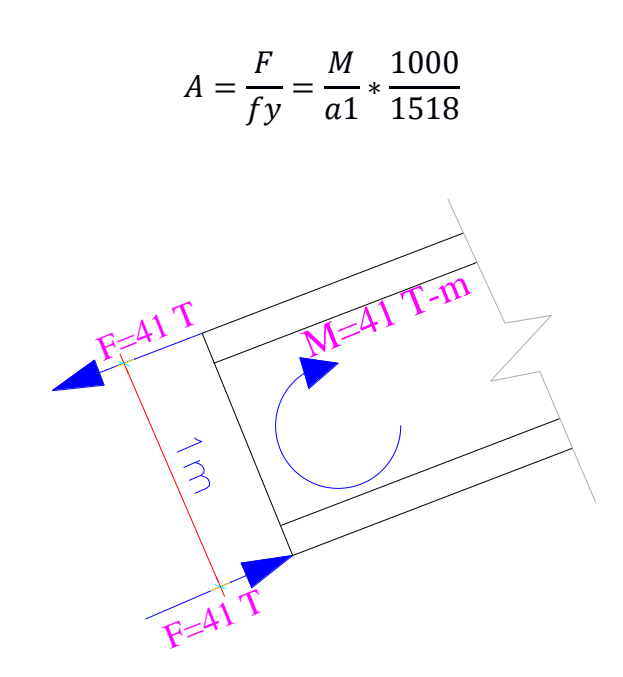

**Figura 3.12 Fuerza de tensión en los cordones del prediseño**

Luego se utiliza el método FindCorrectSection que busca un perfil en la base de datos que tenga un área mayor o igual al área necesaria.

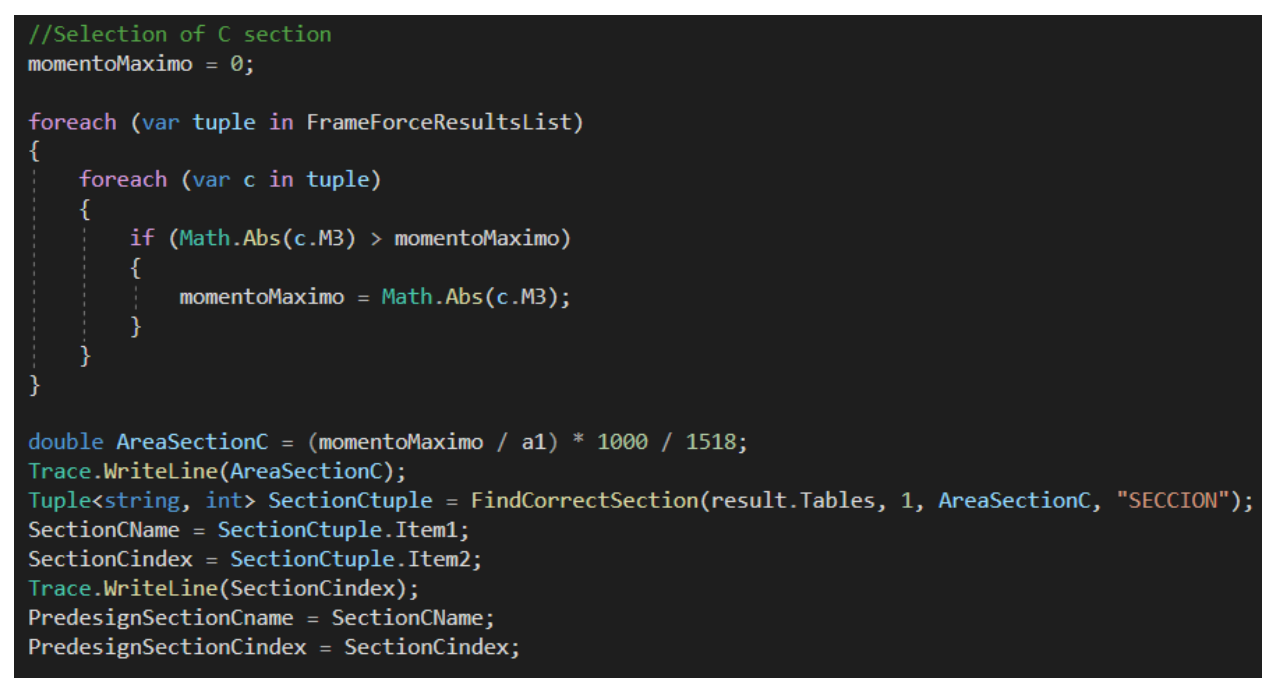

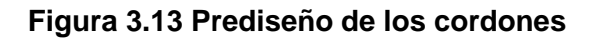

**Fuente: El autor**

Un proceso similar se utiliza para los demás perfiles, primero se calcula el área necesaria y luego se busca un área mayor o igual en la base de datos. Los ángulos se diseñan para resistir el cortante de la columna. El diagrama de cortante se muestra en la figura 3.14.

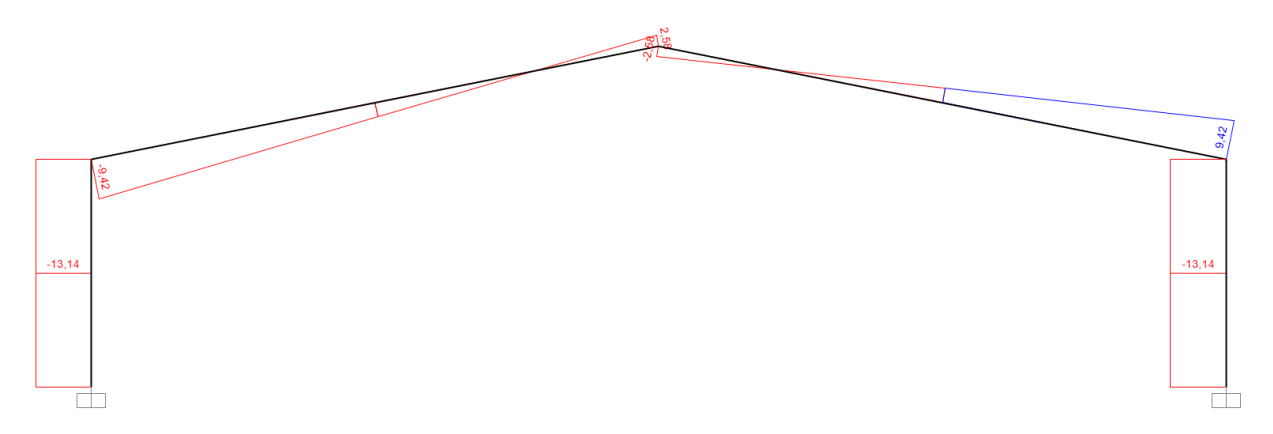

**Figura 3.14 Diagrama de cortante del modelo de prediseño**

## **Fuente: El autor**

Del diagrama se obtiene un cortante de 13T, si se asume que la diagonal esta inclinada en 45 grados como en la figura 3.15, entonces se tendría una fuerza actuante de 18.5T.

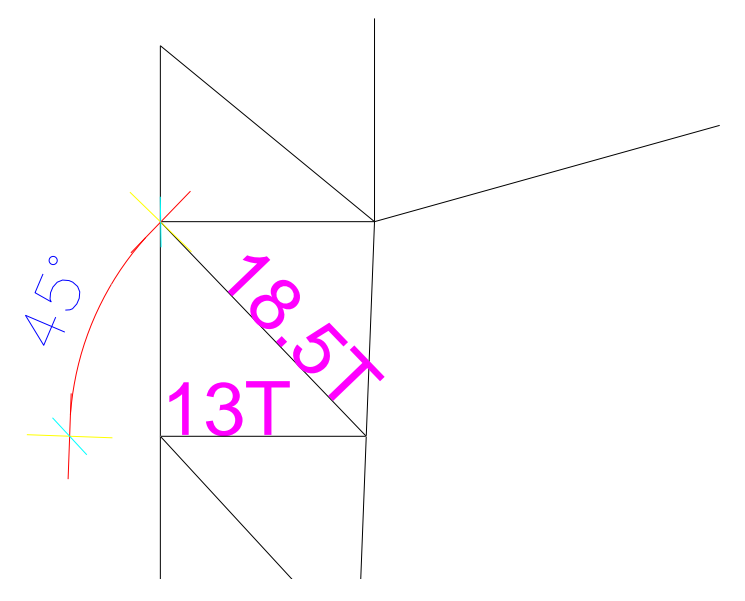

**Figura 3.15 Fuerza máxima en los ángulos del prediseño**

**Fuente: El autor**

La figura 3.16 presenta el código para el prediseño de los ángulos. Primero se determina el cortante máximo en la columna dentro de la lista de resultados, y luego se calcula el área necesaria para resistir ese cortante.

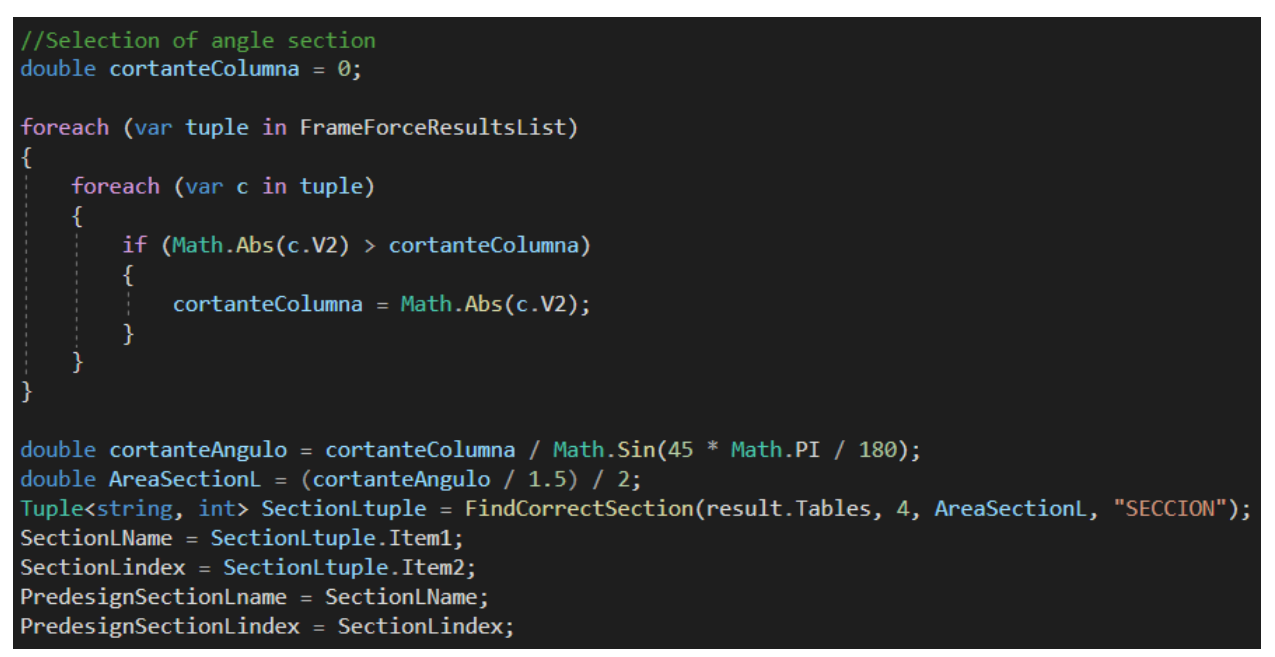

**Figura 3.16 Prediseño de los ángulos**

## **Fuente: El autor**

El prediseño del perfil doble C, que se utiliza como diagonal al final de la columna, se realiza calculando primero la resultante actuante en el elemento, como lo muestra la figura 3.17.

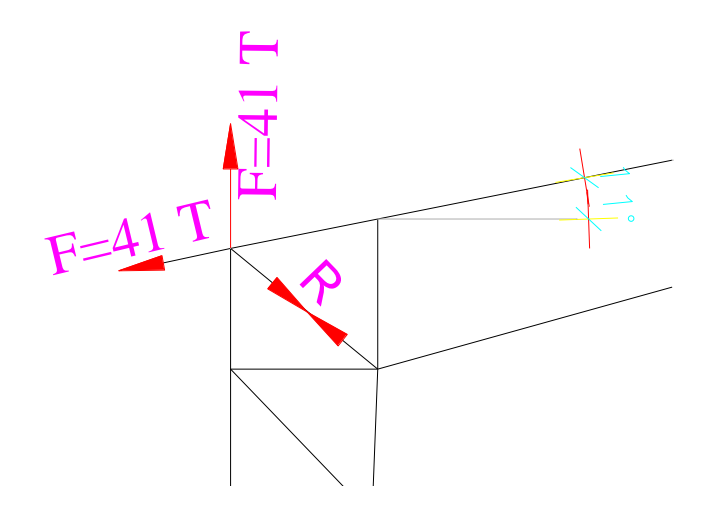

**Figura 3.17 Fuerza resultante en el perfil doble C**

La figura 3.18 muestra el cálculo de esta fuerza resultante en función del momento máximo, el parámetro a1 y el ángulo de la pendiente de la cubierta. Luego se sigue el mismo procedimiento para determinar el perfil necesario.

```
//Selection of DoubleC section
angulo = Math.Atan(h2value / (L1value / 2));
double resultant = Math.Sqrt(Math.Pow(momentoMaximo / a1, 2)
    + Math.Pow((1 - \text{Math.Sin(angular)}) * momentoMaximo / a1, 2));
double AreaSectionDoubleC = (resultant / 1.5) / 2;Tuple<string, int> SectionDoubleCtuple = FindCorrectSection2(result.Tables, 1, AreaSectionDoubleC,
    "SECCION", result.Tables[1].Rows[SectionCindex].Field<double>("A"));
SectionDoubleCName = "2" + SectionDoubleCtuple. Item1;SectionDoubleCindex = SectionDoubleCtuple.Item2;
PredesignSectionDoubleCname = SectionDoubleCName;
PredesignSectionDoubleCindex = SectionDoubleCindex;
```
## **Figura 3.18 Prediseño del perfil doble C**

## **Fuente: El autor**

Para finalizar el prediseño, para la selección de las correas, primero se calcula las cargas aplicadas sobre una correa con un ancho tributario de 1.2m. Luego, se recorre la base de datos de perfiles G, y se calculan los momentos resistentes y actuantes. Luego se comprueba que la proporción de momentos del perfil elegido sea menor a uno, como validación de la flexión biaxial. Este proceso se muestra en la figura 3.19.

```
int numberofSpaces = (int)Math.Ceiling((decimal)(L2value / 6));
double Yseparation = \sum_{n=1}^{\infty} numberofSpaces;
cargaMuertaG = cargaMuerta * 1.2 / Yseparation;
cargavivaG = cargaviva * 1.2 / Yseparation;double cargaG = \text{cargamuert}aG + \text{cargaviva}G;
SectionGName = \cdots;
SectionGName = "";<br>SectionGindex = 0;
double area = Double.PositiveInfinity;GSectionTable = result.Tables[0].Rows;for (int i = 1; i \leq 6SectionTable.Count - 1; i++)
    string SectionName = GSectionTable[i].Field<string>("PERFIL");
    double Sx = GSectionTable[i].Field<double>("Wx");
    double Sy = GSectionTable[i].Field<double>("Wy");
    double Mrx = cargaG * Math.Cos(angulo) * Math.Pow(Yseparation, 2) * 100 / 8;<br>double Mry = cargaG * Math.Sin(angulo) * Math.Pow(Yseparation, 2) * 100 / 8;
    double Mcx = 1500 * Sx;
    double Mcy = 1500 * Sy;double ratio = Mrx / Mcx + Mry / Mcy;
    double A = GSectionTable[i].Field<double>("SECCION");
    if (ratio \leq 1 && A \leq area)
         SectionGName = SectionName;
         area = A;SectionGindex = i;
```
**Figura 3.19 Prediseño de las correas**

## **3.1.2 Exportación de secciones**

Se generan las secciones en SAP2000 utilizando una base de datos en Excel. La figura 3.20 muestra cómo se usa la función PropFrameSetChannel para generar una sección en SAP2000.

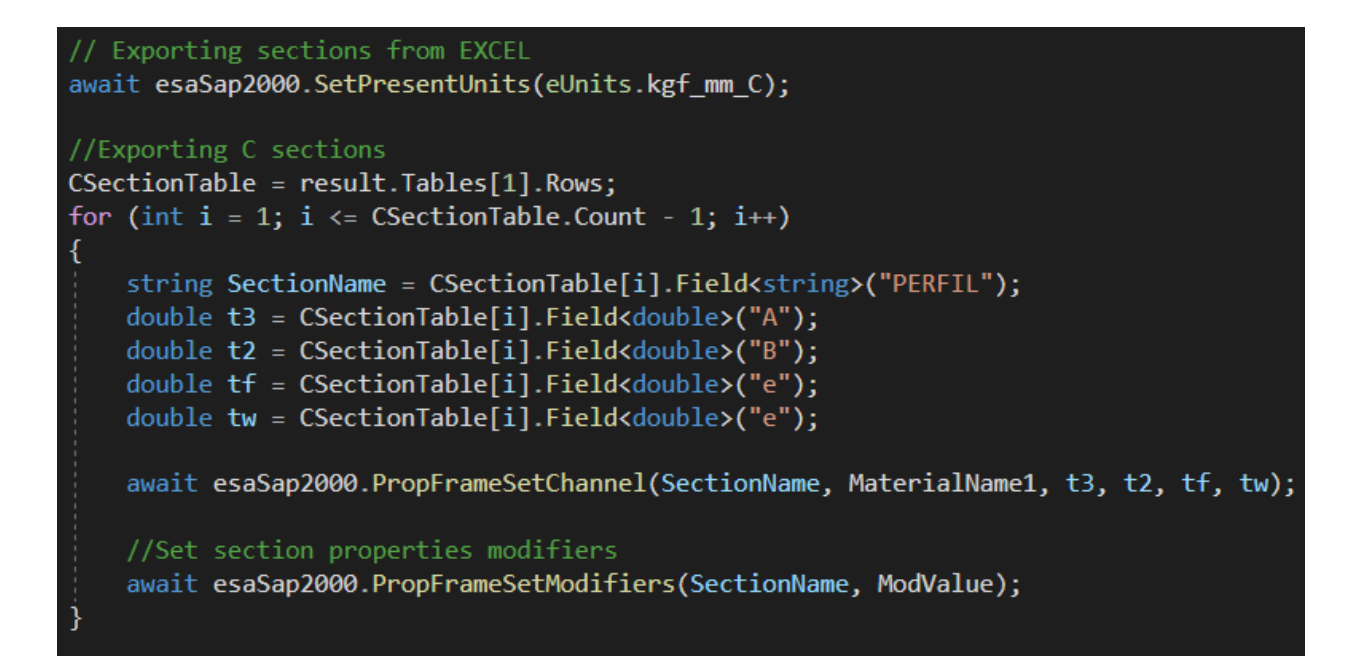

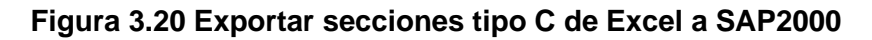

Para los ángulos se debe agregar un paso más antes de exportar las secciones. SAP2000 permite definir las secciones doble ángulo espalda contra espalda, por lo tanto, se necesita calcular la distancia entre espaldas que presenten una inercia equivalente a la posición real de los ángulos. La figura 3.21 muestra un ejemplo de la posición real de los ángulos (arriba) y como los define SAP2000 (abajo).

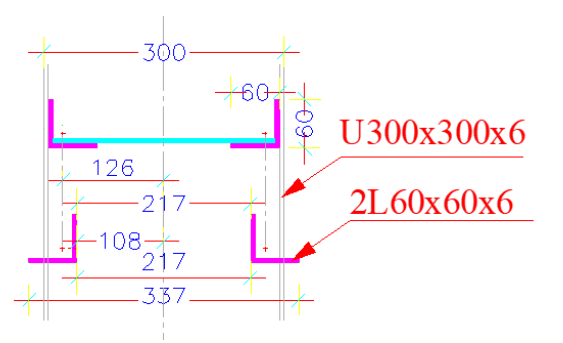

**Figura 3.21 Diferencia de posición de ángulos en SAP2000**

**Fuente: El autor**

La figura 3.22 presenta el cálculo de la distancia entre ángulos necesaria y como se utiliza la función PropFrameSetDblAngle para definir una sección tipo doble ángulo.

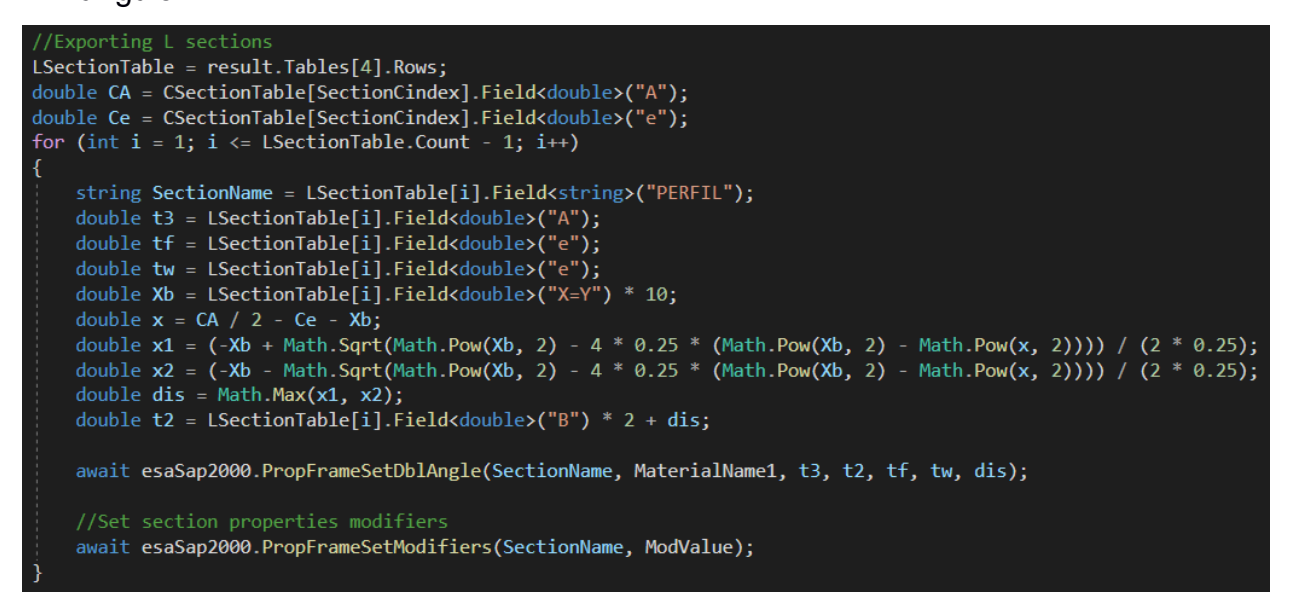

**Figura 3.22 Exportar secciones tipo 2L de Excel a SAP2000**

## **Fuente: El autor**

Las secciones de perfil tipo doble C, tipo G y varilla de refuerzo se generan de forma similar al perfil tipo C. La única diferencia es la función utilizada, para la sección doble C se utiliza la función PropFrameSetDblChannel, para la sección G se utiliza la función PropFrameSetColdC y para las varillas de refuerzo se utiliza PropFrameSetCircle.

## **3.1.3 Generación de la geometría completa de la estructura**

El método principal para la generación de la geometría se muestra en la figura 3.23. En este se calcula varios valores como, la separación entre pórticos, la cantidad de crucetas en la cubierta de cada tipo. Como solución a la disposición de las crucetas, se definieron crucetas de 3, 4, 5 y 6 espacios, es decir, que abarcan 4, 5, 6 o 7 correas.

Por cada pórtico se calcula la geometría del propio pórtico, la geometría de las correas y tensores conectados a él y la viga de amarre correspondiente entre pórticos. Los anexos 2 al 5 contienen los métodos para calcular cada una de estas geometrías.

```
public async Task CalculateFullGeometry()
   double Ycoor = 0;
   int numberofSpaces = nParts4;
   int numberofTrusses = numberofSpaces + 1;
   double Yseparation = L2value / numberofSpaces;
   int nPartsCerchaAmarre = calculateNParts(Yseparation - 2 * h3value, 0.5) / 2;
   int nOfspaces = nParts2 + nParts3 + 1;
   Tuple<int, int, int, int> tupleCrosses = calculateNumberOfTrusses(nOfspaces);
   int nOf6Crosses = tupleCrosses. Item1;
   int nOf5Crosses = tupleCrosses. Item2;
   int nOf4Crosses = tupleCrosses.Item3;
   int nOf3Crosses = tupleCrosses.Item4;
   int nOf6Crossesdif = 0;
   int nOf5Crossesdif = 0;int nOf4Crossesdif = 0;int nOf3Crossesdif = 0;TotalNumberOfGFrames = 2 * (nParts2 + nParts3 + 1);for (int i = 1; i \le numberofTrusses; i++)
       await CalculateTrussGeometry(i, Ycoor);
       await CalculateGFramesGeometry(i, Ycoor);
       await CalculateTensorsGeometry(i, Ycoor, Yseparation, nOf6Crosses, nOf5Crosses, nOf4Crosses,
          nOf3Crosses, nOf6Crossesdif, nOf5Crossesdif, nOf4Crossesdif, nOf3Crossesdif);
       await esaSap2000.RefreshView();
       Ycoor += Yseparation;
   Ycoor = 0;for (int i = 1; i \le numberofTrusses; i++)
       await CalculateTieBeamsGeometry(i, Ycoor, Yseparation, nPartsCerchaAmarre);
       await esaSap2000.RefreshView();
       Ycoor += Yseparation;
```
**Figura 3.23 Cálculo de la geometría completa de la estructura**

#### **Fuente: El autor**

#### **3.1.4 Diseño iterativo**

Tras modelar la estructura completa, se ejecuta el método IterativeDesign mostrado en la figura 3.24. Este método ejecuta otras acciones preliminares como definir los patrones de carga sísmica, añadir las combinaciones de carga correspondiente a la norma NEC-SE-CG, añadir las cargas a las correas y seleccionar las combinaciones creadas para el chequeo.

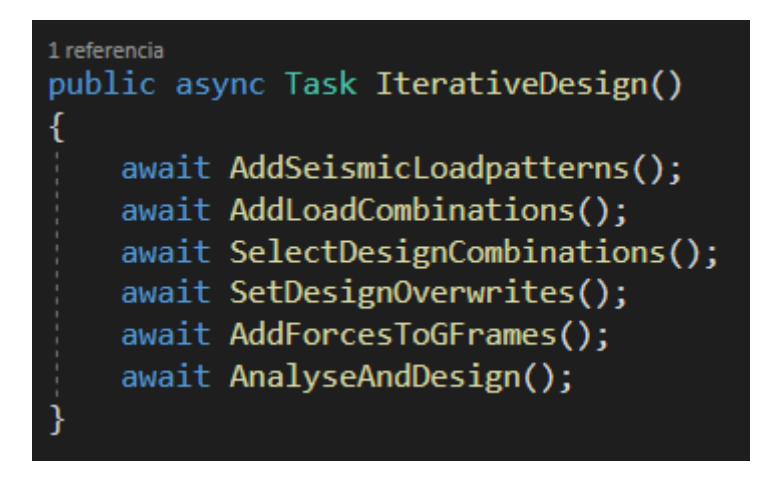

**Figura 3.24 Método de pasos preliminares al diseño**

Los patrones de carga sísmica se definen utilizando las funciones mostradas en la figura 3.25.

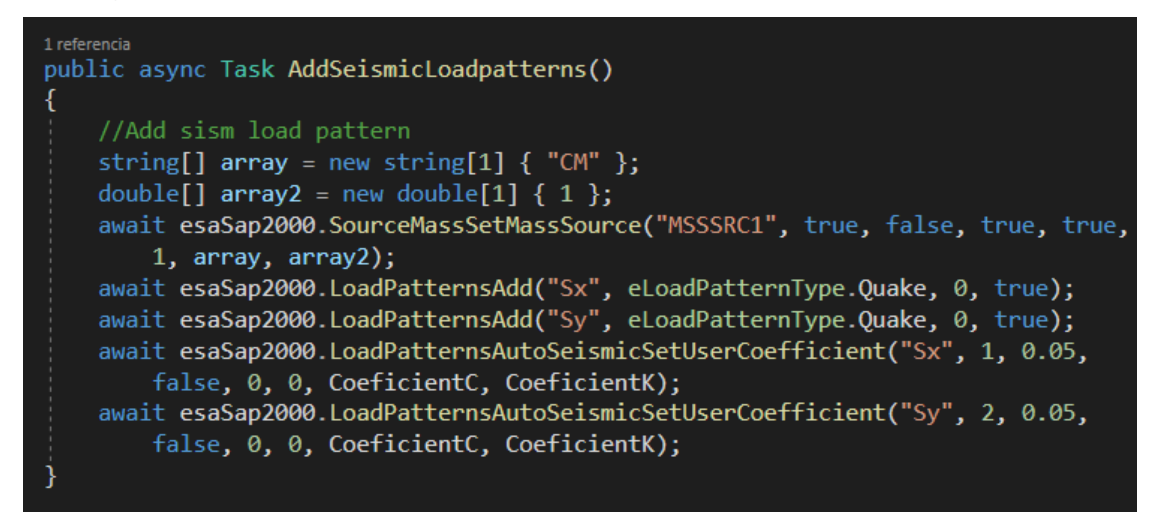

**Figura 3.25 Añadir patrones de carga sísmica**

## **Fuente: El autor**

Las combinaciones de carga se añaden con las funciones RespComboAdd y RespComboSetCaseList. La figura 3.26 muestra un ejemplo de cómo se crea la combinación del 90% de la carga muerta más el sismo en dirección x.

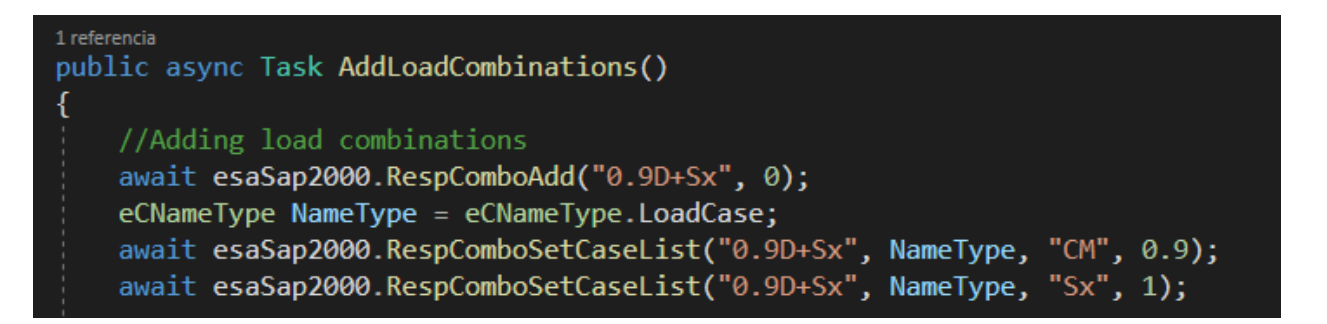

## **Figura 3.26 Ejemplo de creación de combinaciones de carga**

## **Fuente: El autor**

Luego se seleccionan las combinaciones de carga a ser utilizadas al momento de chequear los elementos. Esto se realiza con la función DesignSteelSetComboStrength y su homóloga para elementos laminados en frío DesignColdFormedSetComboStrength como se muestra en la figura 3.27.

| 1 referencia                                                          |
|-----------------------------------------------------------------------|
| public async Task SelectDesignCombinations()                          |
|                                                                       |
| //Select design combinations                                          |
| await esaSap2000.DesignSteelSetComboAutoGenerate(false);              |
| await esaSap2000.DesignSteelSetComboStrength("0.9D+Sx", true);        |
| await esaSap2000.DesignSteelSetComboStrength("0.9D+Sy", true);        |
| await esaSap2000.DesignSteelSetComboStrength("0.9D-Sx", true);        |
| await esaSap2000.DesignSteelSetComboStrength("0.9D-Sy", true);        |
| await esaSap2000.DesignSteelSetComboStrength("1.2D+1.6L", true);      |
| await esaSap2000.DesignSteelSetComboStrength("1.2D+L+Sx", true);      |
| await esaSap2000.DesignSteelSetComboStrength("1.2D+L+Sy", true);      |
| await esaSap2000.DesignSteelSetComboStrength("1.2D+L-Sx", true);      |
| await esaSap2000.DesignSteelSetComboStrength("1.2D+L-Sy", true);      |
| await esaSap2000.DesignSteelSetComboStrength("1.4D", true);           |
|                                                                       |
| await esaSap2000.DesignColdFormedSetComboAutoGenerate(false);         |
| await esaSap2000.DesignColdFormedSetComboStrength("0.9D+Sx", true);   |
| await esaSap2000.DesignColdFormedSetComboStrength("0.9D+Sy", true);   |
| await esaSap2000.DesignColdFormedSetComboStrength("0.9D-Sx", true);   |
| await esaSap2000.DesignColdFormedSetComboStrength("0.9D-Sy", true);   |
| await esaSap2000.DesignColdFormedSetComboStrength("1.2D+1.6L", true); |
| await esaSap2000.DesignColdFormedSetComboStrength("1.2D+L+Sx", true); |
| await esaSap2000.DesignColdFormedSetComboStrength("1.2D+L+Sy", true); |
| await esaSap2000.DesignColdFormedSetComboStrength("1.2D+L-Sx", true); |
| await esaSap2000.DesignColdFormedSetComboStrength("1.2D+L-Sy", true); |
| await esaSap2000.DesignColdFormedSetComboStrength("1.4D", true);      |
|                                                                       |

**Figura 3.27 Selección de combinaciones de carga para el chequeo**

**Fuente: El autor**

Para el correcto chequeo de la estructura, se debe sobrescribir las propiedades de diseño de los elementos para que correspondan a un sistema ordinario a momentos (OMF), porque SAP2000 asigna por defecto sistemas resistentes a momentos (SMF).

Esto se realiza utilizando las funciones DesignSteelAISC360\_10SetOverwrite en el caso de perfiles estructurales, y DesignColdFormedAISI\_LRFD96SetOverwrite para los perfiles laminados en frío. Más información de cómo se utilizan estas funciones se encuentra en la API de SAP2000.

Como último paso previo al diseño de los elementos, se asignan las cargas usando la función FrameObjSetLoadDistributed como se muestra en la figura 3.28.

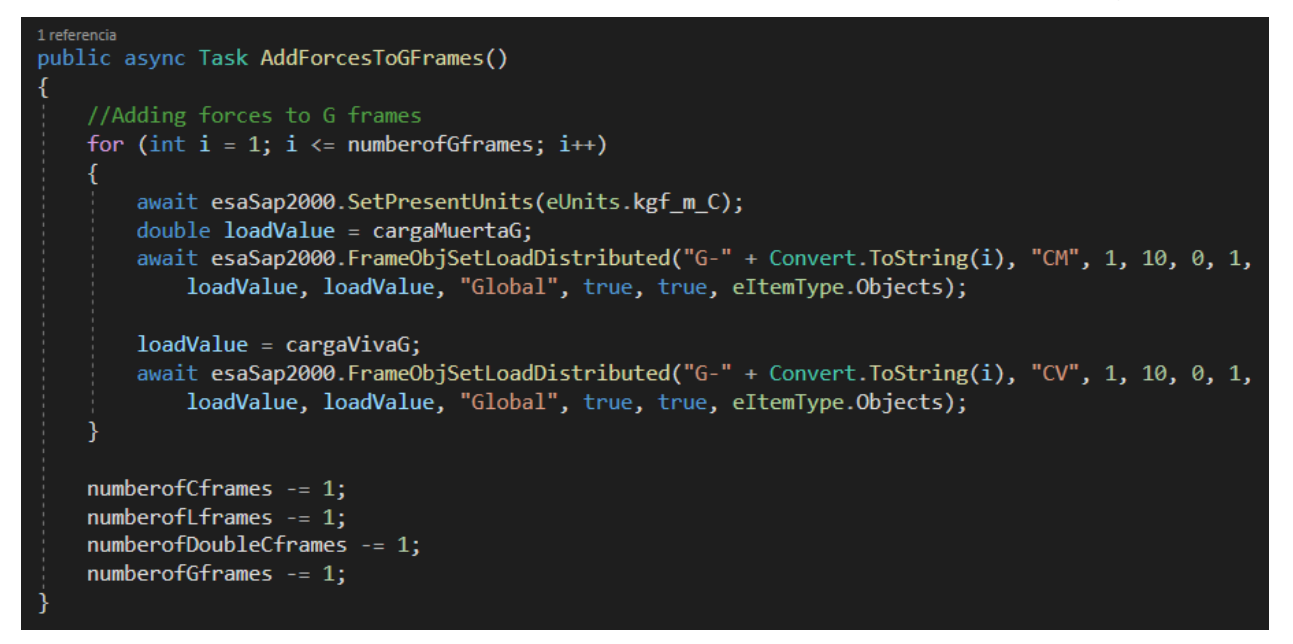

**Figura 3.28 Asignación de cargas a las correas**

#### **Fuente: El autor**

Al ejecutarse el método AnalyseAndDesign suceden tres procesos, primero se corrige las secciones del prediseño respecto a su tamaño geométrico. Por ejemplo, si del prediseño se obtiene para los cordones un perfil C300x300x6, como máximo se podría tener perfiles L125x125x6 que quepan correctamente dentro del perfil C.

Luego se manda a correr el diseño de los elementos estructurales de acero y se obtiene el número de elementos que no pasaron el chequeo, lo mismo se hace para los elementos con perfil laminado en frío. La figura 3.29 muestra el método ActualizeNumberOfNotPassed que retorna las cantidades respectivas de los elementos que no pasaron los chequeos.

```
public async Task ActualizedNumberOfNotPassed()
    //Star Cold Formed Design
    await esaSap2000.AnalyzeRunAnalysis();
    await esaSap2000.DesignColdFormedStartDesign();
    int numberitems1 = 0;
    int numbernotpassed1 = 0;
    int numbernotchecked1 = 0;string[] list1 = new string[0];var tuple = await esaSap2000.DesignColdFormedVerifyPassed(numberitems1,
        numbernotpassed1, numbernotchecked1, list1);
    numberitems1 = tuple.Item1;numbernot passed1 = tuple.Item2;numbernotchecked1 = tuple.Item3;
    list1 = tuple.Item4;await esaSap2000.SetModelIsLocked();
    numberofColdFormedNotPass = numbernotpassed1;
    //Star Steel Design
    await esaSap2000.AnalyzeRunAnalysis();
    await esaSap2000.DesignSteelStartDesign();
    tuple = await esaSap2000.DesignSteelVerifyPassed(numberitems1, numbernotpassed1,
        numbernotchecked1, list1);
    numberitems1 = tuple.Item1;
    m numbernotpassed1 = tuple. Item2;
    numbernotchecked1 = tuple.Item3;
    \overline{\text{list1}} = tuple. Item4;
    await esaSap2000.SetModelIsLocked();
    numberofSteelNotPass = numbernotpassed1;
    Trace.WriteLine("ActualizedNumberOfNotPassed");
    Trace.WriteLine(numberofColdFormedNotPass + " " + numberofSteelNotPass);
```
#### **Figura 3.29 Método de verificación de elementos**

#### **Fuente: El autor**

Finalmente, se ejecuta el método Iterar, mostrado en la figura 3.30 que actualizará las cantidades de elementos que no pasan el chuequeo y en caso de estos valores ser mayores a cero, asignan una sección mayor a los elementos. Esto se itera hasta que todos elementos de acero y de acero laminado en frío pasen el chequeo.

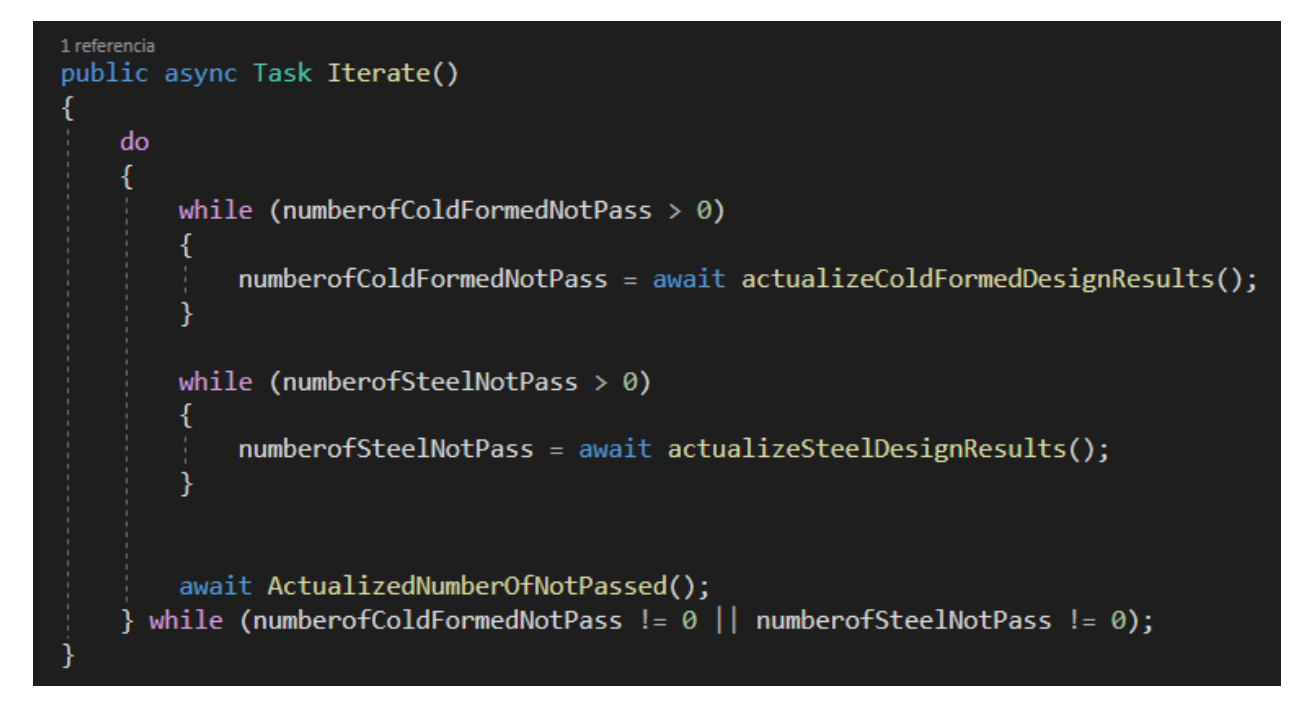

**Figura 3.30 Método que itera el diseño de los elementos**

Las secciones finales para este galpón se encuentran en la figura 3.31, para los cordones se determinó un perfil C300x100x12, para los ángulos un perfil L75x75x10, para las correas un perfil G150x75x5 y para los tensores se usaría varilla de 18mm.

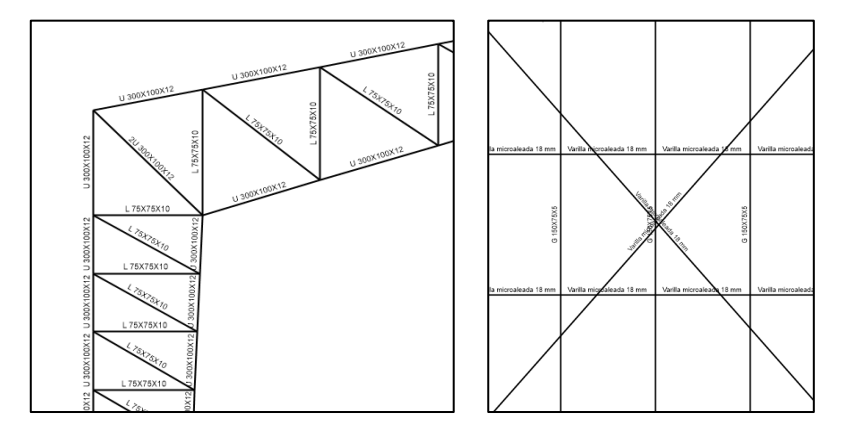

**Figura 3.31 Secciones finales del galpón de ejemplo**

**Fuente: El autor**

## **3.1.5 Diseño de la cimentación**

Para diseñar la cimentación primero se debe obtener los resultados del análisis estructural para las combinaciones de carga de servicio y de las cargas mayoradas para el diseño estructural de la cimentación. El método que recupera estos resultados se encuentra en el anexo 6.

Estos resultados corresponden a las reacciones de los nodos en la base de la estructura, la figura 3.32 presenta el cálculo de las cargas de servicio Ps, Msx y Msy para la cimentación, donde F3point1 y F3point2 corresponden a la reacción en el eje Z de los nodos de la base y M1point1 y M1point2 serían momentos en ejes locales correspondientes al eje global Y.

Además, se calculan los valores de cargas mayoradas Pu, Mux y Muy y se asigna las dimensiones mínimas por geometría del pedestal que se apoya sobre la zapata. Al final, se ejecuta el método PredesignPedestal que determina las dimensiones necesarias del pedestal para soportar la carga Pu. Y luego se procede a diseñar la zapata llamando al método Design de la clase FoundationCalculator.

```
var distance = jointforce.distance;
Trace.WriteLine(F3point1 + " " + F3point2 + " " + distance);
FoundationCalculator foundation = new FoundationCalculator();
foundation. Ps = Math.Abs(F3point1 + F3point2);
foundation. Msy = Math. Abs(Math. Abs(F3point1 * distance / 2) + Math. Abs(F3point2 * distance / 2));
foundation.Msx = Math.Abs(M1point1 + M1point2);foundation.Pu = Math.Abs(Fu3point1 + Fu3point2);foundation.Muy = Math.Abs(Math.Abs(Fu3point1 * distance / 2) + Math.Abs(Fu3point2 * distance / 2));
foundation. Mux = Math. Abs(Mu1point1 + Mu1point2); ;
foundation. {\texttt{pedestalB}} = \texttt{Math}.\texttt{Max}(b1 + 0.1, 0.3);foundation.pedestalA = Math.Max(CA / 1000 + 0.1, 0.3);
foundation.pedestalH = 0.75;
foundation.pedestalXCenterPos = jointforce.CenterPoint;
numberofFoundations += 1;
foundation.cimName = "CIM-" + Convert.ToString(numberofFoundations);
foundation.pedestalName = "Pedestal-" + Convert.ToString(numberofFoundations);
foundation.jointForces1 = jointforce.jointForces1;
foundation.jointForces2 = jointforce.jointForces2;
foundation.distance = distance;
foundation.PredesignPedestal();
foundation.Design();
foundationsList.Add(foundation);
```
**Figura 3.32 Definición de parámetros previo al diseño de la zapata.**

## **Fuente: El autor**

El diseño de la zapata esta divida en dos partes, en la figura 3.33 se muestra el método principal de la clase, Design. Este método primero realiza el diseño geotécnico de la cimentación mediante el método DesignFoundationDimensions con el cual se establecen las dimensiones de ancho y largo de la zapata. Y luego realiza el diseño estructural con el método CalculateStructuralDesign.

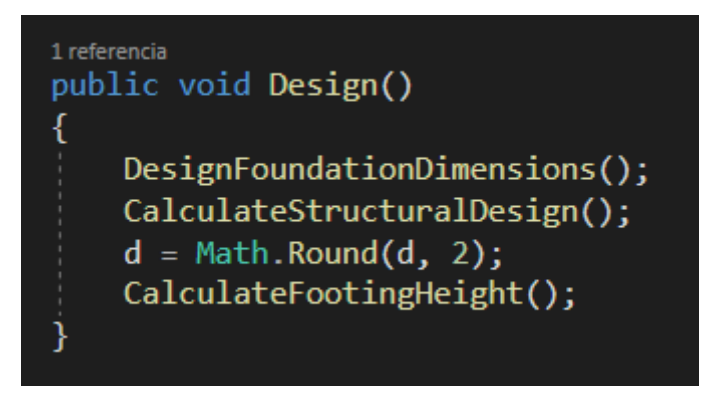

**Figura 3.33 Método de diseño de la zapata aislada**

## **Fuente: El autor**

## *3.1.5.1 Dimensionamiento de la zapata*

Se determinan las dimensiones de la zapata mediante el método DesignFoundationDimensions. La figura 3.34 muestra los subprocesos que incluye este método. Primero se realiza un prediseño de la zapata. Luego se verifica que la excentricidad de la carga se encuentre dentro del núcleo central para así asegurar que los esfuerzos en el suelo sean siempre de compresión.

Luego se ejecuta el método CalculateEffectiveStress que calcula el esfuerzo efectivo sobre el suelo. Dependiendo del caso, se redimensiona la cimentación con el método RecalculateCimDimensions. Una vez calculadas las dimensiones por capacidad de carga, se verifica los asentamientos y de ser necesario se redimensiona la cimentación.

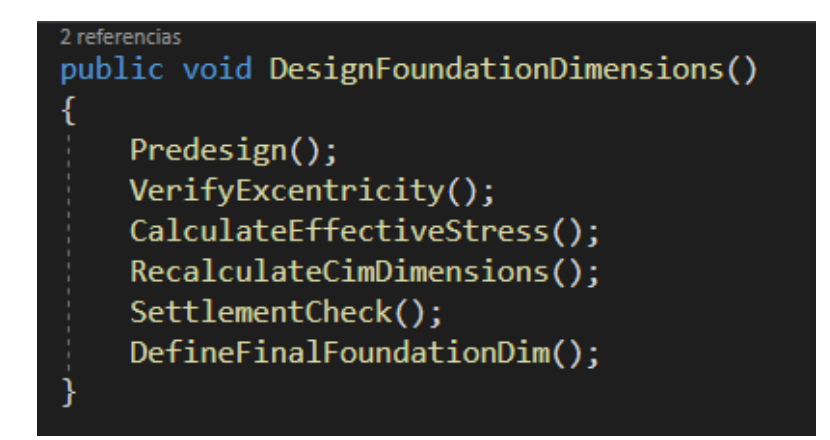

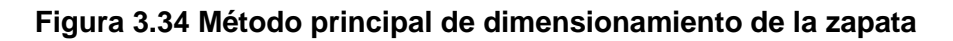

Para determinar las dimensiones de la cimentación se divide la carga de servicio Ps para la capacidad de carga admisible qadm. Con el valor del área de la zapata, se calcula las dimensiones del ancho (FootingA) y largo (FootingB) tal que los volados en ambos sentidos tengan longitudes similares.

```
1 referencia
public void Predesign()
    PredesignCimArea = (Ps / qadm) * 1.45;
    double p = 4;
    double q = 2 * pedestalA + 2 * pedestalB;
    double r = pedestalA * pedestalB - PredesignCimArea;
    double x = (-q + \text{Math.Sqrt}(\text{Math.Pow}(q, 2) - 4 * p * r)) / (2 * p);FootingB = pedestalB + 2 * x;
    FootingA = FootingB + Math.Abs(pedestalB - pedestalA);
    Trace.WriteLine("init dim" + FootingA + " " + FootingB);
    CimArea = FootingA * FootingB;
```
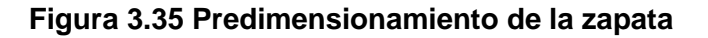

**Fuente: El autor**

Ahora se procede a verificar que la carga este dentro del núcleo central de la zapata y así asegurar que los esfuerzos en el suelo sean siempre de compresión. En el caso de una zapata medianera que presenta una excentricidad por defecto, esta se puede ver reducida por la excentricidad de la carga Ps causada por un momento Msy, como se muestra en la figura 3.36.

A pesar de que el momento de servicio Msx es muy pequeño, lo que implica una excentricidad muy pequeña en la otra dirección, la figura 3.37 muestra la comprobación de la excentricidad biaxial. En el caso de no cumplirse, se aumentan la dimensión de la zapata que presente una mayor excentricidad.

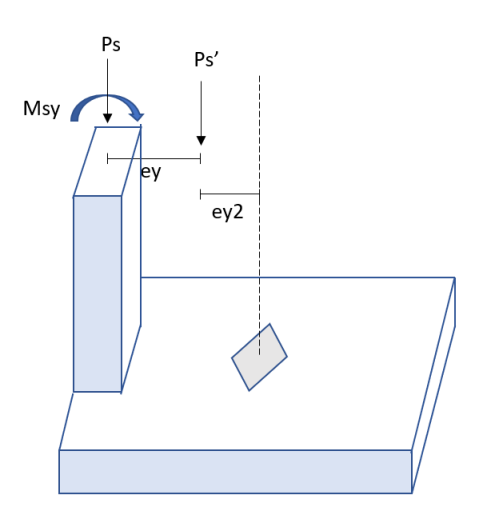

**Figura 3.36 Excentricidad de la carga en zapata medianera**

**Fuente: El autor**

```
1 referencia
public void VerifyExcentricity()
   double ex = Msx / Ps;double ey = Msy / Ps;double ey2 = Math.Abs(FootingB / 2 - pedestalB / 2 - Msy / Ps);double ratio = (6 * ex / FootingA) + (6 * ey2 / FootingB);while (ratio > 1)
       if (ex / FootingA > ey / FootingB)
           FootingA += 0.05;
       else
        €
           FootingB += 0.05;
           ey2 = Math.Abs(FootingB / 2 - pedestalB / 2 - Msy / Ps);Y
       ratio = (6 * ex / FootingA) + (6 * ey2 / FootingB);CimArea = FootingA * FootingB;FootingAefec = FootingA - 2 * ex;
   FootingBefec = FootingB - 2 * ex;
```
**Figura 3.37 Verificación de la excentricidad biaxial**

La siguiente comprobación se realiza con la capacidad de carga admisible del suelo. Para esto se calcular el esfuerzo efectivo tomando en cuenta la carga de servicio Ps y el peso de la cimentación WF. La figura 3.38 muestra el cálculo del esfuerzo efectivo, donde al final se compara con la capacidad de carga admisible y, en caso de no cumplirse, se retorna el valor booleano igual a verdadero. Este valor condiciona el método RecalculateCimDimensions que aumenta las dimensiones de la zapata al no cumplirse la comprobación de capacidad de carga.

```
2 referencias
public void CalculateEffectiveStress()
    double ex = Msx / Ps;double ey = Msy / Ps;double ey2 = Math.Abs(Footing B / 2 - pedestal B / 2 - Msy / Ps);double WF = CalculateWF();
    qefec = ((Ps + WF) / CimArea) * (1 + 6 * ex / FootingA + 6 * ey2 / FootingB);if (qefec > qadm)
    Ŧ.
        qadmNotPassed = true;P
   else
    \{qadmNotPassed = false;
    ł
```
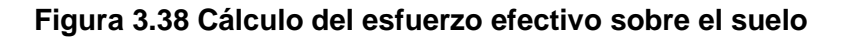

Debido a la necesidad de estudios de suelos para el cálculo de los asentamientos por consolidación. Con el fin de mantener el programa suficientemente sencillo para ser utilizado por maestros de obra, se asume un tipo de suelo rígido y solo se calcula los asentamientos elásticos.

Los parámetros elásticos utilizados corresponden a una arena densa de la figura 3.39. Para una cimentación poco profunda, Das & González, 2015 propone un proceso de cálculo de los asentamientos elásticos asumiendo que la cimentación es perfectamente flexible.

| <b>Tipo de suelo</b> | Módulo de<br>elasticidad, Es<br>(MN/m <sub>2</sub> ) | Coeficiente de<br>Poisson, $\mu$ s |
|----------------------|------------------------------------------------------|------------------------------------|
| Arena suelta         | $10 - 25$                                            | $0.20 - 0.40$                      |
| Arena semi-densa     | $15 - 30$                                            | $0.25 - 0.40$                      |
| Arena densa          | $35 - 55$                                            | $0.30 - 0.45$                      |
| Arena limosa         | $10 - 20$                                            | $0.20 - 0.40$                      |
| Arena y grava        | $70 - 170$                                           | $0.15 - 0.35$                      |
| Arcilla blanda       | $4 - 20$                                             |                                    |
| Arcilla media        | $20 - 40$                                            | $0.20 - 0.50$                      |
| Arcilla dura         | $40 - 100$                                           |                                    |

**Figura 3.39 Parámetros elásticos para varios tipos de suelo** 

**Fuente: (Das & González, 2015)**

```
ublic void CalculateElasticSettlement()
    //Asumimos un suelo rigido
    //Tipo de suelo: Arena Densa
   double E = 4500; // [ton/m2]double u = 0.3;
   double If = CalculateIf();
   double B = FootingA;
   double L = Footing.double alpha = 4;<br>double m = L / B;
   H = 5 * B;double n = H / (B / 2);
   double m2 = Math.Pow(m, 2);
   double n^2 - math. Pow(m, 2);<br>double n^2 = \text{Math.Pow}(n, 2);<br>double A1 = \text{Math.Log}((m + \text{Math.Sqrt}(m^2 + 1)) * (\text{Math.Sqrt}(1 + n^2)) / (m + \text{Math.Sqrt}(m^2 + n^2 + 1)));<br>double A2 = m / (n * \text{Math.Sqrt}(m^2 + n^2 + 1));double A2 = m / (n * Math.Sqrt(m2 + n2 + 1));<br>double A9 = m * Math.Sqrt(m2 + n2 + 1));<br>double A9 = m * Math.Log( (1 + Math.Sqrt(m2 + 1)) * (Math.Sqrt(m2 + n2)) / (m + Math.Sqrt(m2 + n2 + 1)));<br>double F2 = (n / (2 * Math.P
   double Is = F1 + (1 - 2 * u) * F2 / (1 - u);<br>double Is = F1 + (1 - 2 * u) * F2 / (1 - u);<br>double SettlementCtr = 1000 * qefec * (alpha * B / 2) * (1 - Math.Pow(u, 2)) * Is * If / E;
   alpha = 1;m = L / B;<br>m = H / B;double SettlementEsq = 1000 * qefec * (alpha * B) * (1 - Math.Pow(u, 2)) * Is * If / E;
   Settlement = Math.Max(SettlementCtr, SettlementCtr);
```
**Figura 3.40 Cálculo de asentamientos elásticos**

Finalmente, se verifica que los asentamientos no superen el máximo de 10 cm propuesto por la norma NEC-SE-GC. De no cumplirse la verificación, se llama al método ChangeFootingAorBdim que aumenta las dimensiones de la zapata, como se muestra en la figura 3.41.

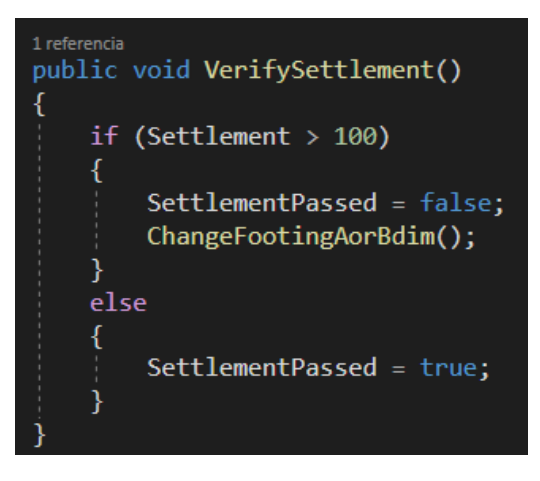

**Figura 3.41 Verificación de asentamientos**

**Fuente: El autor**

## *3.1.5.2 Diseño estructural de la zapata*

El diseño estructural se lo dividió en tres partes en las que se verifica el cortante, el punzonamiento, el aplastamiento y la flexión. Por último, se calcula las cantidades de varillas del armado a flexión.

La figura 3.42 muestra el método StructuralDesignPart1 en el cual se realiza el cálculo y verificación del cortante y el punzonamiento. Los métodos CalculateShearStresses y CalculatePunching, que detallan este proceso, se encuentran en el anexo 7.

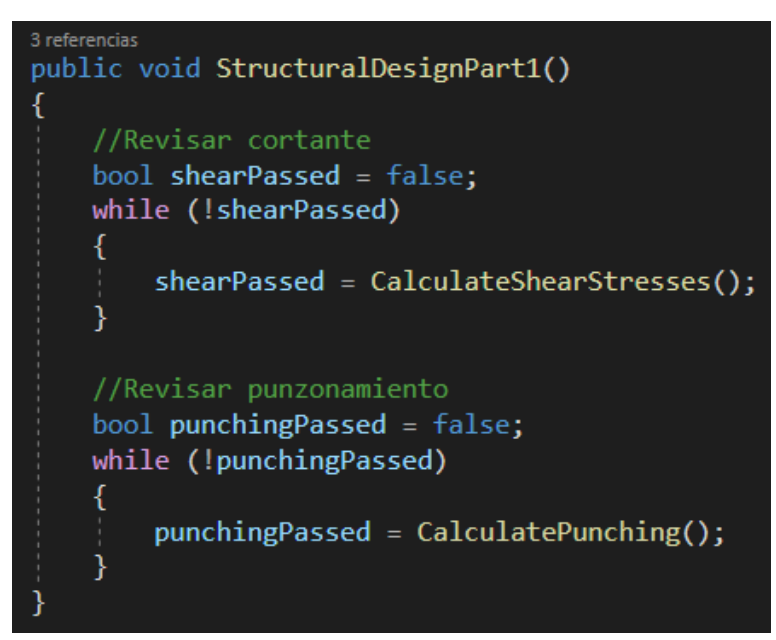

**Figura 3.42 Diseño estructural de la zapata Parte 1**

## **Fuente: El autor**

Al verificar el aplastamiento, como el concreto de la zapata es el mismo del pedestal, por lo general sí se cumple este criterio. En caso de no cumplirse, se puede solucionar añadiendo un dado que aumente el área que resiste este esfuerzo o directamente aumentar el área del pedestal.

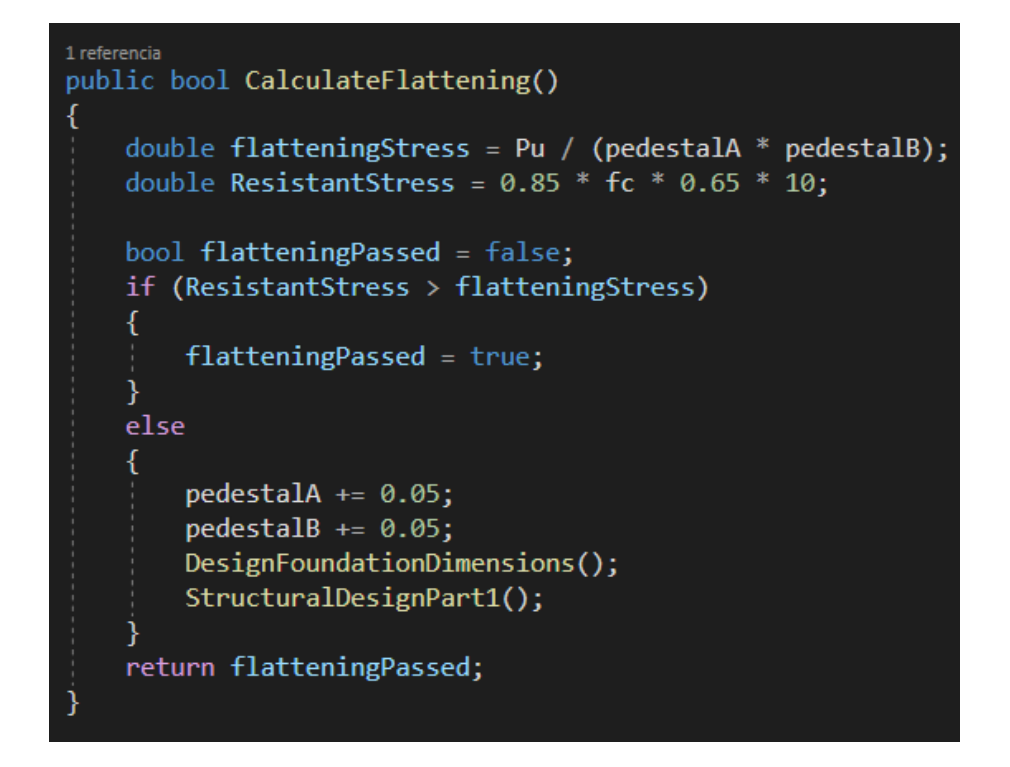

**Figura 3.43 Diseño estructural de la zapata Parte 2**

La figura 3.43 muestra el cálculo del aplastamiento y su verificación. En caso de no cumplir con el esfuerzo resistente, se aumenta las dimensiones del pedestal y se repite el proceso dimensionamiento de la zapata y diseño estructural que dependían de estos valores.

Como última revisión, se verifica la flexión calculando el peralte efectivo mínimo necesario para aguantar el momento generado por las cargas mayoradas. En caso de no cumplir la revisión, se iguala el peralte actual al mínimo y se recalcula las partes 1 y 2 del diseño estructural (Figura 3.44).

```
public bool CalculateFlexion()
        double Ma = Mux;double Mb = Muy;double rip = riny,<br>double q1a = Pu / CimArea + 6 * Ma / (FootingB * Math.Pow(FootingA, 2));<br>double q2a = Pu / CimArea - 6 * Ma / (FootingB * Math.Pow(FootingA, 2));
       double q2b = Pu / CimArea + 6 * Mb / (FootingA * Math.Pow(FootingA, 2));<br>double q2b = Pu / CimArea - 6 * Mb / (FootingA * Math.Pow(FootingB, 2));<br>double q2b = Pu / CimArea - 6 * Mb / (FootingA * Math.Pow(FootingB, 2));
       double qZD = PU / CIMArea - o - mD / (rooting<br>double volB = FootingB - pedestalB;<br>double volA = (FootingB - pedestalA) / 2;<br>double q3a = ((q1a - q2a) * (FootingA - volA)) / FootingA + q2a;<br>double q3b = ((q1b - q2b) * (Foot
       double q3D = ((q1D - q2D) * (rootings - vois)) / rootings + q2D;<br>double M = (Math.Pow(Math.Max(volA, volB), 2) / 6) * (Math.Max(q3a, q3b) + 2 * Math.Max(q1a, q1b));<br>double locald = 0.83 * Math.Sqrt(M / fc);
        bool dPassed = false;
        if (local d \leq d)dPassed = true;
        -}
       else
               d = locald;StructuralDesignPart1();
                StructuralDesignPart2();
        return dPassed;
```
**Figura 3.44 Diseño estructural de la zapata Parte 3**

Para finalizar el diseño estructural, se calculan los aceros y su separación. Este proceso se encuentra en el anexo 8. A continuación se presenta un ejemplo de cálculo manual para la cimentación CIM-1 generada por el programa. Esta posee dimensiones de 1.5x4.45m y una altura de 36 cm.

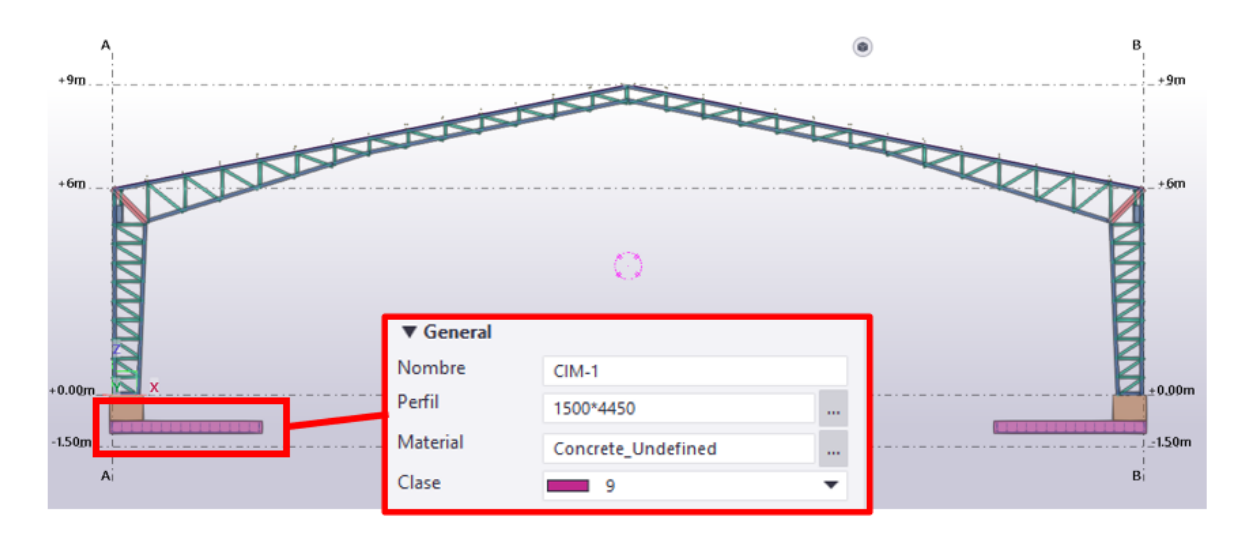

**Figura 3.45 Zapata aislada modelada por código**

## **Prediseño de la cimentación:**

 $Df = 1m$  $Nf = 1m$  $gamma_{Concr} = 2.4ton/m3$  $gamma_{A}gua = 1ton/m3$  $Ps = 6.88$  ton  $qadm = 20 \t\tan/m2$  $CimArea = (Ps/qadm) * 1.45 = 0.5m2$  $p = 4$  $q = 2 * \text{pedestalA} + 2 * \text{pedestalB} = 2 * 0.5 + 2 * 1 = 3$  $r = {\textit{pedestal}} A * {\textit{pedestal}} B - {\textit{Cim}} Area = 0.5 * 1 - 0.5 = 0$  $x = (-q + \sqrt{q^2 - 4 * p * r})/(2 * p) = 0$  $B = \text{pedestalB} + 2 * x = 1 + 2 * 0 = 1$  $A = B + (pedestalB - pedestalA) = 1 + (1 - 0.5) = 1.5$  $CimArea = 1 * 1.5 = 1.5m2$ 

## **Verificación de excentricidad:**

 $Msx = 0$ ton \* m  $ex = Msx/Ps = 0m$   $Msv = 16.96$ ton \* m  $ey = Msy/Ps = 2.46$ 

Tras varias iteraciones se definió una zapata de 1.5x4.45m, con esto se tiene:  $ey2 = B/2 - pedestalB/2 - ey = 4.45/2 - 1/2 - 2.46 = -0.735$  $ratio = 6 * ex/A + 6 * ey/B = 0 + 6 * 0.735/4.45 = 0.99$ 

## **Cálculo del esfuerzo efectivo:**

 $qefec = ((Ps + Wf)/CimArea) * (1 + 6 * ex/A + 6 * ey/B)$  $Wf = Df * gammaConcr * A * B - (Df - Nf) * gammaAgua = 16.2ton$  $qefec = ((6.88 + 16.2)/6.675) * (1 + 0 + 0.99) = 6.88ton/m2$  $qefec = 6.88ton/m2 < aqdm$ 

## **Cálculo del asentamiento elástico:**

 = 4500/2 = 0.3 ⁄ = 0.66, ⁄ = 0.33 → = 0.71 ℎ = 4 = / = 2.96 = 5 ∗ = 7.5 = ⁄(⁄2) = 10 2 = <sup>2</sup> = 8.76 2 = <sup>2</sup> = 100 0 = ∗ (1 + √2 + 1) ∗ √2 + 2 ∗ (1 + √2 + 2 + 1) = 0.698 1 = ( + √2 + 1) ∗ √1 + 2 + √2 + 2 + 1 = 1.515 2 = ∗ √2 + 2 + 1 = 0.028 1 = 1 ∗ (0 + 1) = 0.704 2 = 2 ∗ tan−1 2 = 0.045

$$
Is = F1 + \frac{1 - 2u}{1 - u} * F2 = 0.73
$$
  
Se = 1000 \* qefec \* (alpha \*  $\frac{A}{2}$ ) \*  $\frac{1 - u^2}{Es} * Is * If = 2mm$ 

## **3.1.6 Diseño de las placas base**

Los métodos utilizados para diseñar la placa base se encuentran en el anexo 9. El método DesignBasePlate comienza calculando la carga máxima sobre la base, luego plantea las dimensiones iniciales de la placa y calcula la resistencia al contacto del concreto. Dependiendo del caso, se incrementan las dimensiones del pedestal o de la placa base, y se concluye calculando el espesor necesario.

## **3.1.7 Diseño de la soldadura**

Los miembros de acero utilizan las soldaduras precalificadas presentes en el manual de la AWS D1.1 capítulo 3. El anexo 10 contiene la especificación de la soldadura para las conexiones entre cordones y para la conexión entre la columna y la placa base. La conexión viga y columna usa la soldadura de junta a tope (Anexo 11) y para la conexión de los ángulos a los cordones de las cerchas se utiliza soldadura de canal bisel doble (Anexo 12).

## **3.2 Especificaciones técnicas**

#### **Preliminares**

#### **Rubro 1: Trazado, replanteo y nivelación**

## **Descripción:**

Este rubro corresponde al trabajo de topografía requerido al comienzo de la obra, esto incluye verificar las dimensiones del terreno y establecer los niveles de cota para los trabajos subsecuentes. El proceso de trazado y replanteo consiste en establecer las referencias, las cuales debe permanecer fijas durante la ejecución de la actividad. A partir de las cotas de los planos se determinará la profundidad y localización del relleno o excavación dependiendo de la topografía del lugar. Este trabajo se debe realizar en conjunto de aparatos con buena precisión.

#### **Materiales**:

Aunque se recomienda utilizar estacas de metal con dimensiones de 20 x 4 cm, es posible utilizar estacas de madera en su lugar.

## **Equipo por utilizar:**

Se necesita equipo topográfico llamado Nivel para realizar la nivelación del terreno, o estación total si se requiere un grado de tolerancia más preciso.

## **Mano de obra:**

Se requiere un profesional en topografía con certificado de la Senecyt con calificación C1 y un cadenero D2 que sirva como ayudante del topógrafo.

## **Unidad de medida:** m2

## **Preliminares**

## **Rubro 2: Caseta de materiales y guardianía**

#### **Descripción:**

Es una construcción provisional que brinda seguridad al personal durante la ejecución de la obra. En este rubro se incluye la construcción del campamento con diferentes sitios de trabajo como bodega de materiales, primeros auxilios, etc. Dependiendo de la dimensión de la obra se amoblará más o menos el campamento y la provisión de equipamiento también va acorde al tamaño de la obra. El área de la caseta va en proporción del 1% al área total del terreno.

#### **Materiales**:

Se requiere cuartones, tablas, tiras de encofrado, clavos de 2", planchas de plywood de 9mm, plancha de zinc, bisagras, candado, picaporte y argollas.

## **Equipo por utilizar:**

Se utiliza equipo manual que incluye martillo, regla, taladro y varios más. **Mano de obra:**

Se necesita mano de obra mínima, esto incluye un peón P2, carpintero D2 y un maestro de obra C1.

## **Unidad de medida:** m2

#### **Preliminares**

## **Rubro 3: Rótulo de obra y señalética de obra**

## **Descripción:**

Este rubro consiste en colocar obligatoriamente una señalética que prevenga a los peatones de los riesgos existentes en el área de trabajo. El rótulo de obra debe proporcionar la información relevante para la ejecución de la obra.

## **Materiales**:

Se utiliza un rótulo en lona de gigantografía en concordancia al formato establecido por el municipio.

## **Equipo por utilizar:**

Se requiere únicamente herramientas manuales.

## **Unidad de medida:** U

## **Preliminares**

## **Rubro 4: Cerramiento provisional**

#### **Descripción:**

Con el fin de garantizar la continuidad del trabajo sin interferencias por parte de personas externas a la obra, se coloca un cerramiento en el perímetro de la construcción que permite controlar al personal en el interior y exterior del terreno.

## **Materiales**:

Se debe utilizar cañas, clavos de 2 ½", lona plástica y alambre recocido #18.

#### **Equipo por utilizar:**

La mano de obra solo utilizará herramientas manuales para esta actividad.

## **Mano de obra:**

Maestro de obra C1, peón E2, Carpintero D2.

## **Unidad de medida:** m2
#### **Movimiento de tierra**

#### **Rubro 5: Excavación y desalojo a máquina para cimentaciones**

#### **Descripción:**

Este rubro consiste en excavar a máquina la cantidad necesaria para llegar a la cota determinada en los planos. Queda a disposición del fiscalizador de la obra determinar si el suelo excavado es aceptable como relleno.

#### **Equipo por utilizar:**

Volqueta, bomba de 4", retroexcavadora y herramientas manuales.

#### **Mano de obra especializada:**

Maestro de obra, chofer profesional, operador de maquinaria, peón.

# **Unidad de medida:** m2

#### **Movimiento de tierra**

#### **Rubro 6: Relleno con material importado**

#### **Descripción:**

Consiste en rellenar lo excavado tras fundir la cimentación hasta llegar a una cota determinada. Queda a disposición del fiscalizador determinar si el suelo es aceptable para ser usado como relleno.

#### **Materiales**:

Ensayo Proctor, agua y material importado.

#### **Equipo por utilizar:**

Retroexcavadora, compactador semipesado, herramienta manual y una bomba de 4".

# **Mano de obra:**

Maestro de obra, peón, operador de equipo, chofer profesional.

#### **Unidad de medida:** m2

#### **Estructura**

## **Rubro 7: Replantillo de hormigón de 140Kg/cm2 e=5cm**

#### **Descripción:**

Consiste en la colocación de un hormigón de baja resistencia como soporte de los elementos estructurales. La superficie del suelo sobre el cual se coloca el Replantillo debe estar libre de basura, de agua, y nivelado de acuerdo con las cotas de los planos. Para evitar la disgregación de material granular, el vertido del hormigón debe realizare a una altura máxima de 1.5m.

#### **Materiales**:

Cemento tipo I, agua, arena y piedra para la elaboración del hormigón. No se requiere de encofrado, puesto que el propio suelo hace la función de dar forma y sustento al hormigón.

#### **Equipo por utilizar:**

Concretera y herramientas manuales.

#### **Mano de obra:**

Maestro de obra, peón y albañil.

# **Unidad de medida:** m2

#### **Estructura**

# **Rubro 8: Plintos de hormigón armado f'c=210kg/cm2**

#### **Descripción:**

Los plintos se elaborarán con hormigón de resistencia 210 kg/cm2 y acero de refuerzo de Fy=4200 kg/cm2. Para la correcta colocación de los plintos, se debe verificar que el encofrado se encuentre estable, limpio y húmedo.

#### **Materiales**:

Cemento tipo I, agua, arena y piedra para la elaboración del hormigón. También se usará acero de refuerzo.

### **Equipo por utilizar:**

Concretera y herramientas manuales.

#### **Mano de obra:**

Maestro de obra, peón y albañil.

#### **Unidad de medida:** m3

#### **Rubro 9: Acero de refuerzo Fy=4200kg/cm2**

#### **Descripción:**

Este rubro incluye el acero que es colocado en los plintos y en los pedestales que soportan las placas base. Para proteger el acero contra la oxidación, se debe mantener el material sobre alguna plataforma evitando el contacto con el suelo. Se debe asegurar que el acero se encuentra limpio, libre de cualquier sustancia o suciedad. El doblado de las varillas debe ir de acuerdo con las especificaciones en los planos estructurales. Antes de la colocación del hormigón, se debe asegurar la correcta posición del refuerzo de acuerdo con los planos ayudándose de alambres en las intersecciones.

#### **Materiales**:

Acero de refuerzo, alambre recocido #18.

#### **Equipo por utilizar:**

Cortadora, dobladora y herramientas manuales.

#### **Mano de obra:**

Fierrero, maestro de obra y peón.

#### **Unidad de medida:** Kg

#### **Estructura**

#### **Rubro 10: Contrapiso de hormigón f'c=180kg/cm2 e=10cm**

#### **Descripción:**

Consiste en la colocación del hormigón de resistencia 180 kg/cm2 como contrapiso. Previo a colocar el hormigón se debe asegurar que el suelo se encuentra correctamente compactado y con una superficie limpia. Además, tras colocar el hormigón se deben asegurar las juntas para controlar la dilatación del hormigón.

#### **Materiales**:

Cemento tipo Portland, piedra 3/4", arena, agua, tira de encofrado, clavo 2"x8.

#### **Equipo por utilizar:**

Concretera, vibrador y herramientas manuales.

#### **Mano de obra:**

Maestro de obra, peón, albañil, fierrero y carpintero.

**Unidad de medida:** m2

#### **Estructura**

#### **Rubro 11: Placas de anclaje**

#### **Descripción:**

Este rubro comprende el suministro e instalación de las placas de anclaje. El contratista deberá fabricar e instalar las placas de acero, esto incluye los trabajos necesarios para la instalación completa de las placas en la posición donde irán las columnas.

#### **Materiales**:

Acero estructural A36, acero de refuerzo en barra, electrodo 6011, electrodo 7011 y tanque de CO2.

#### **Equipo por utilizar:**

Herramienta manual, cortadora-dobladora y soldadoras eléctricas de 110V y

220V.

#### **Mano de obra:**

Fierrero, peón E2, soldador D2 y maestro de obra C1.

### **Unidad de medida:** kg

#### **Estructura**

### **Rubro 12: Suministro de acero estructural**

#### **Descripción:**

Consiste en la provisión del acero estructural A36 por parte del contratista.

#### **Materiales**:

Acero en perfil.

#### **Equipo por utilizar:**

Herramienta manual y carro grúa

#### **Mano de obra:**

Operador carro grúa, peón, albañil y maestro de obra.

### **Unidad de medida:** kg

#### **Rubro 13: Fabricación de cerchas**

#### **Descripción:**

Incluye la elaboración en taller de las cerchas de la estructura. La mano de obra será la mejor calificada de acuerdo con las prácticas usadas en los talleres de estructuras de acero. Los cortes deberán ser realizados con soplete de manera precisa al igual que el cizallamiento y el martilleo. Se debe redondear cualquier filo producto de un corte en la elaboración utilizando esmeril.

#### **Materiales**:

Electrodo revestido E6011.

#### **Equipo por utilizar:**

Herramienta manual y soldadora eléctrica 300 A.

# **Mano de obra:**

Maestro soldador especializado, peón e inspector de soldadura.

# **Unidad de medida:** kg

#### **Estructura**

#### **Rubro 14: Montaje de la estructura metálica**

#### **Descripción:**

Consiste en el transporte de las cerchas fabricadas en taller y su montaje en obra. El montaje se realiza con grúas o andamios dependiendo del tamaño del galpón, cualquier diferencia se toma en cuenta como costo indirecto. El inspector de soldadura deberá asegurar que las soldaduras realizadas en el montaje cumplen con las normas establecidas en los planos.

#### **Materiales**:

Electrodo revestido E6010.

#### **Equipo por utilizar:**

Herramienta manual y grúas/andamios.

#### **Mano de obra:**

Soldador E2, peón E2, inspector de soldadura y maestro de obra.

#### **Unidad de medida:** kg

#### **Rubro 15: Pintado de estructura con sintético automotriz**

#### **Descripción:**

Este rubro comprende pintar la estructura de sintética automotriz que protegerá al acero de agentes agresivos. Se alquilará por día una cesta elevadora de brazo articulado, aunque también se puede utilizar andamios siempre y cuando el rendimiento sea equivalente para un cierto tamaño de estructura. La aplicación de la pintura deberá respetar el tiempo de secado especificado por el fabricante.

#### **Materiales**:

Imprimación de secado rápido y pintura sintética automotriz.

#### **Equipo por utilizar:**

Herramienta manual y cesta elevadora de brazo articulado.

# **Mano de obra:**

Pintor y ayudante de pintor.

#### **Unidad de medida:** kg

#### **Estructura**

#### **Rubro 16: Provisión e instalación de la cubierta**

#### **Descripción:**

Este rubro comprende el transporte de la cubierta galvalume e=0.3mm y su respectiva instalación que incluye las actividades de corte de cubierta y soldar los pernos autoperforantes.

#### **Materiales**:

Estil panel/techos galvalume AR-2000 e=0.3mm, electrodo revestido E6010, pernos autoperforantes.

#### **Equipo por utilizar:**

Herramienta manual, andamios, cortadora de disco y motosoldadora.

# **Mano de obra:**

Peón E2, soldador en construcción y maestro de obra C1.

# **Unidad de medida:** M2

# **Rubro 16: Provisión e instalación del cumbrero**

#### **Descripción:**

Este rubro comprende el transporte del cumbrero tipo estilpanel y su respectiva instalación. La instalación se realizará en los sitios especificados en los planos con el fin de cubrir y proteger la edificación de los cambios del tiempo.

#### **Materiales**:

Cumbrero tipo Estilpanel, perno punta de broca 10x3.

#### **Equipo por utilizar:**

Herramienta manual.

# **Mano de obra:**

Peón E2, albañil y maestro de obra C1.

# **Unidad de medida:** M

#### **Varios**

# **Rubro 21: Limpieza y desalojo progresivo de escombros en obra Descripción:**

Este rubro comprende la recogida de los escombros generados en la obra a lo largo del proyecto. Para evitar acumulación, la limpieza será progresiva durante toda la duración de la obra y se los transportará a una escombrera autorizada.

#### **Materiales**:

Sacos de yute.

#### **Equipo por utilizar:**

Herramienta manual y camión.

#### **Mano de obra:**

Peón y chofer.

#### **Unidad de medida:** U

# **CAPÍTULO 4**

# **4. PRESUPUESTO**

# **4.1 Descripción de rubros**

A continuación, se presenta la lista de los rubros relacionados a las actividades y materiales requeridos para la construcción de un galpón.

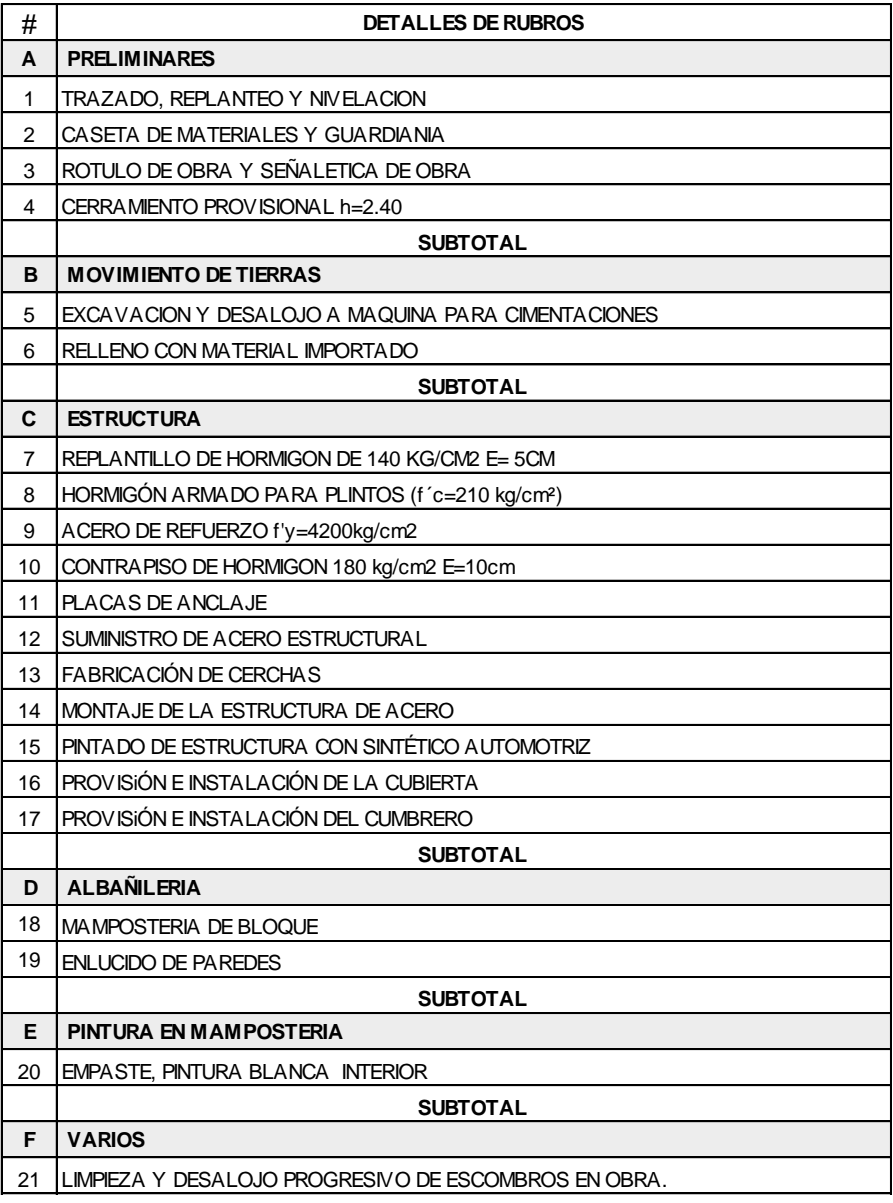

**Figura 4.1 Listado de rubros**

**Fuente: El autor**

# **4.2 Análisis de costos unitarios**

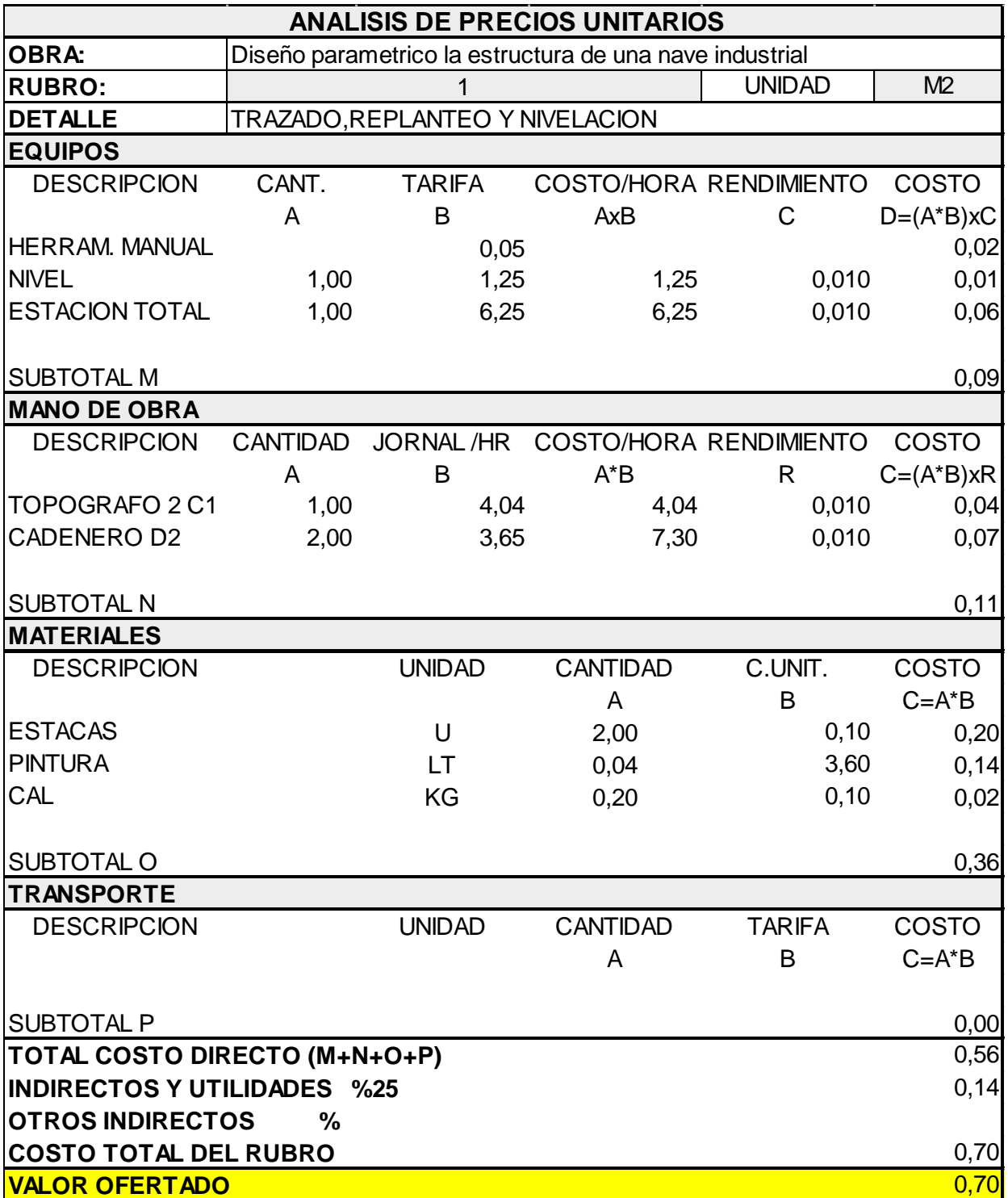

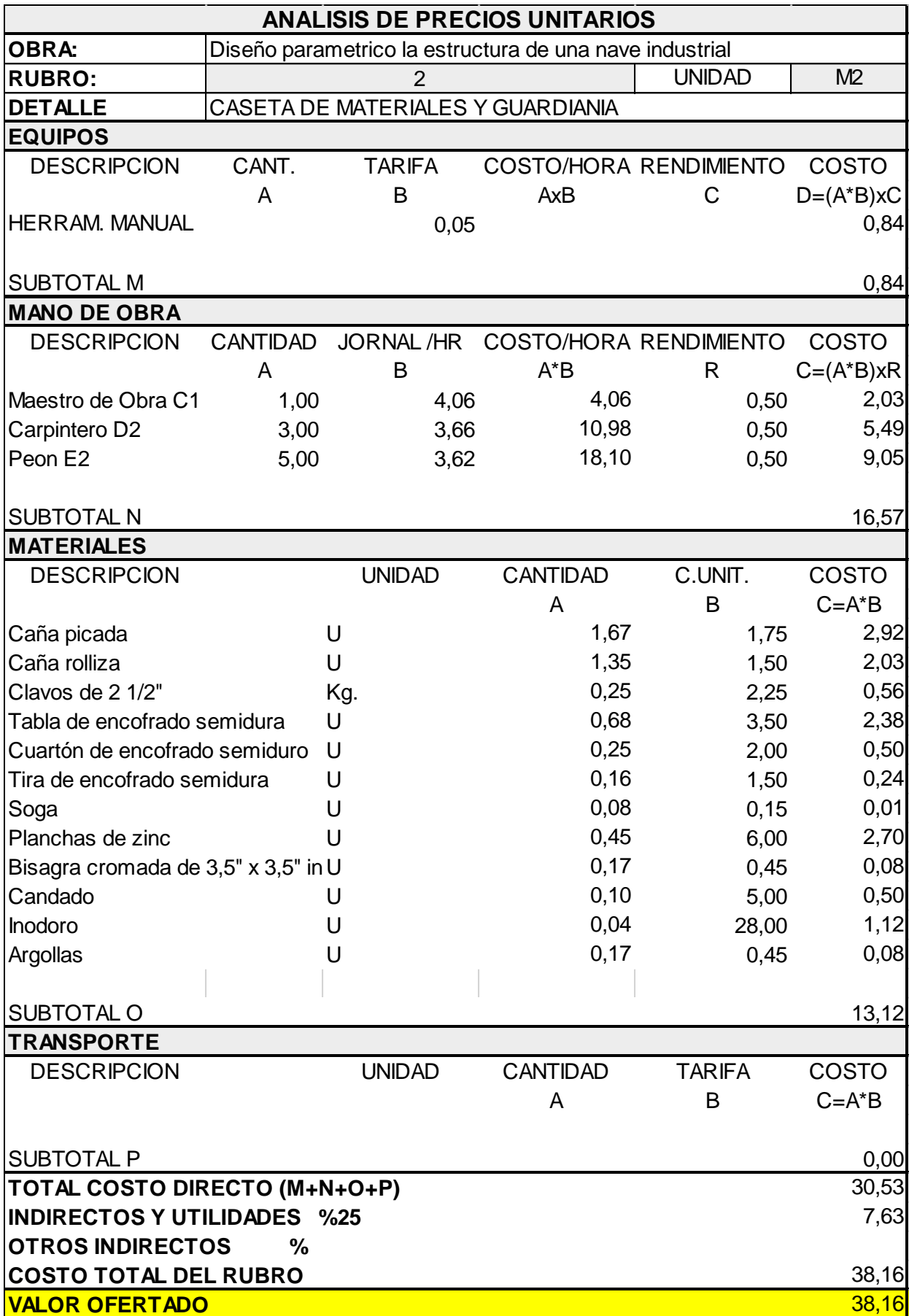

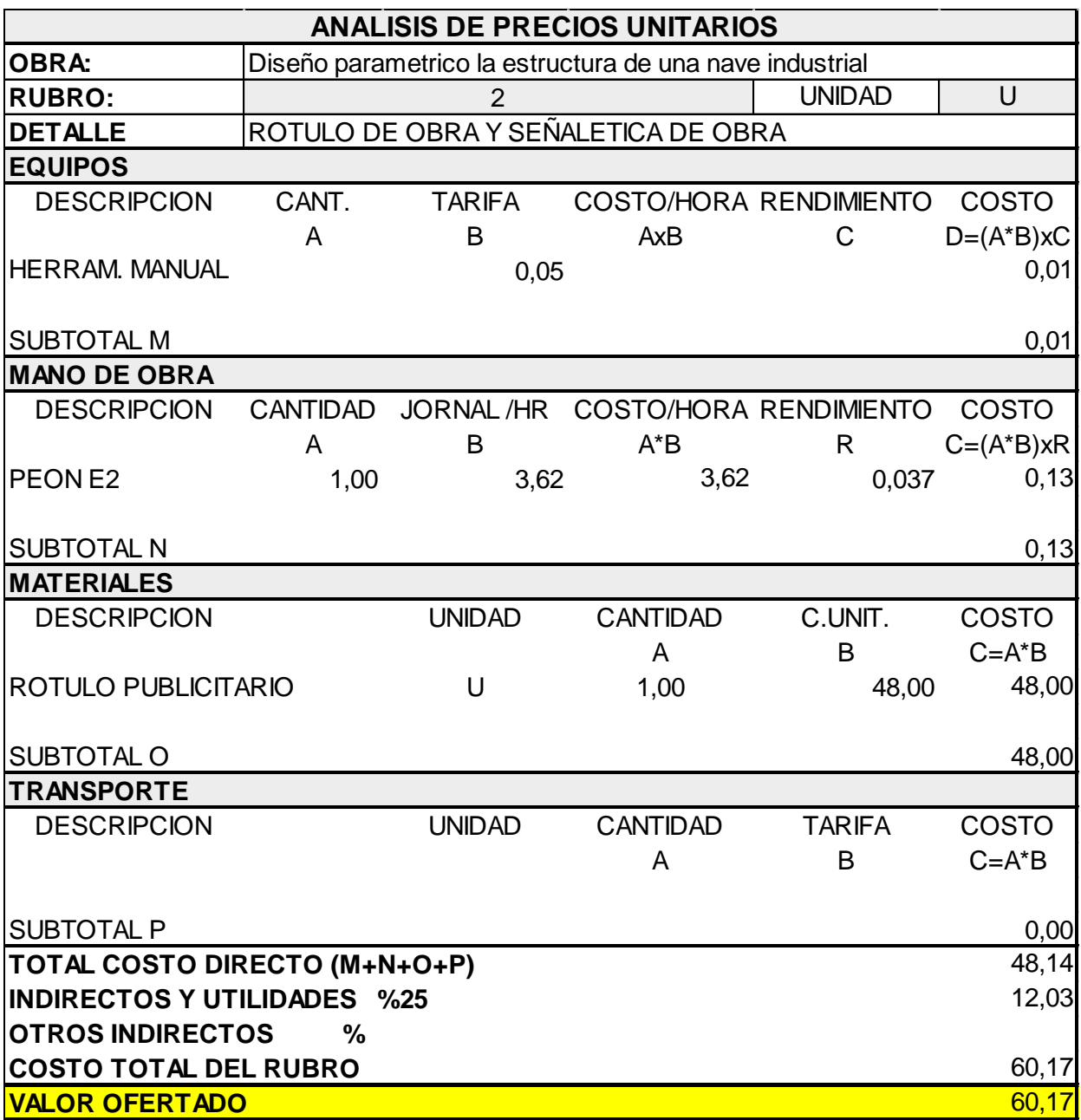

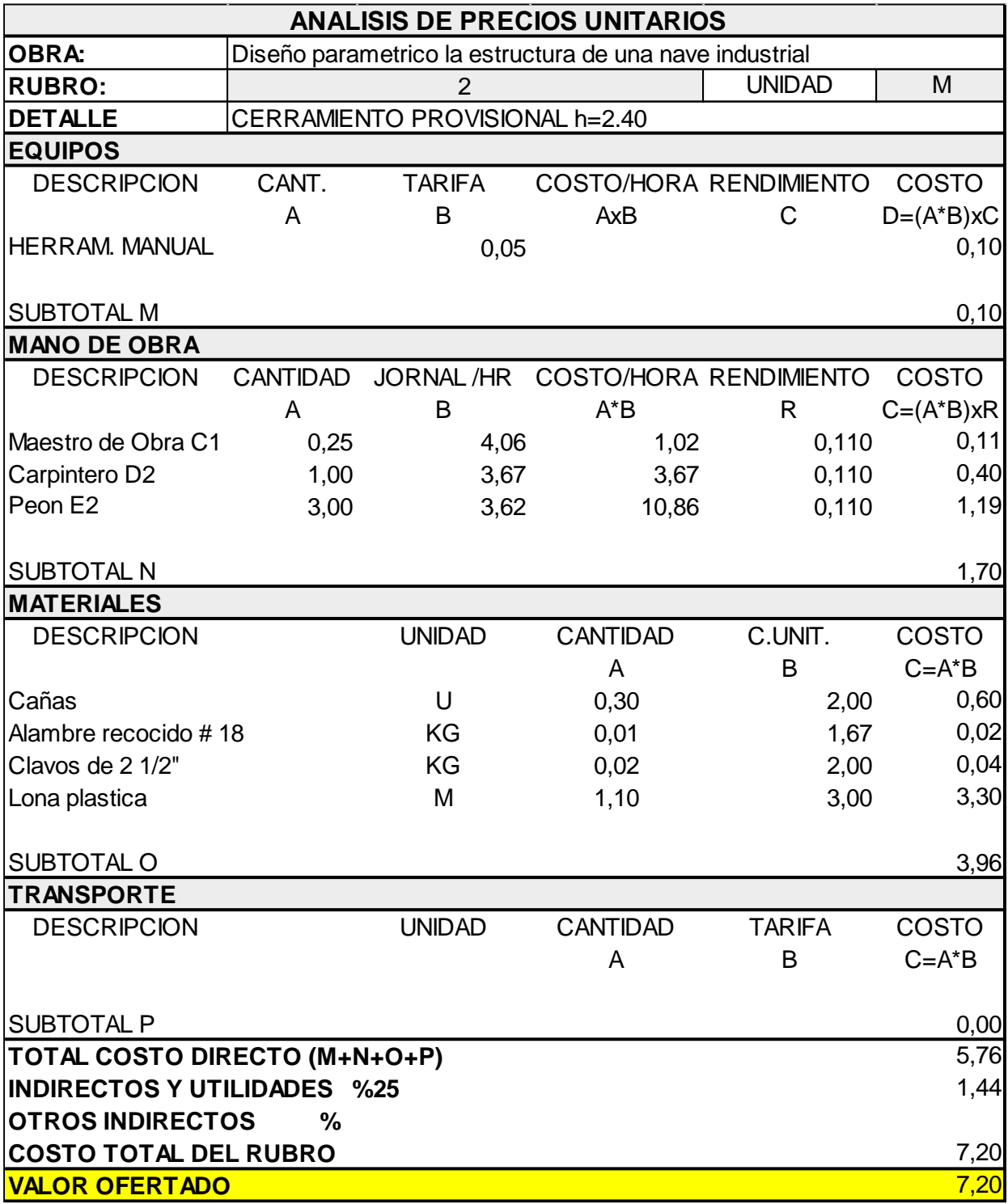

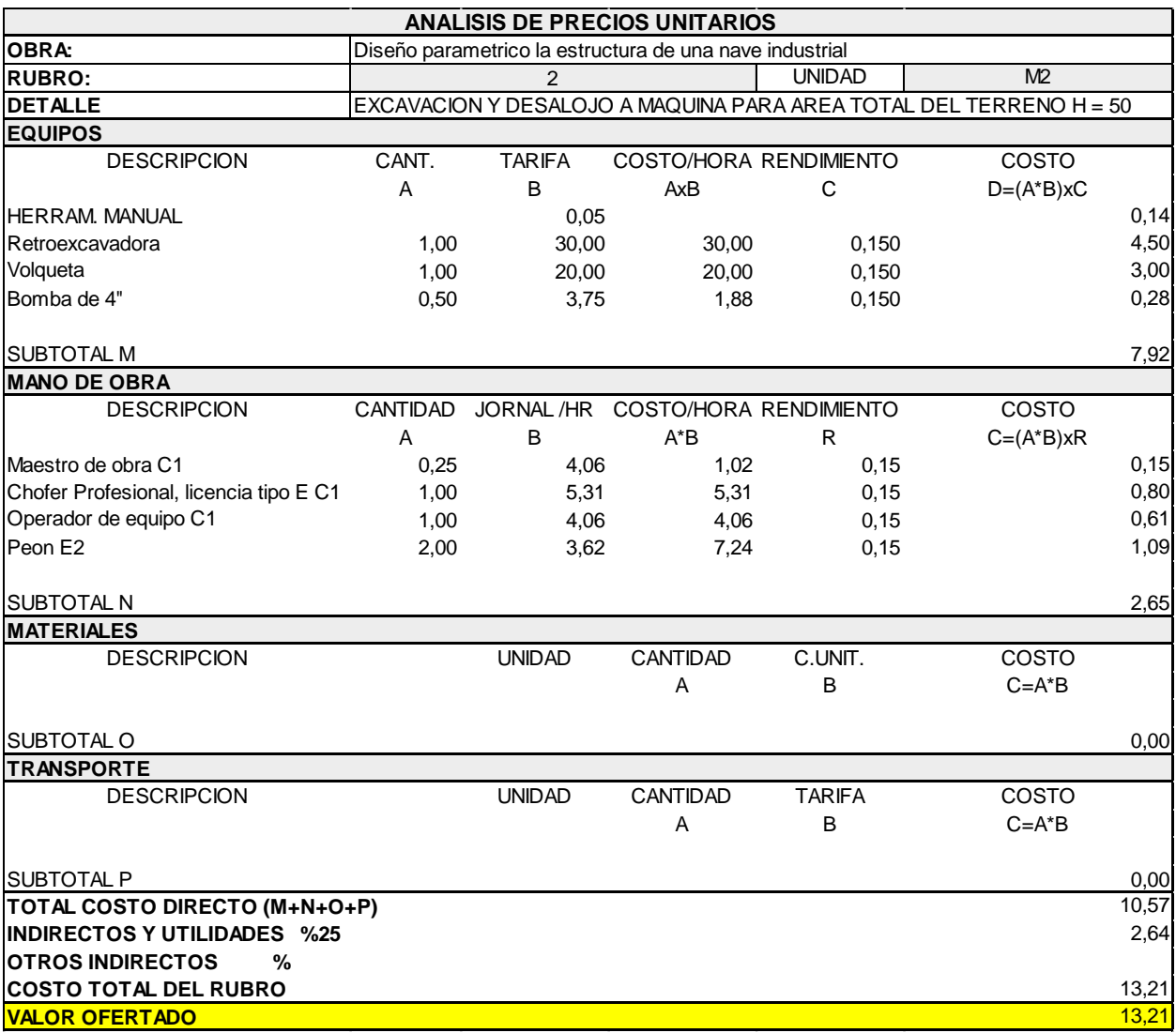

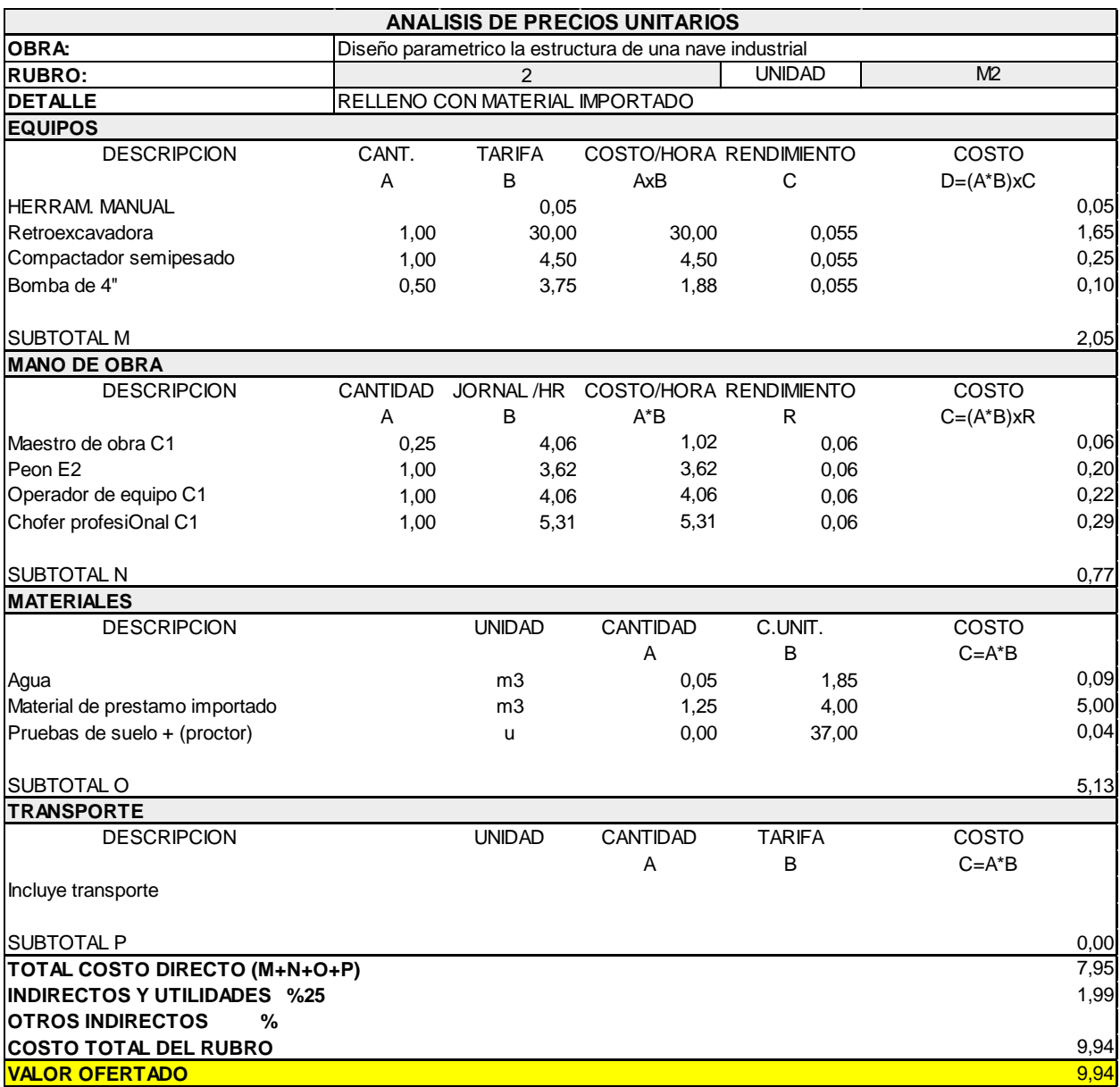

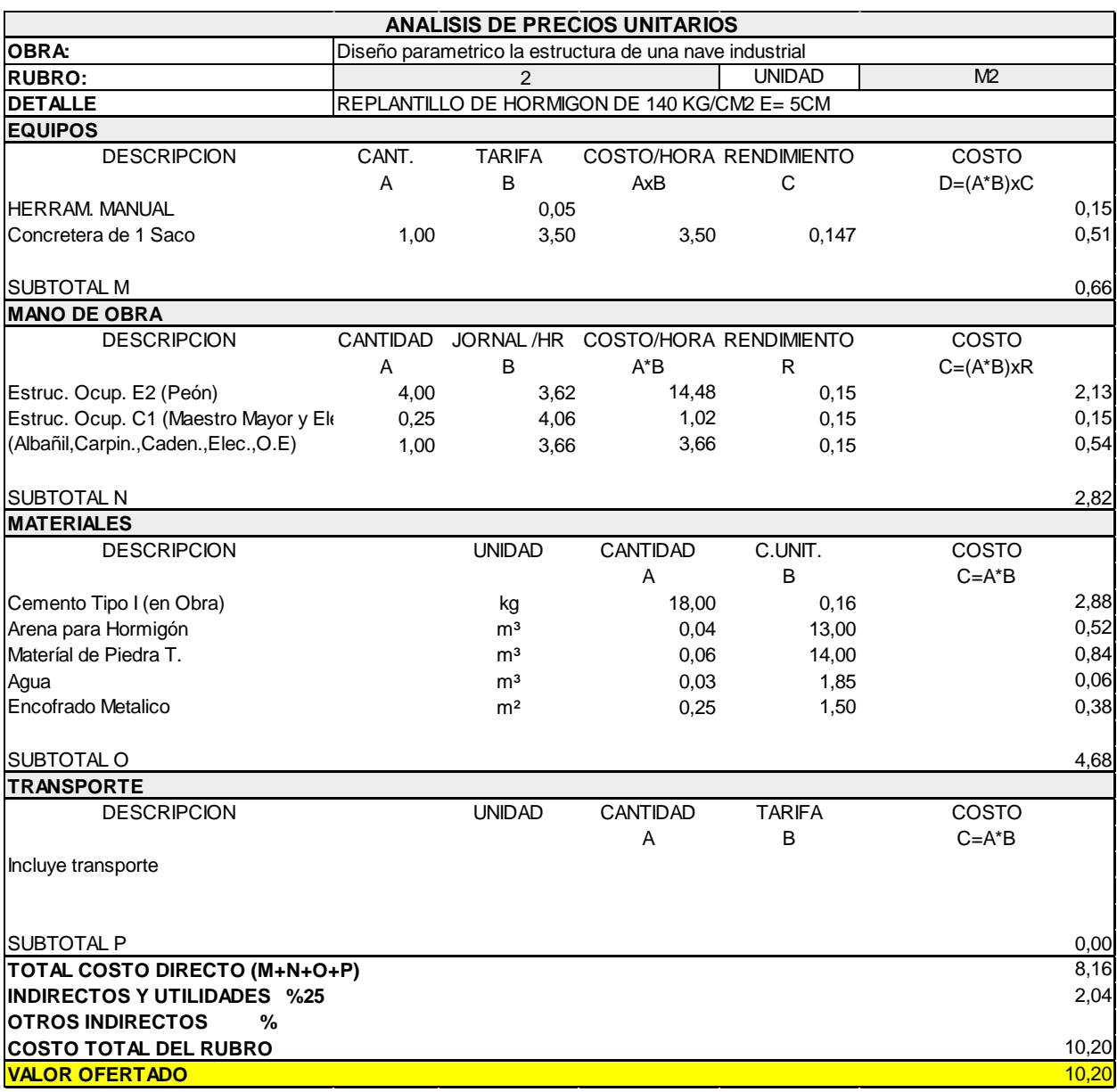

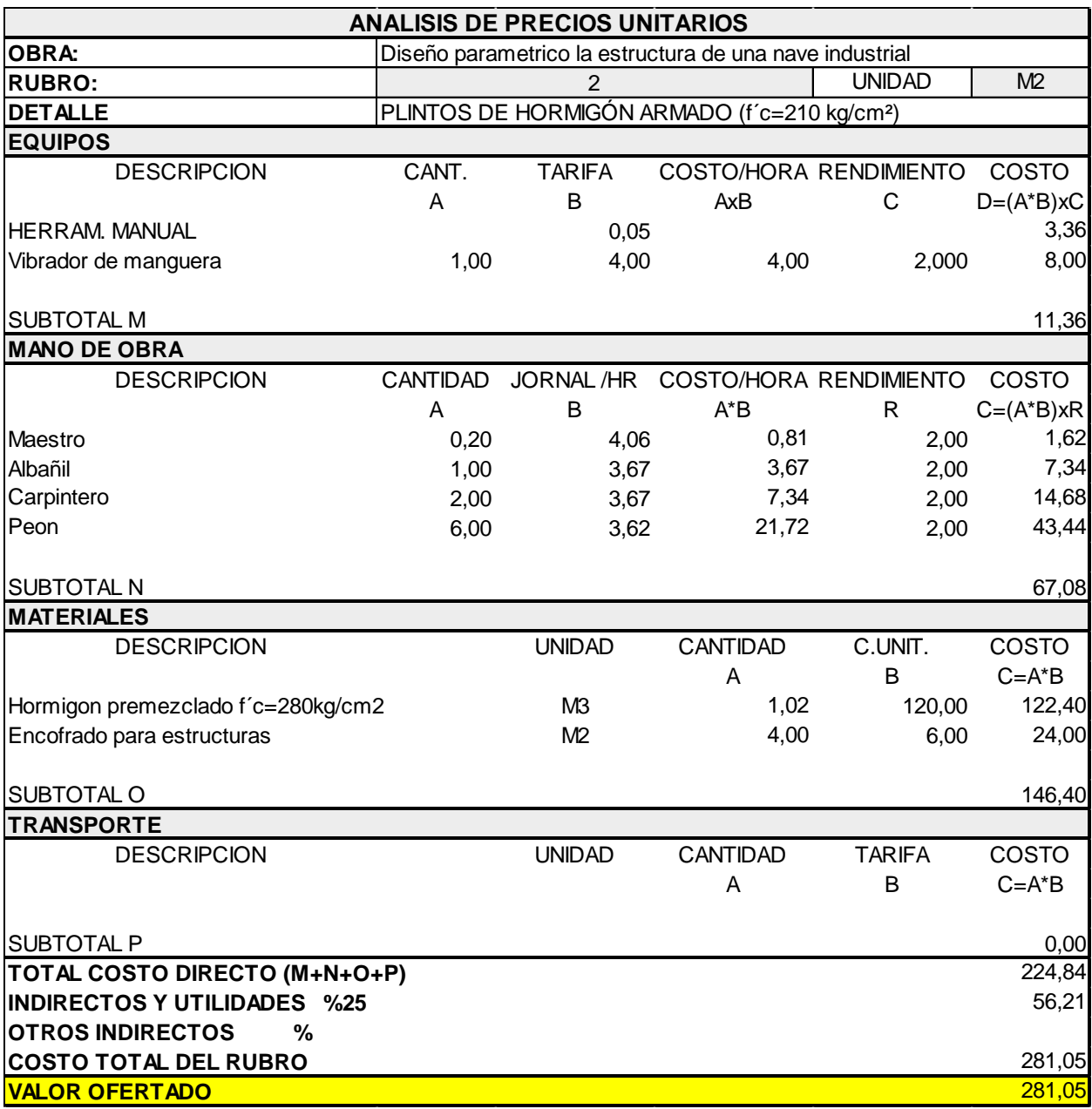

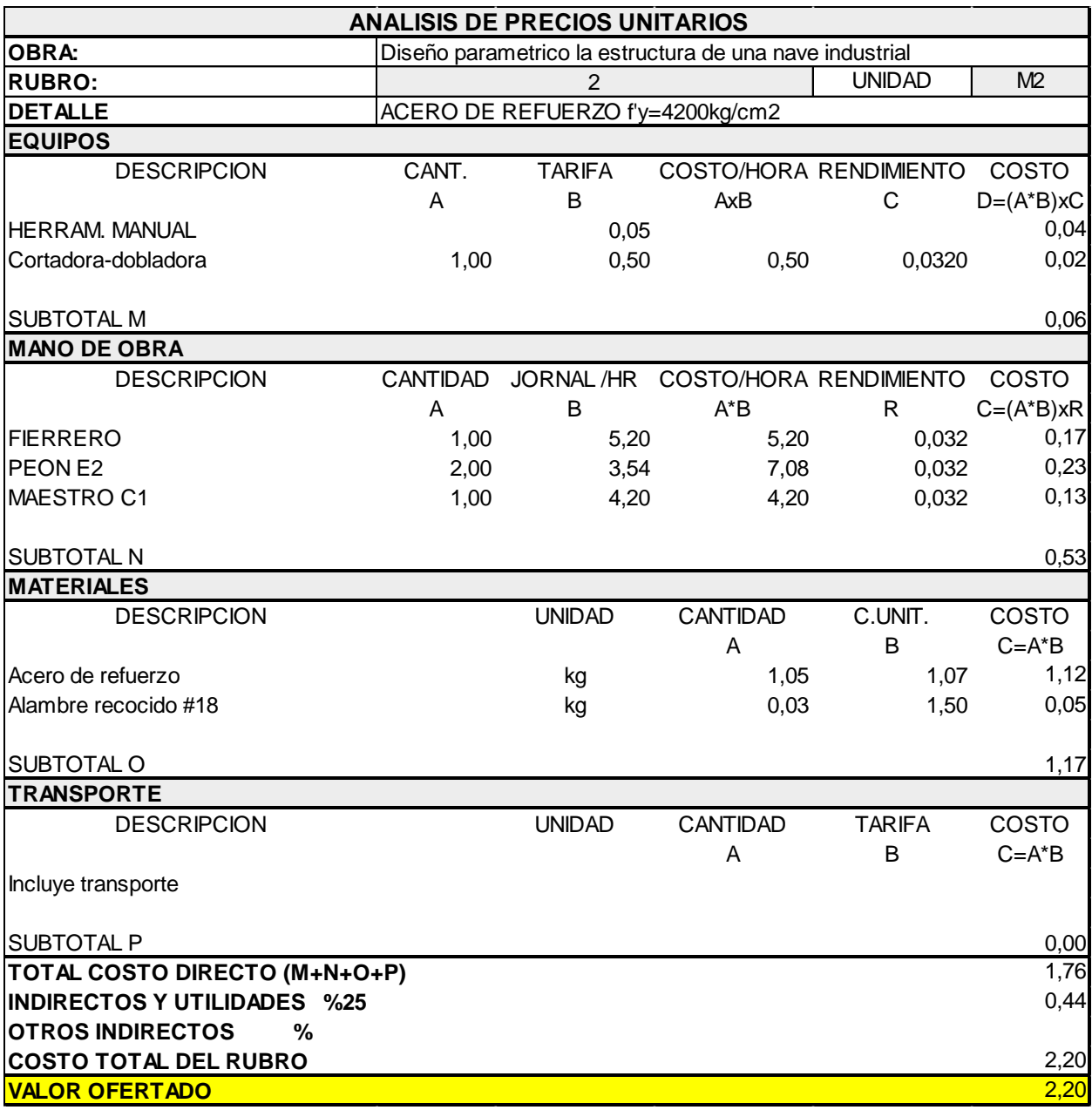

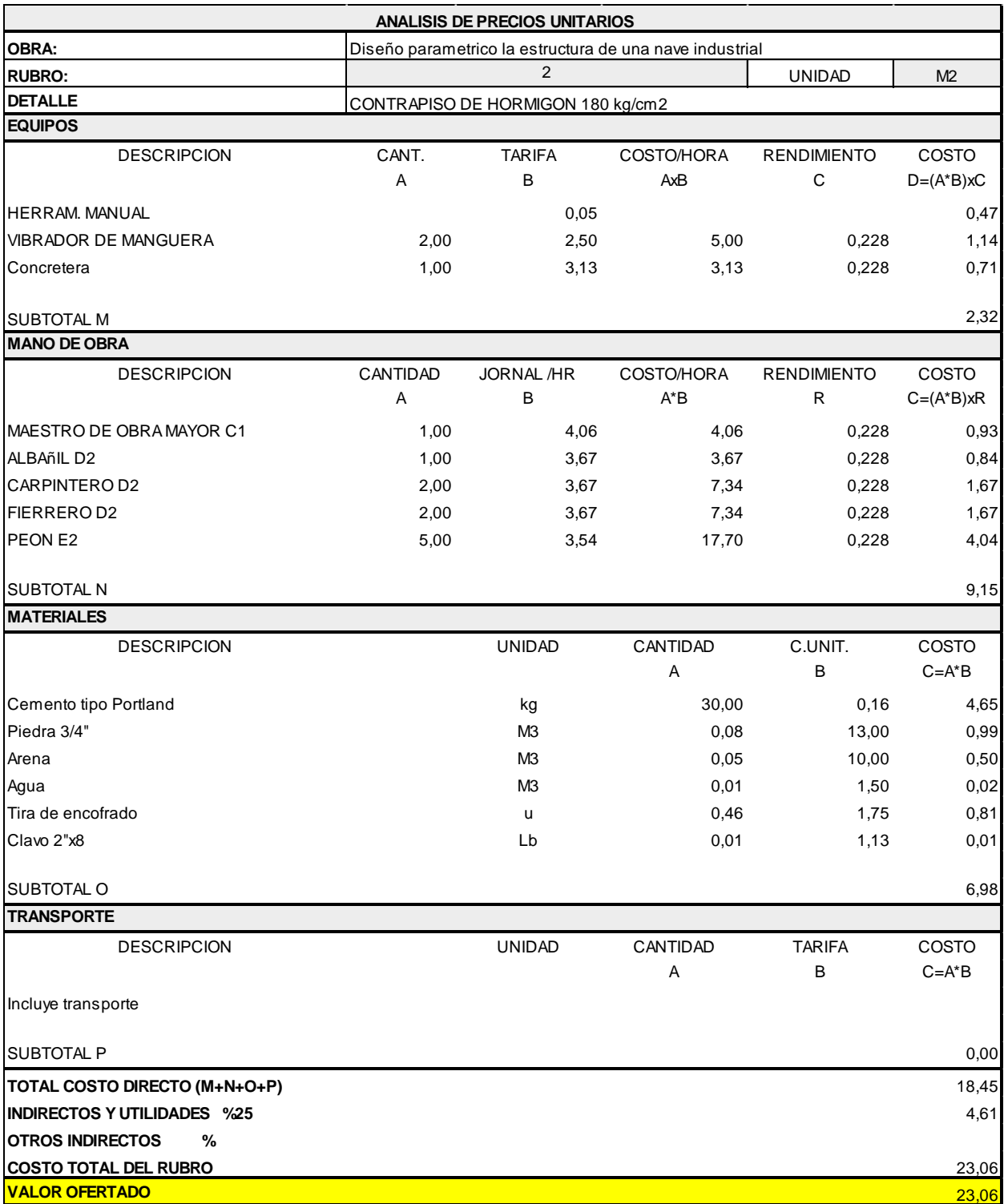

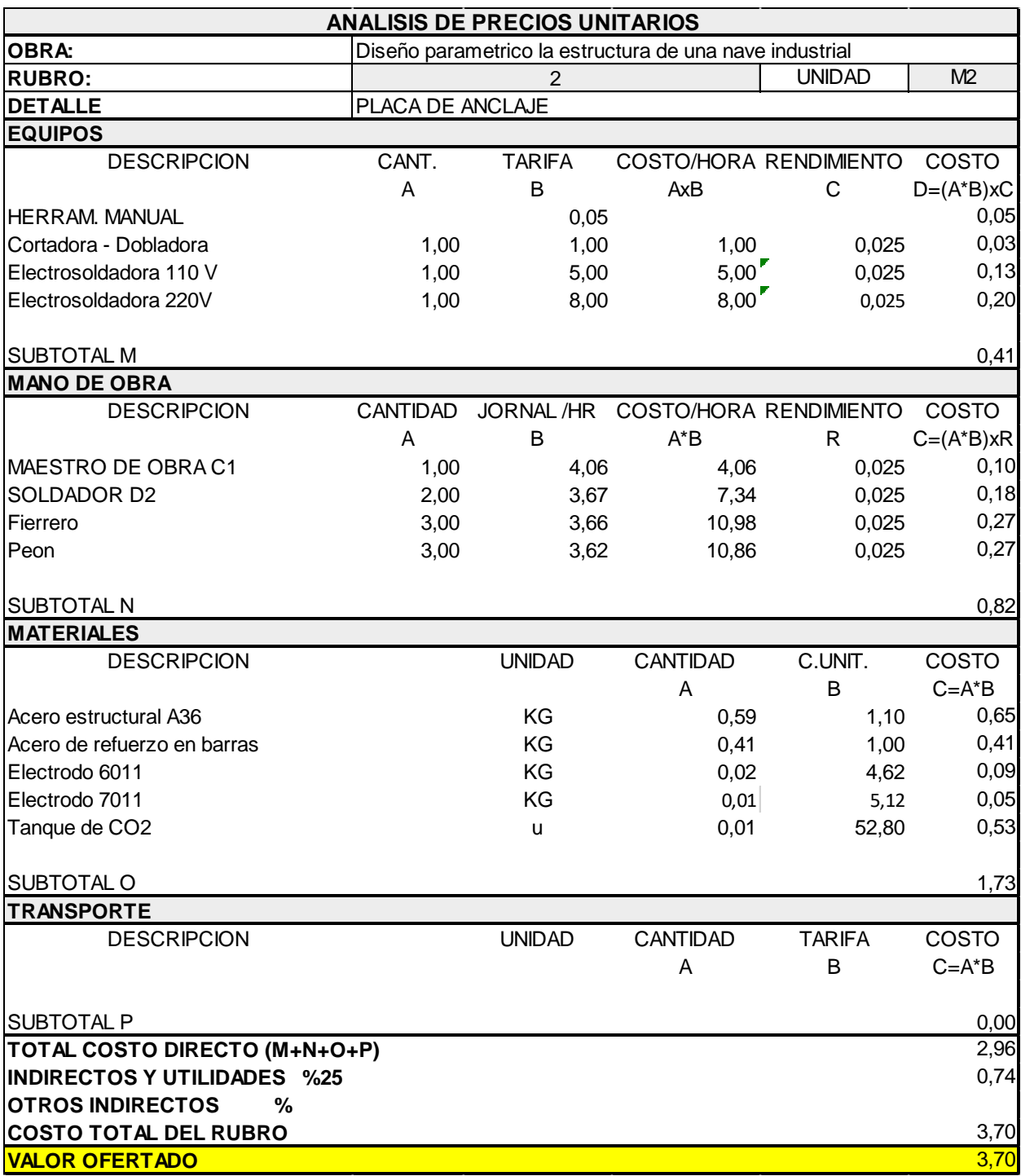

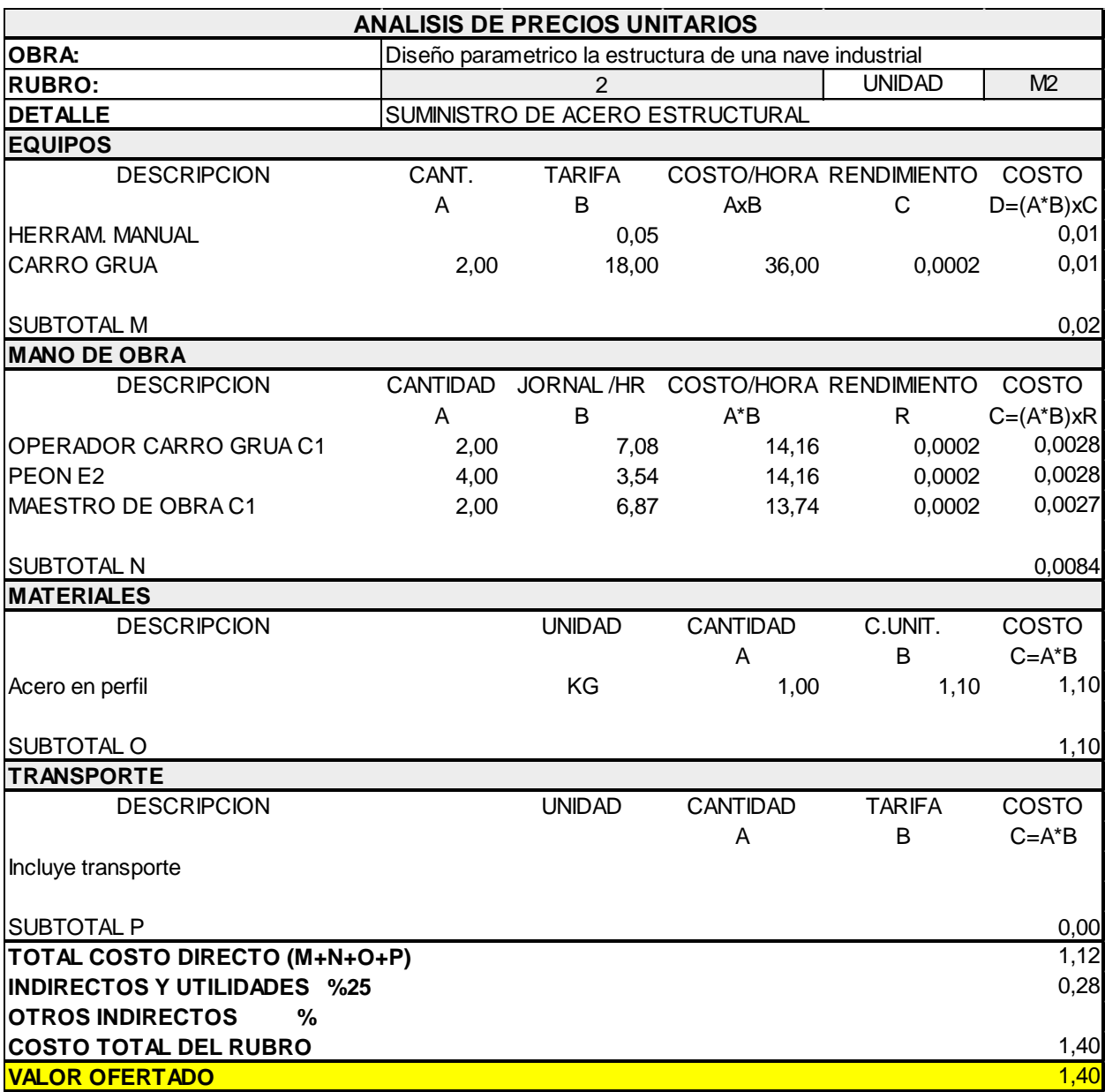

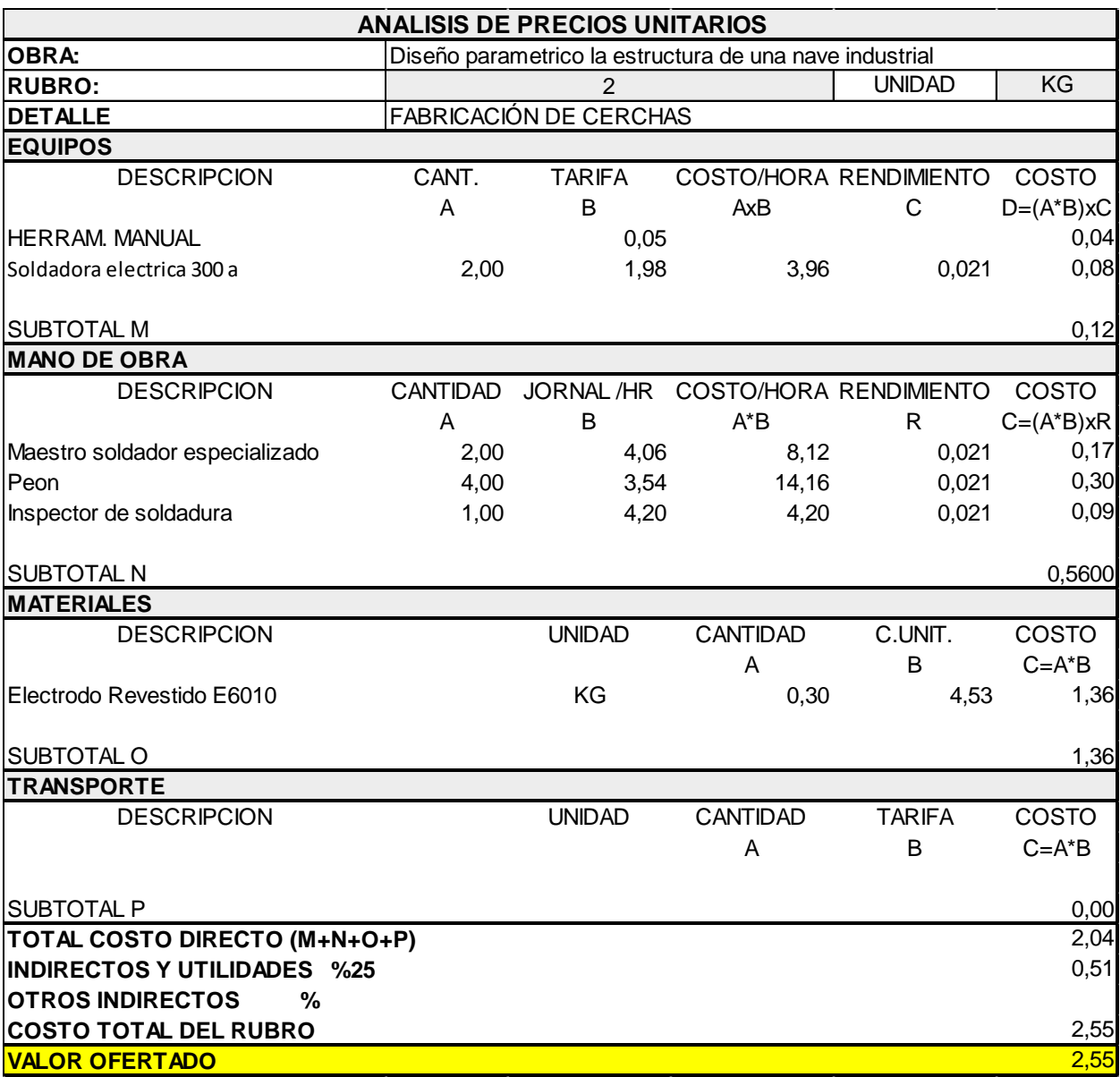

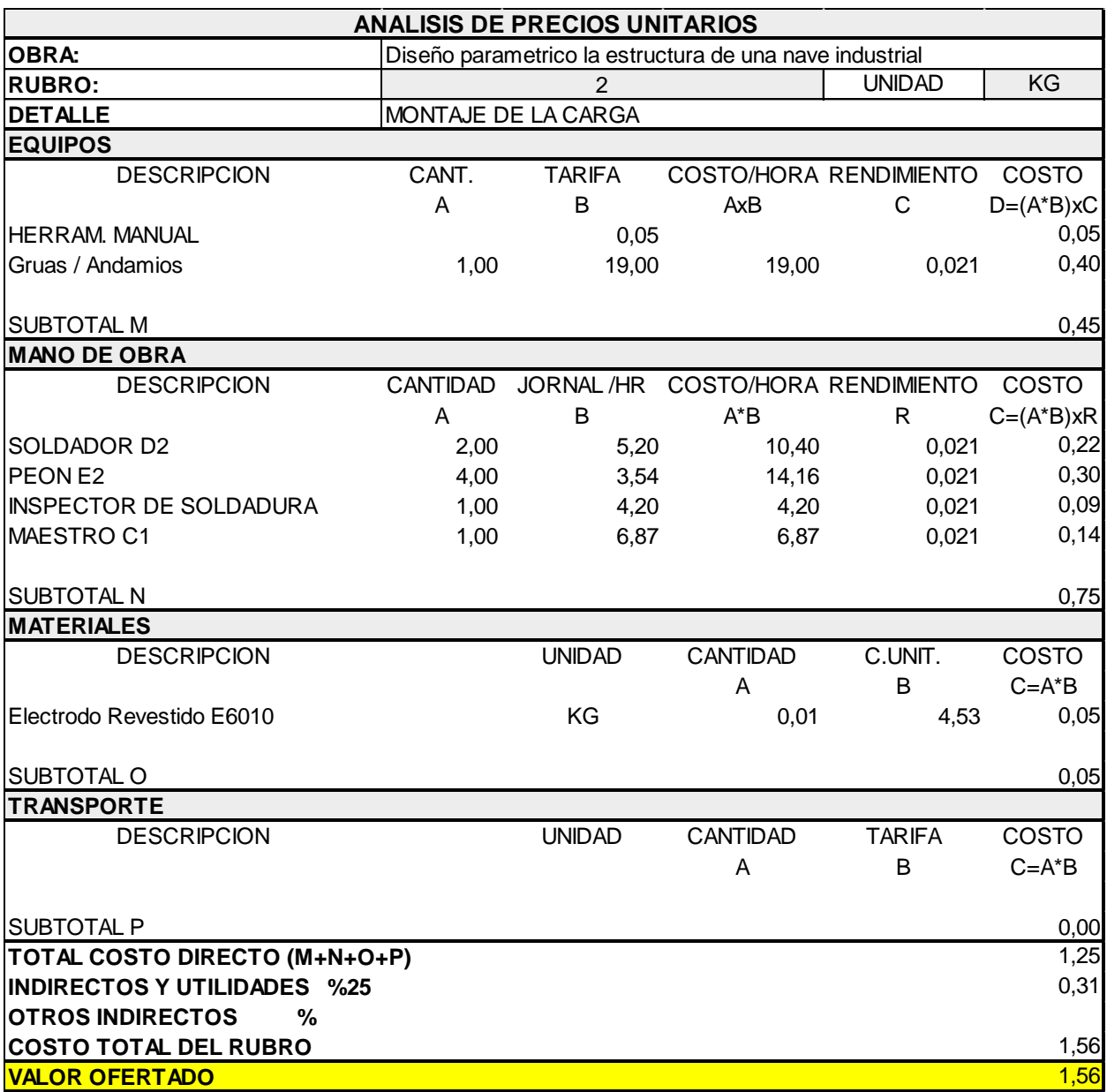

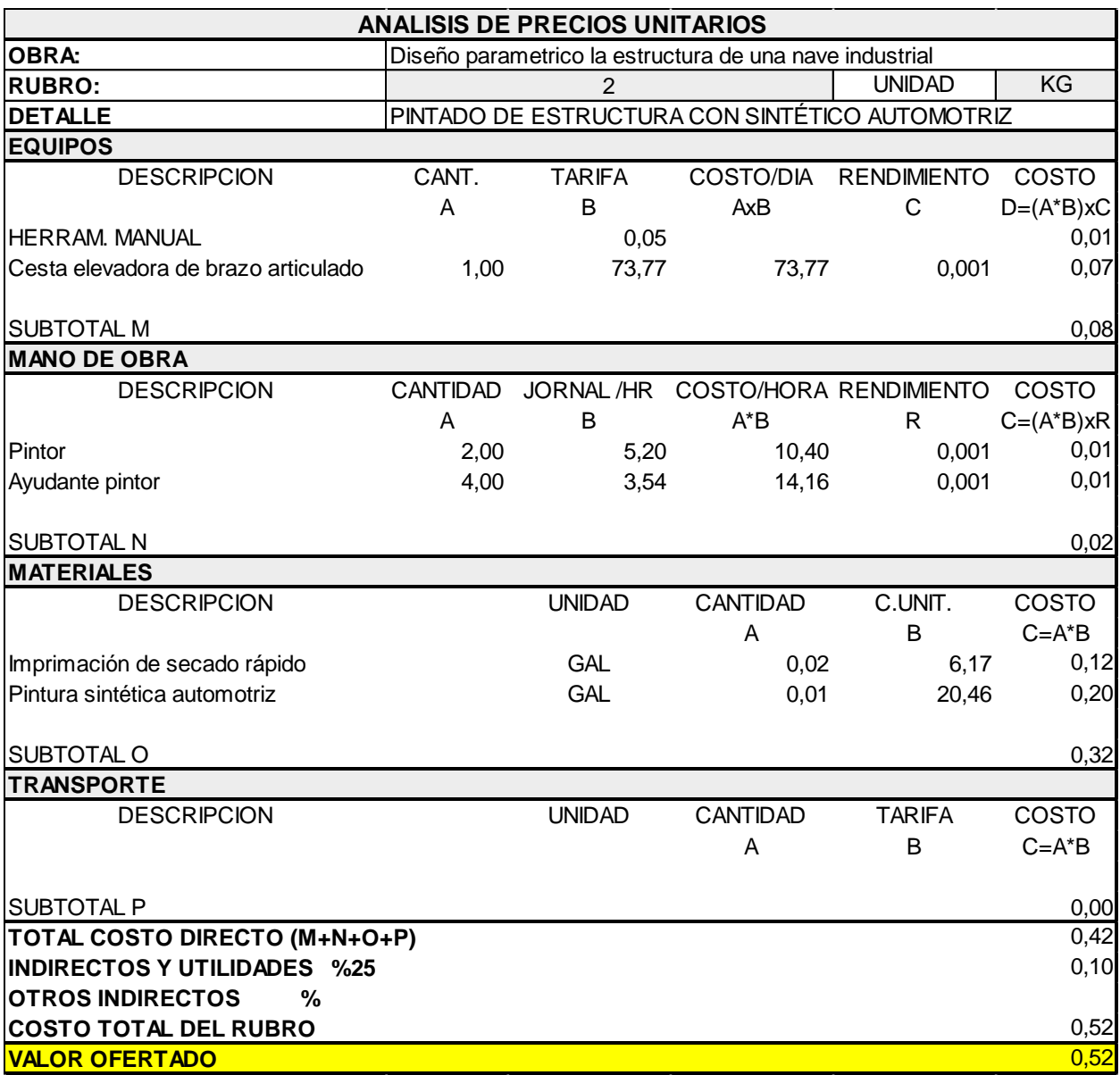

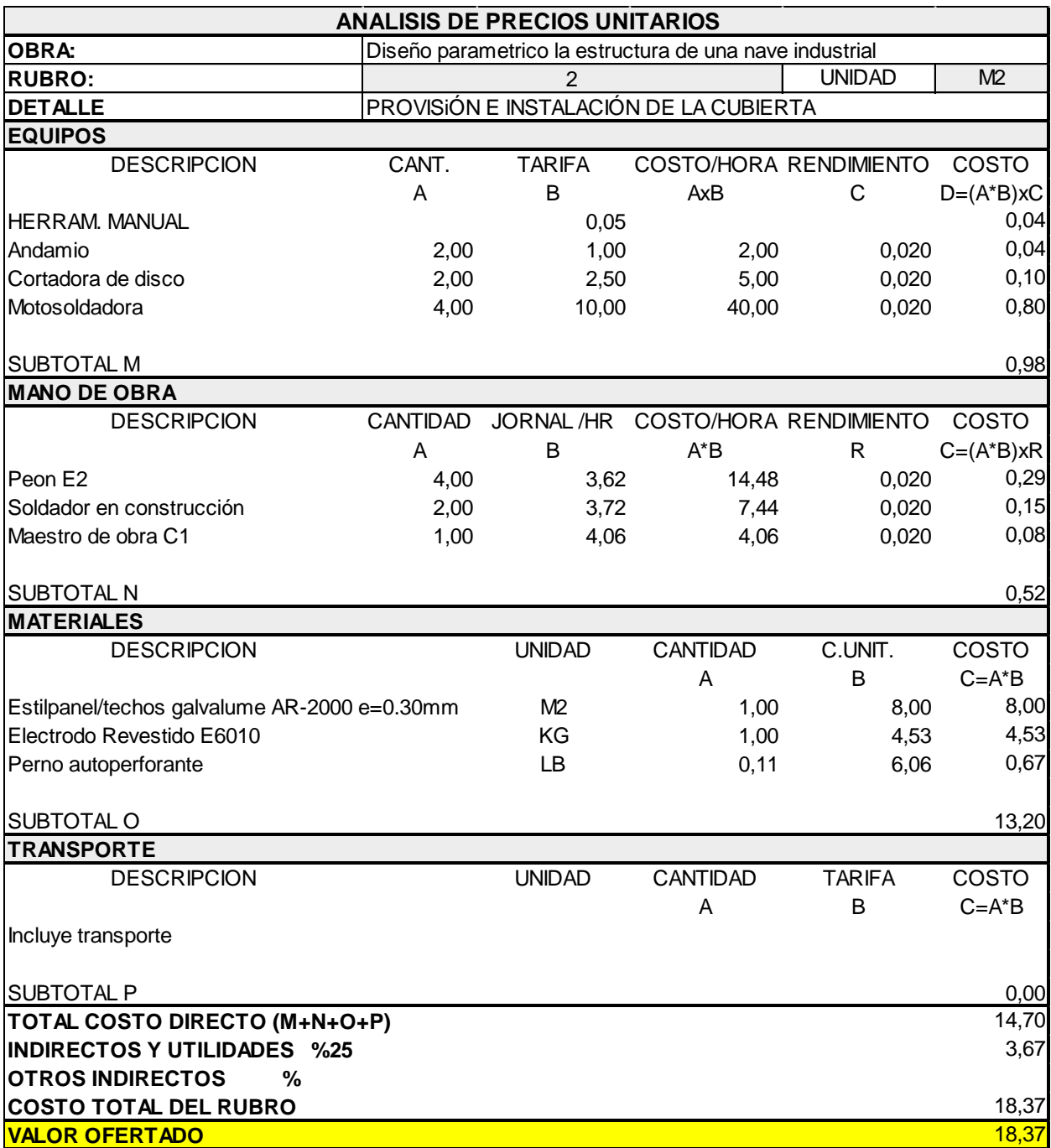

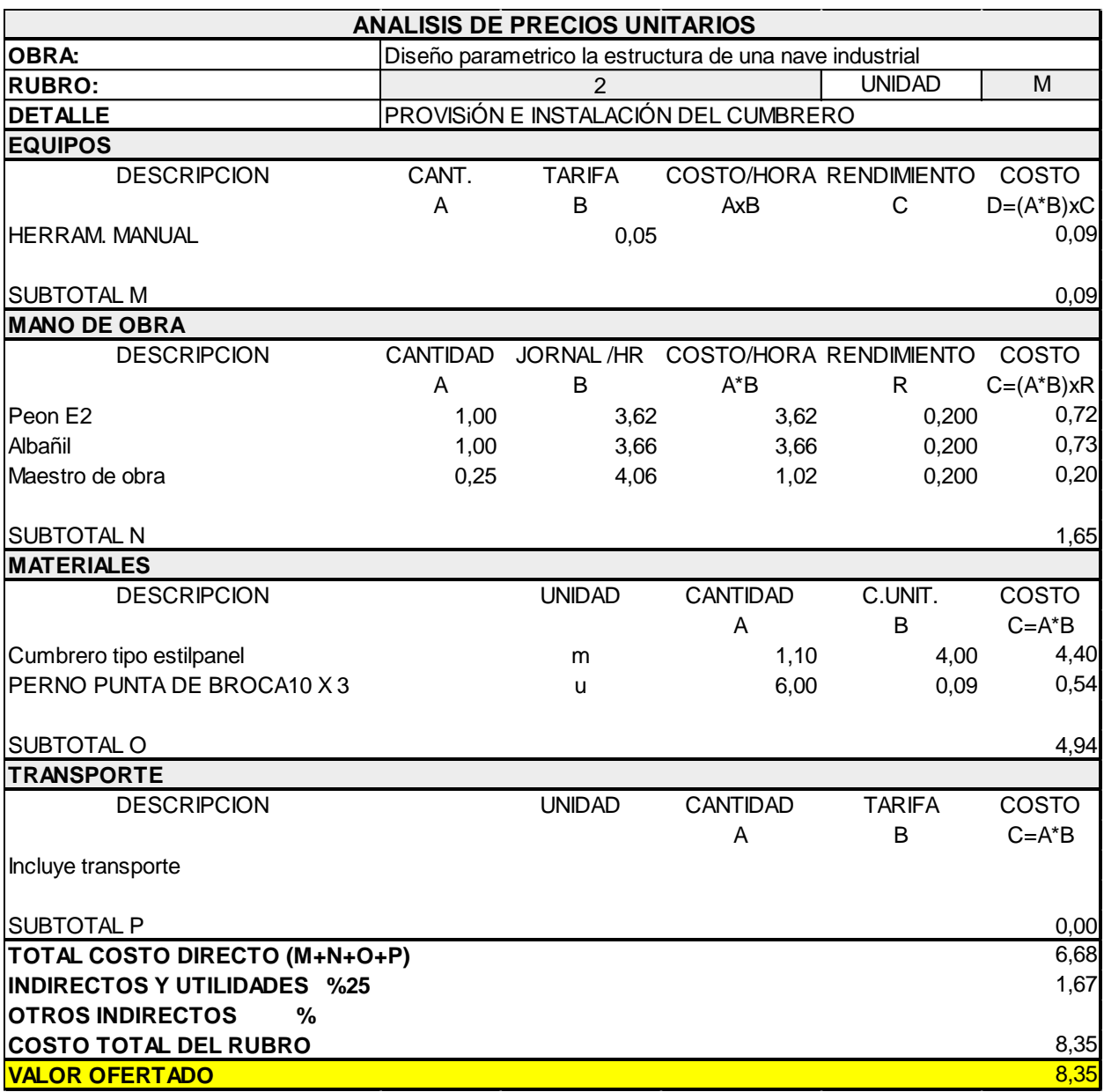

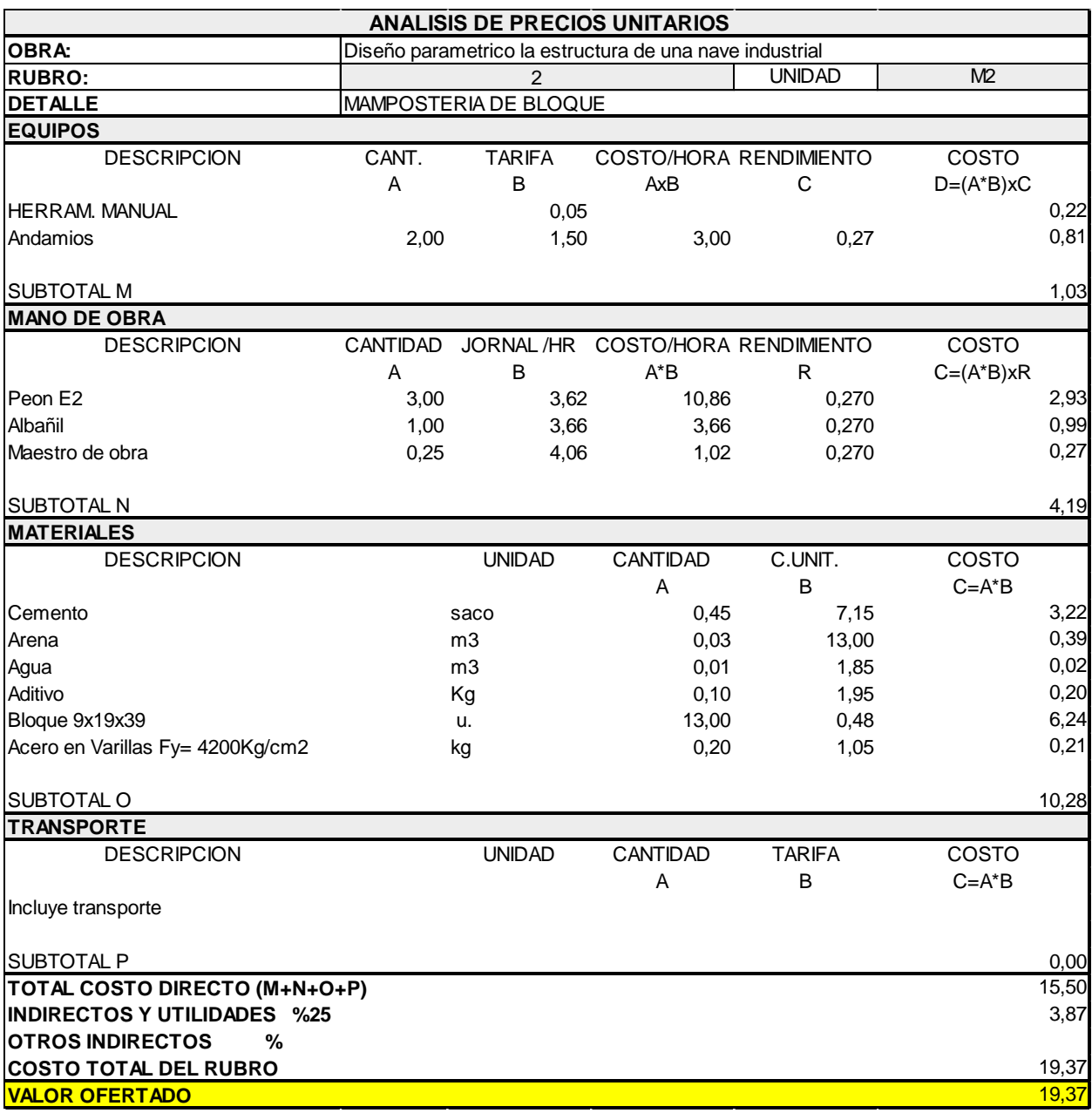

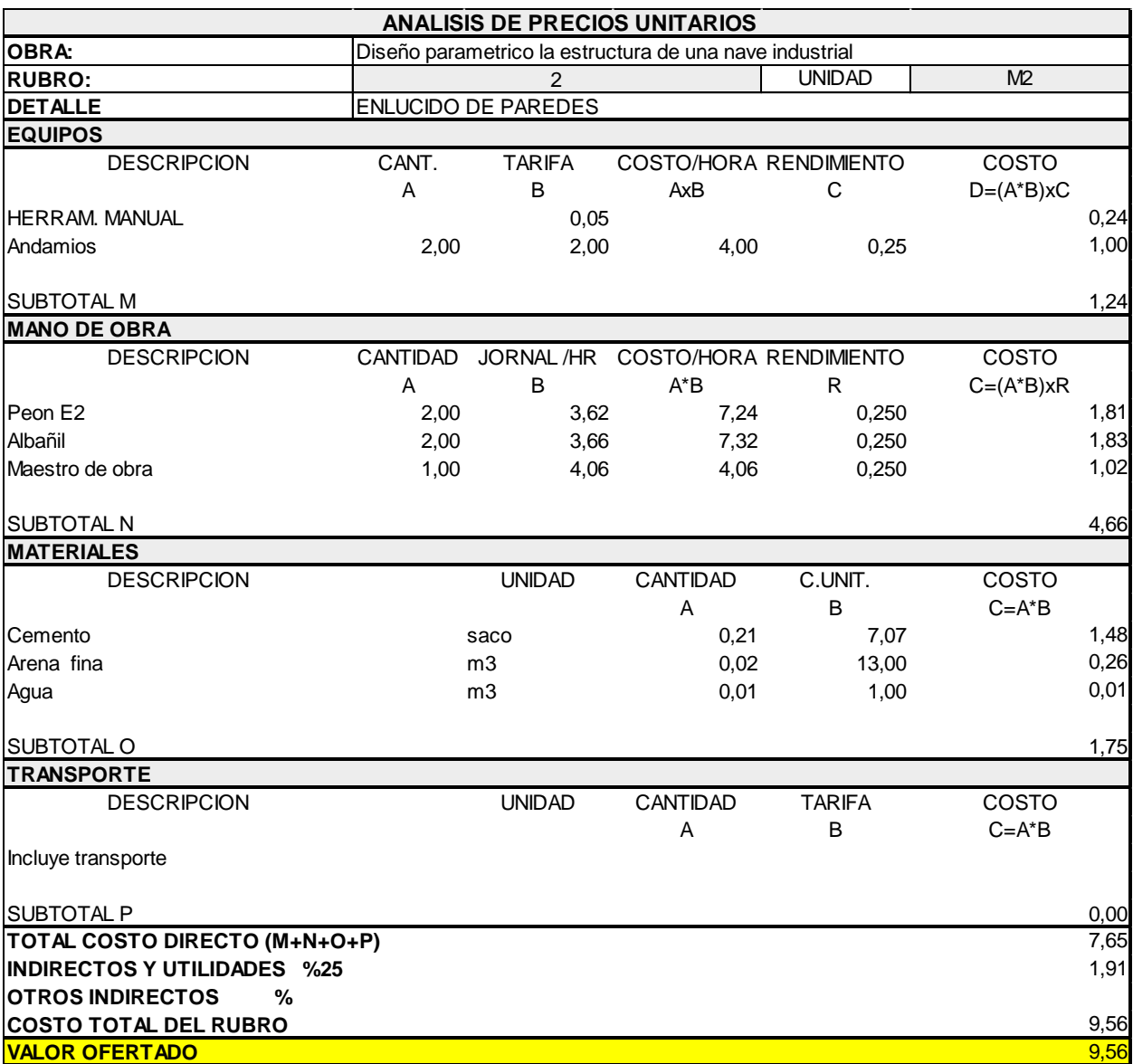

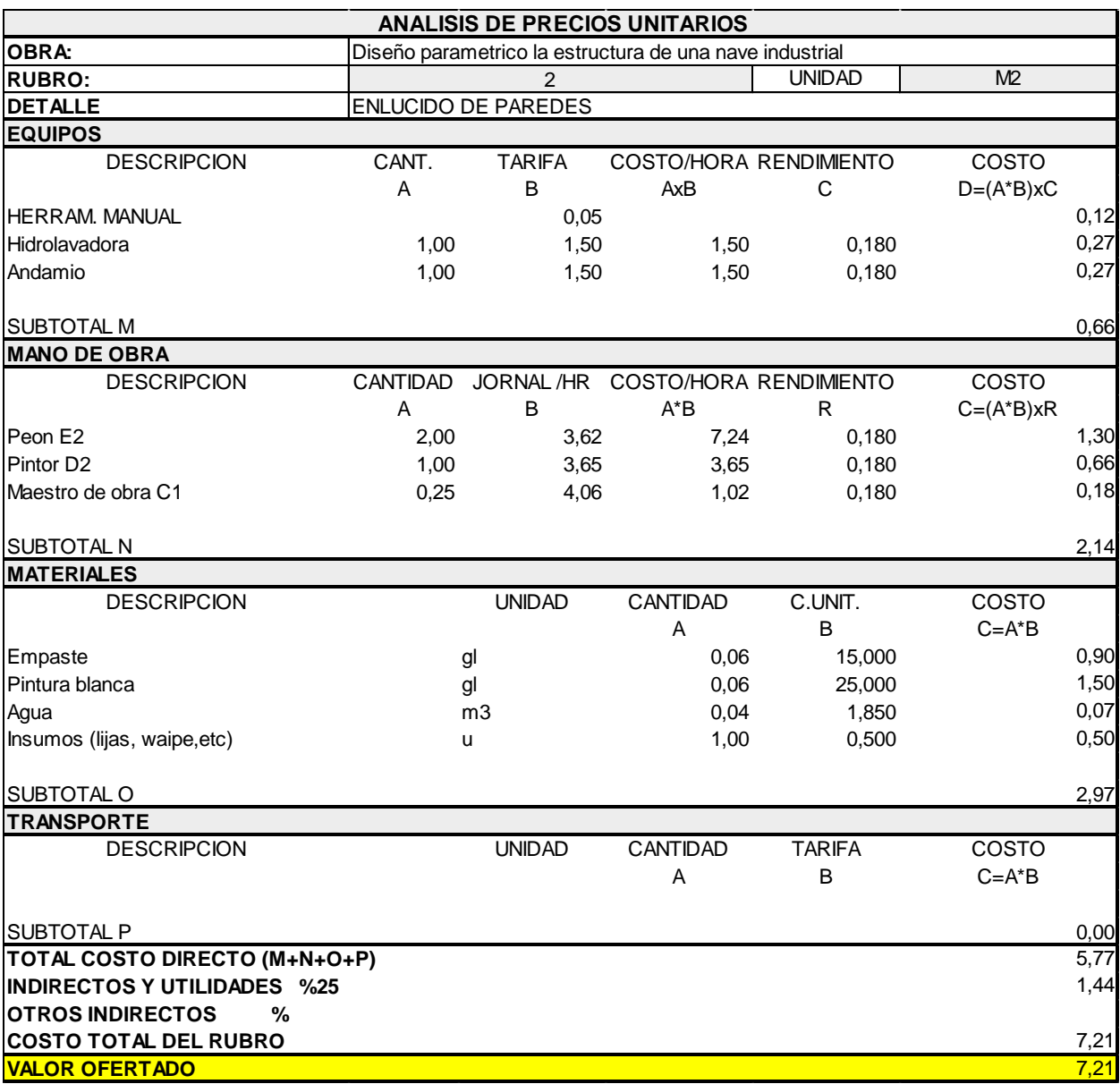

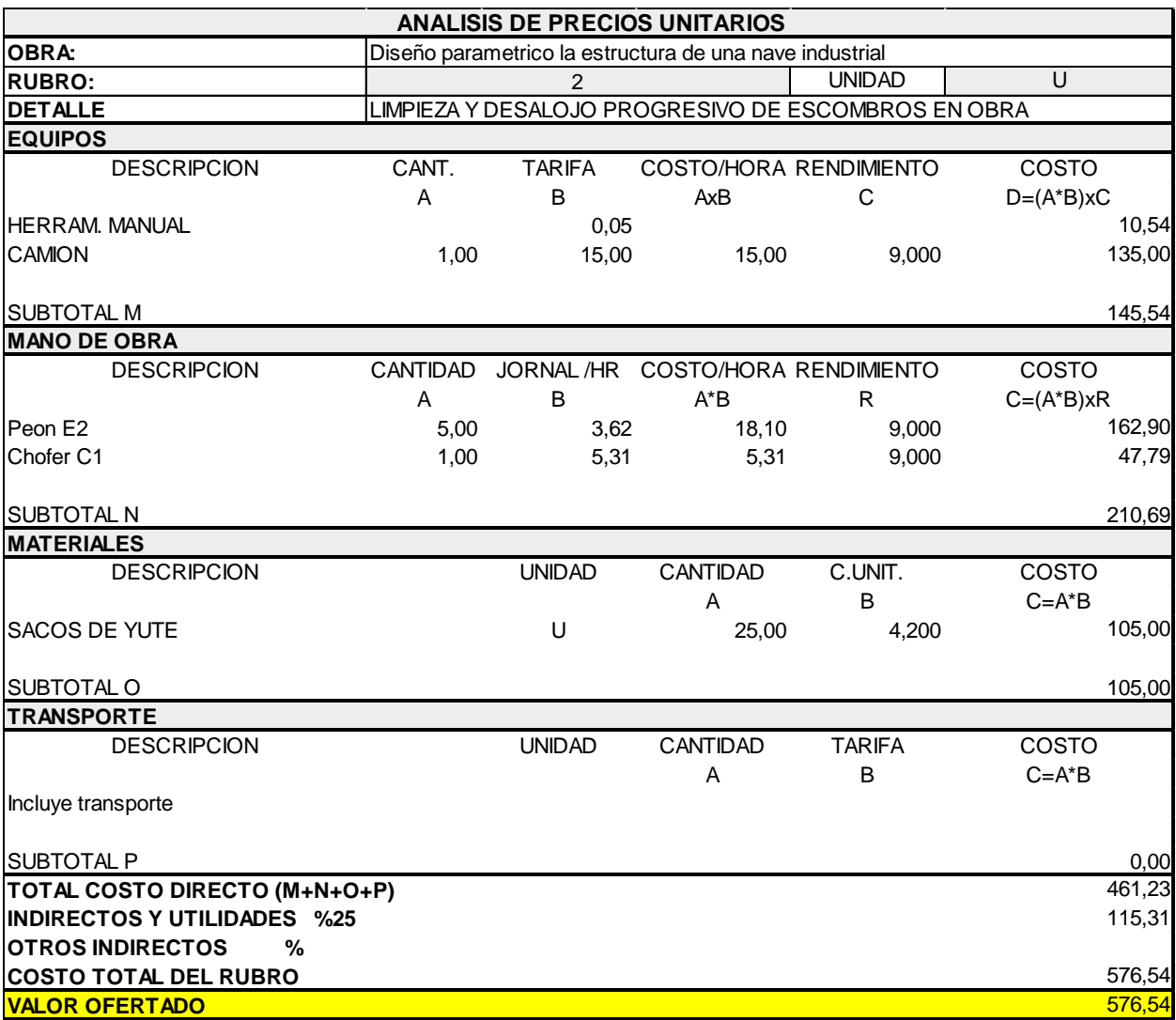

# **4.3 Descripción de cantidades de obra**

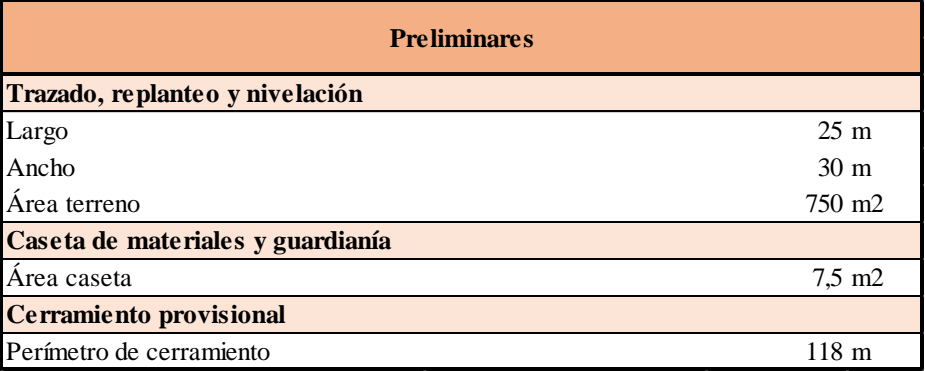

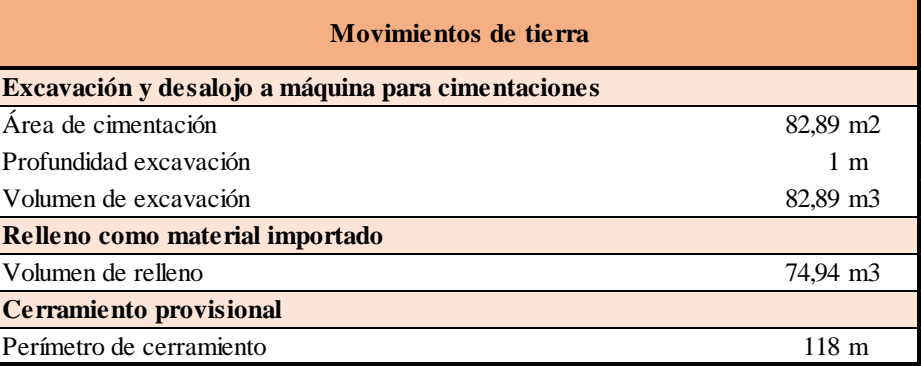

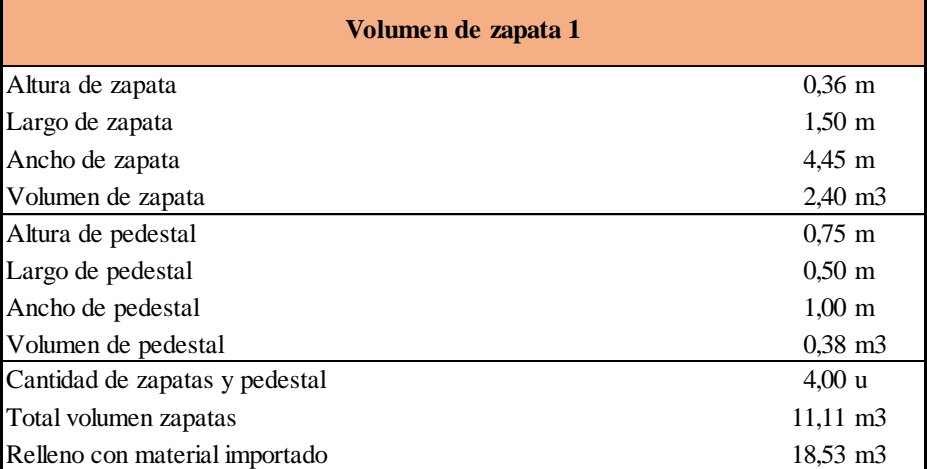

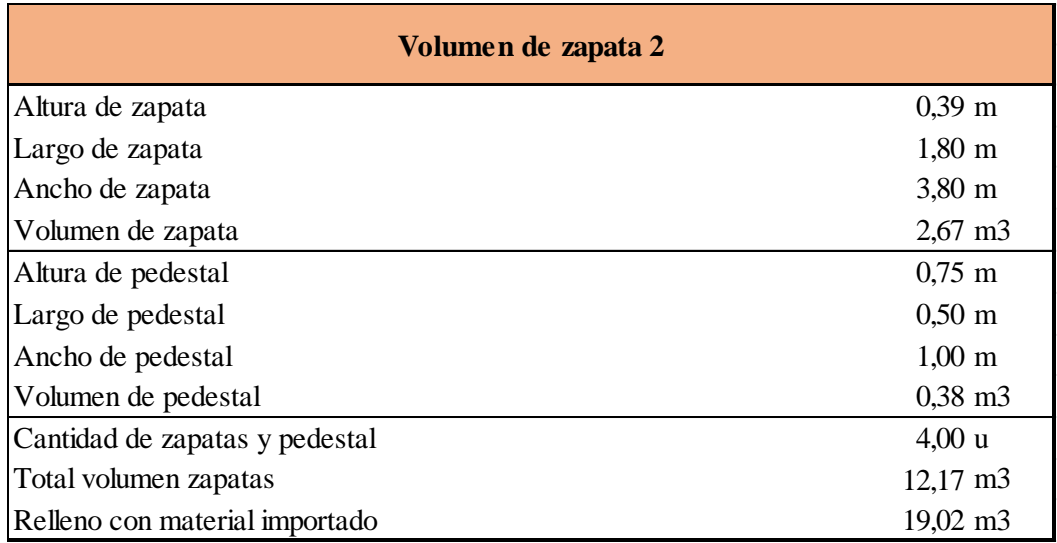

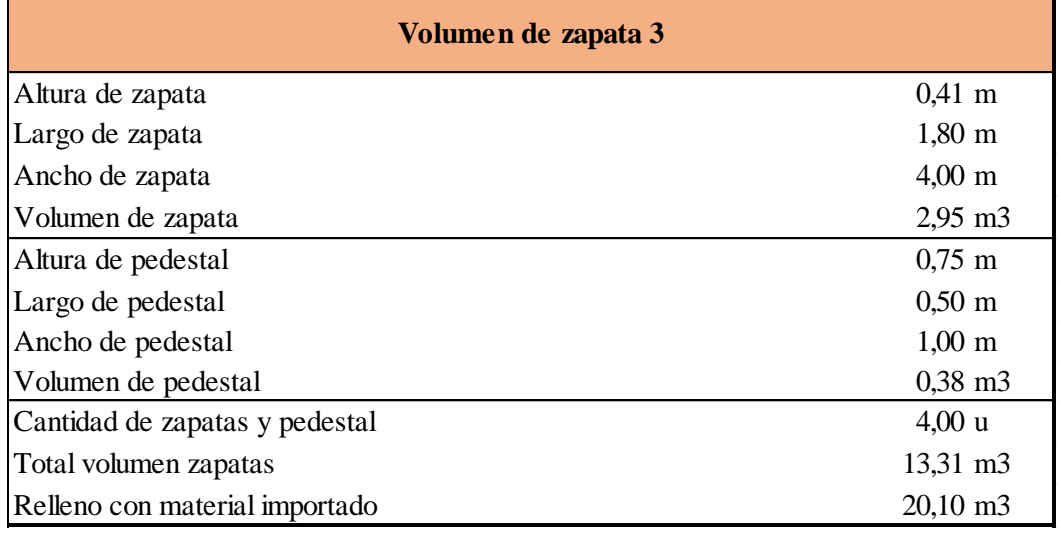

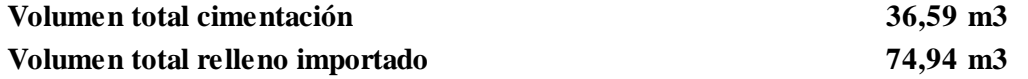

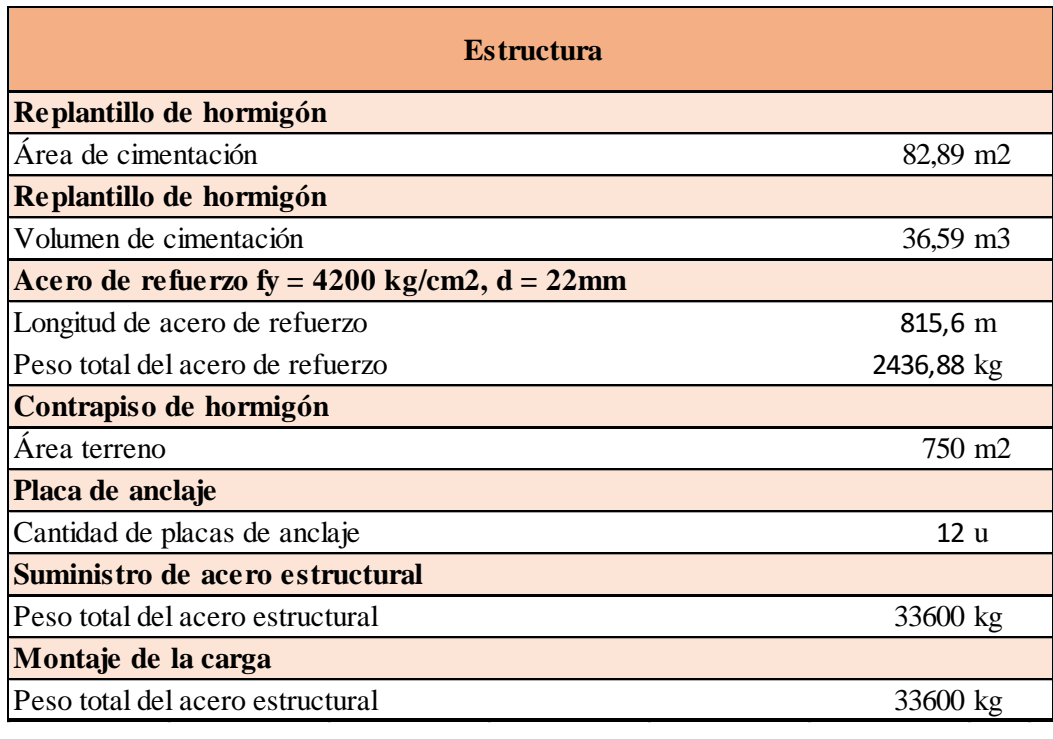

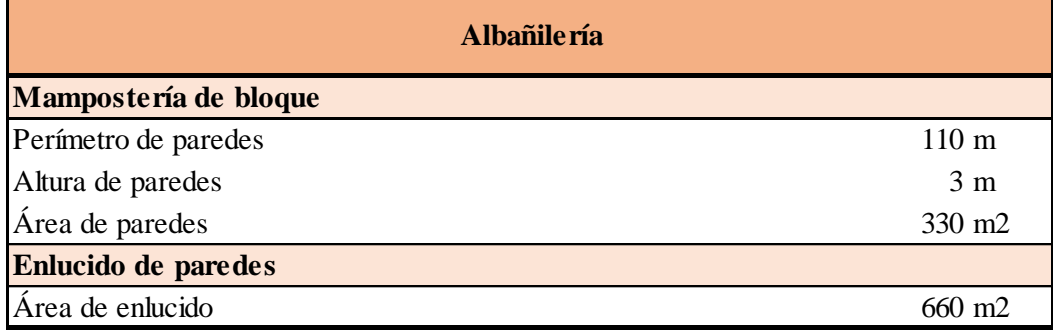

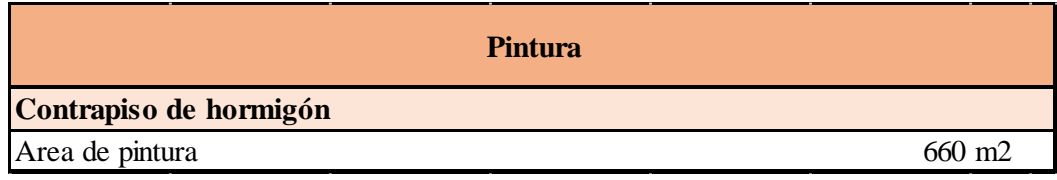

# **4.4 Presupuesto referencial**

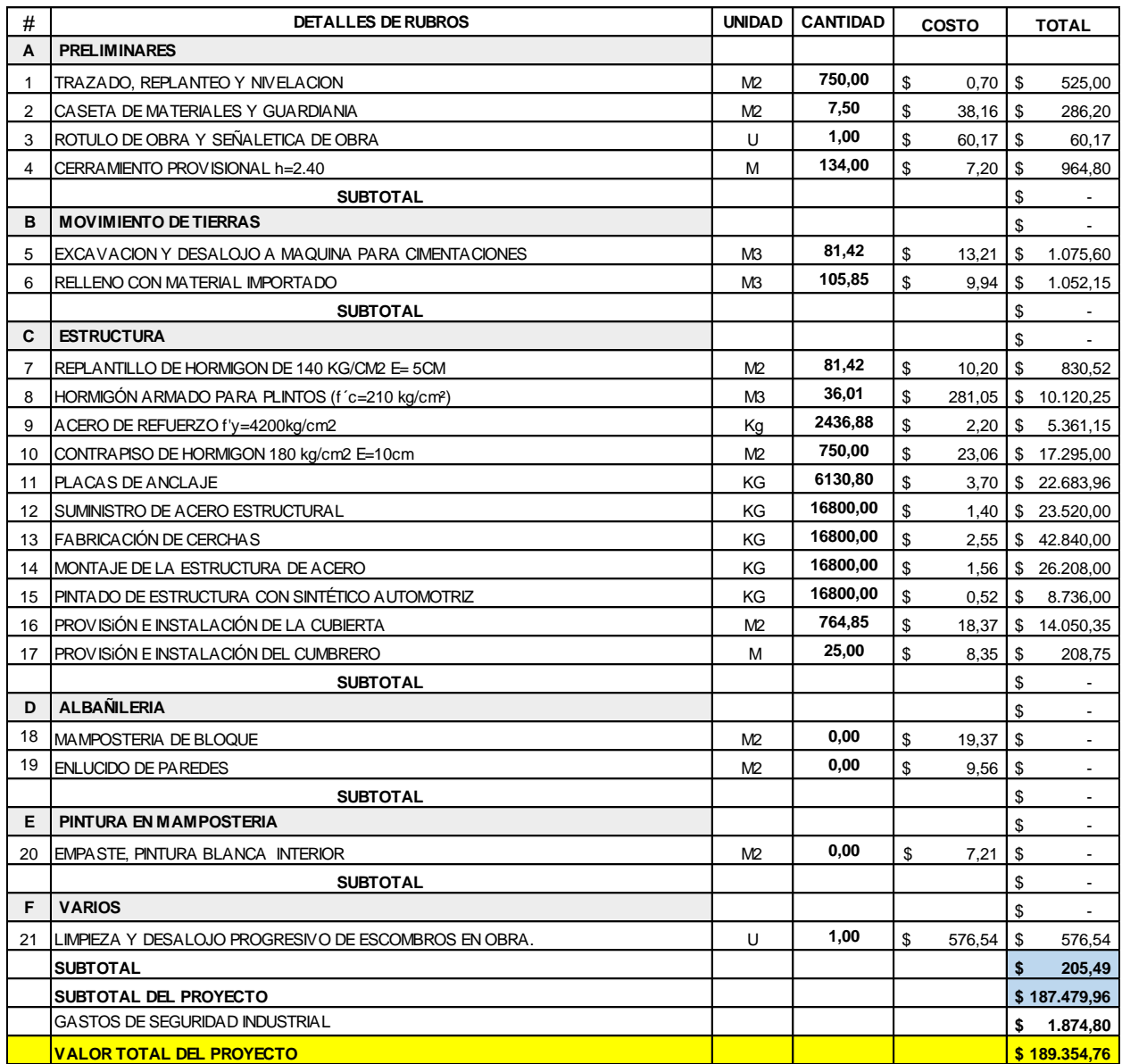

# **4.5 Valoración integral del costo del proyecto incluyendo las medidas de prevención y mitigación del impacto ambiental**

El costo total del proyecto es de USD \$189.354,76.

# **4.6 Cronograma valorado**

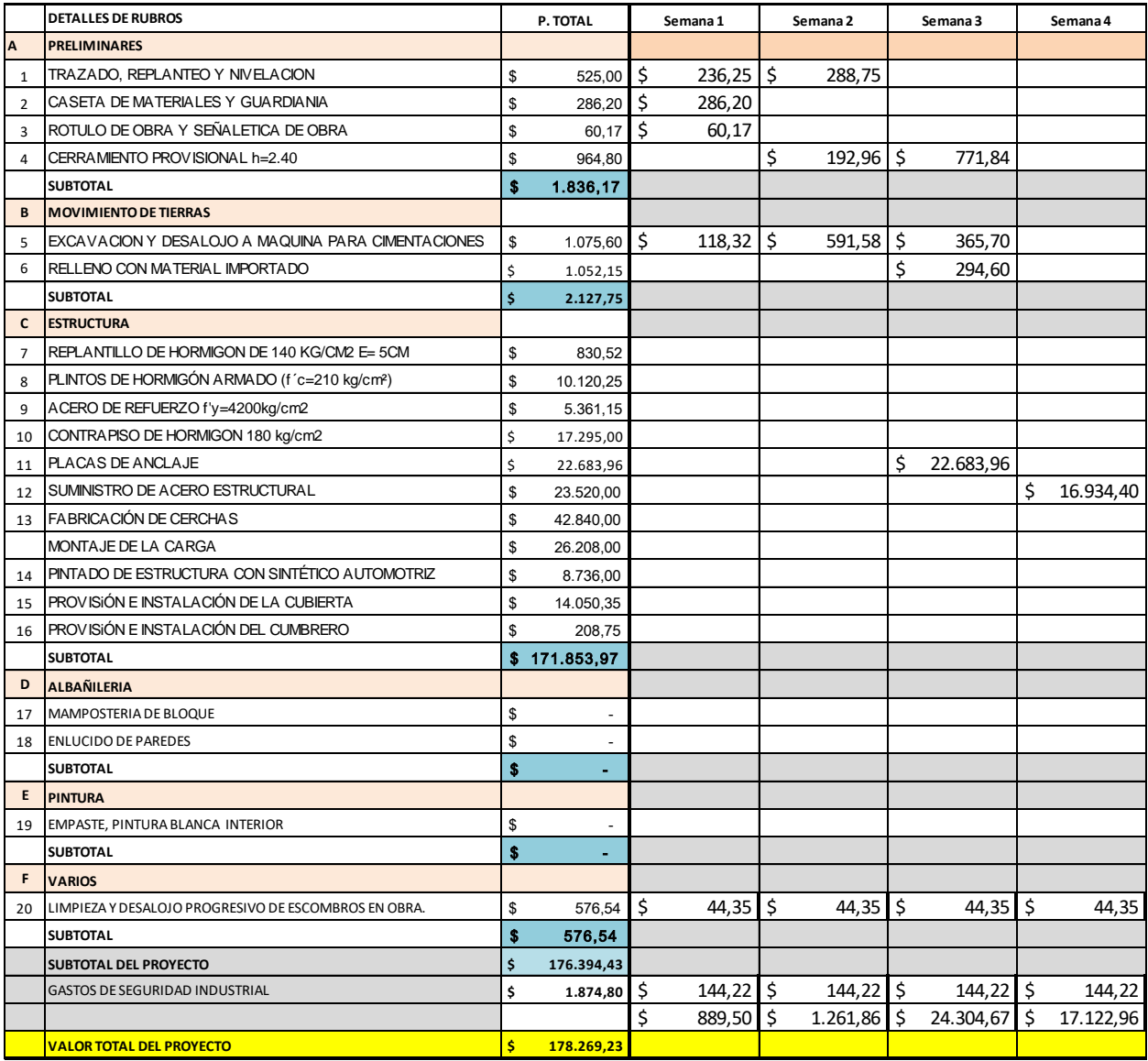

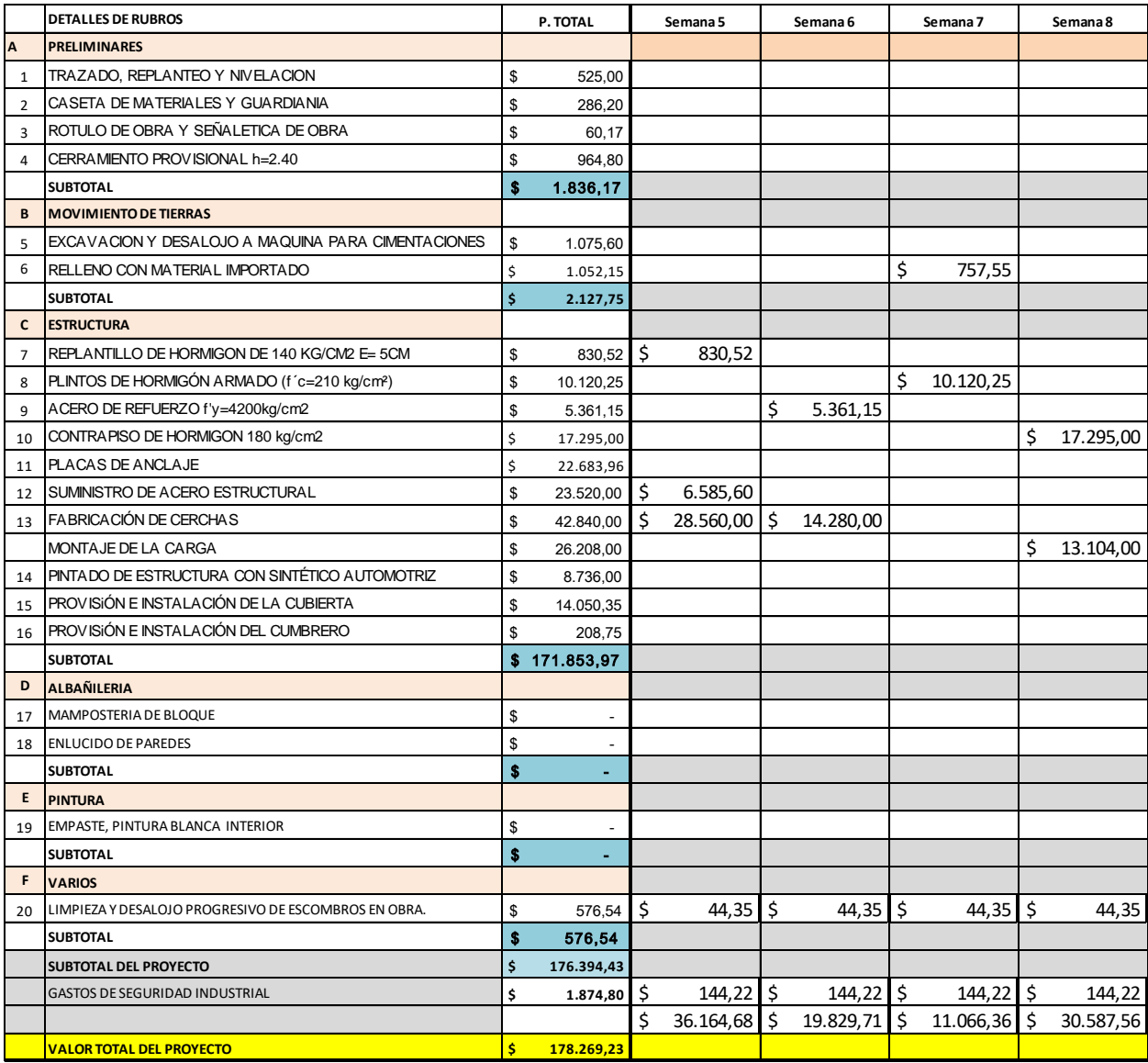

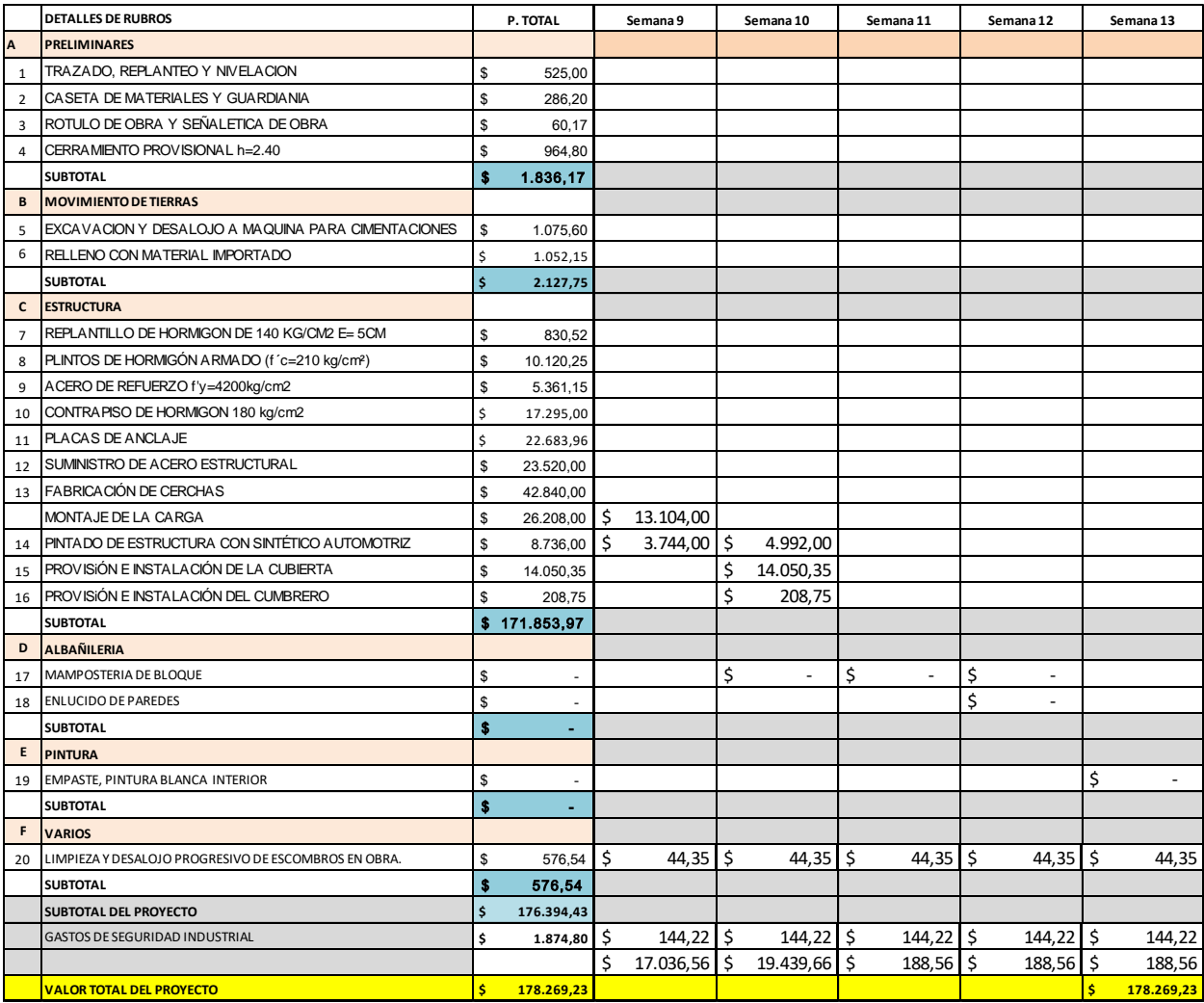
# **CAPÍTULO 5**

### **5. CONCLUSIONES Y RECOMENDACIONES**

### **Conclusiones**

Se desarrolló una aplicación de escritorio que diseña exitosamente los elementos estructurales de una nave industrial. Para comparar los resultados obtenidos, se realizó un cálculo manual desde el prediseño de los elementos y se comprobó que los resultados son satisfactorios.

El diseño estructural se automatizó completamente, y el usuario puede ver a tiempo real como la estructura se va generando en Sap2000. Además, se logró automatizar la modelación de la estructura y la generación de los planos en Tekla Structures mediante el uso de su API.

A pesar de que existen herramientas implementadas en otros programas que diseñan cierto tipo de elemento estructural, o incluso una estructura, el presente trabajo elimina la modelación del proceso de diseño, lo que reduce en gran manera el tiempo de diseño.

La interfaz de programación de aplicaciones de Sap2000 permitió automatizar el problema común en la ingeniería estructural, la iteración en el proceso de diseño. Sin embargo, también se puede desarrollar soluciones para problemas que no necesariamente requieran automatización.

### **Recomendaciones**

Para futuras versiones del programa se puede automatizar otros tipos de galpones, como curvos o a diente sierra. Aunque también se podría trabajar con edificaciones en general.

Si se desea desarrollar una aplicación similar, pero que trabaje en conjunto con otro software de la gamma existente en la ingeniería civil, es recomendable conocer muy bien el software porque esto facilita comprender su respectiva interfaz de programación de aplicaciones, si esta posee una.

Se recomienda implementar mejoras a la generación automática de los planos, como el poder introducir las plantillas de acero en función de los cálculos realizados en el diseño.

104

Aunque la interfaz gráfica de la aplicación realizada es sencilla y posee pocos parámetros que el maestro de obra debe manipular, se recomienda desarrollar una versión más avanzada para ingenieros.

Como en el diseño de la cimentación existen muchos parámetros, que se limitaron en este proyecto debido a que el usuario objetivo es un maestro de obra, se recomienda implementar el diseño de otros tipos de cimentaciones, o incluso utilizar el API de algún programa de geotecnia para este propósito.

# **BIBLIOGRAFÍA**

Briaud, J.-L. (2013). *Geotechnical Engineering*. John Wiley & Sons, Inc. https://doi.org/10.1002/9781118686195

Budhu, M. (2000). *Soil Mechanics and Foundations* (John Wiley & Sons).

- Canchari, E. (2009). *Interfaz de Programación para Aplicaciones del Sap2000 y Visual C# Fundamentado en MathCad*.
- Coba, G. (2021, March 27). *Las bodegas corporativas ganan terreno en Guayaquil y Cuenca*. PRIMICIAS. https://www.primicias.ec/noticias/economia/bodegascorporativas-espacio-sector-inmobiliario/
- Coduto, D. P. (2001). *Foundation design: Principles and practices* (Prentice Hall, Ed.; Upper Saddle River).
- Córdova Reyes, M. F. (2014). *ESTUDIO COMPARATIVO DEL SISTEMA CONSTRUCTIVO EN HORMIGÓN Y ACERO, EN UN EDIFICIO*.
- Das, B. M., & González, S. R. C. (2015). *Fundamentos de ingeniería geotécnica* (Cengage Learning, Ed.).
- Diario Expreso. (2019). La necesidad de más inmobiliaria industrial en el país. *Diario Expreso*. https://www.pressreader.com/ecuador/diarioexpreso/20190329/281694026135006
- Ministerio de Desarrollo Urbano y Vivienda. (2014). *Norma Ecuatoriana de la Construcción. CARGAS (NO SÍSMICAS)*. https://www.habitatyvivienda.gob.ec/documentos-normativos-nec-normaecuatoriana-de-la-construccion/
- Padilla & Portugal. (2013). *Especialistas: Naves Industriales Techos Metálicos Estructuras Metálicas*. Padilla y Portugal. https://padillayportugal.com/

Salgado, R. (2008). *The engineering of foundations* (McGraw Hill, Ed.).

- Wagner, B. (2017, July 1). *Namespaces*. Microsoft. https://docs.microsoft.com/enus/dotnet/csharp/language-reference/language-specification/namespaces
- Wagner, B. (2020, June 8). *Clases y Objetos*. Microsoft. https://docs.microsoft.com/eses/dotnet/csharp/tour-of-csharp/types
- Wagner, B., Nakamura, E., & Warren, G. (2020, October 21). *Overview of .NET Framework*. Microsoft. https://docs.microsoft.com/en-us/dotnet/framework/getstarted/overview

# **PLANOS Y ANEXOS**

```
namespace WPF Industrial Shed Designer
{
     public class FrameForce
     {
         public string Obj;
         public double ObjSta;
         public string Elm;
         public double ElmSta;
         public string LoadCase;
 public string StepType;
 public double StepNum;
         public double P;
         public double V2;
         public double V3;
         public double T;
         public double M2;
         public double M3;
         public async static Task<List<FrameForce>> RetrieveForces(esaSap2000 esaSap2000, 
string Name, eItemTypeElm ItemTypeElm)
         {
             int NumberResults = 0;
            string[] Obj = null; double[] ObjSta = null;
             string[] Elm = null;
             double[] ElmSta = null;
             string[] LoadCase = null;
             string[] StepType = null;
             double[] StepNum = null;
            double[] P = null;double[] V2 = null;double[] V3 = null;double T = null;double[] M2 = null;double[] M3 = null; var a = await esaSap2000.ResultsFrameForce(
                 Name,
                  ItemTypeElm,
                 NumberResults,
                 Obj,
                 ObjSta,
                 Elm,
                 ElmSta,
                 LoadCase,
                 StepType,
                 StepNum,
                 P,
                 V2,
                 V3,
                 T,
                 M2,
M<sub>3</sub> and the M<sub>3</sub>
             );
             NumberResults = a.NumberResults;
             List<FrameForce> List = new List<FrameForce>();
            for (int i = 0; i < NumberResults; i++)\{
```

```
FrameForce frameForce = new FrameForce();
                 frameForce.Obj = a.Obj[i];
                 frameForce.ObjSta = a.ObjSta[i];
                 frameForce.Elm = a.Elm[i];
                 frameForce.ElmSta = a.ElmSta[i];
                 frameForce.LoadCase = a.LoadCase[i];
                 frameForce.StepType = a.StepType[i];
                 frameForce.StepNum = a.StepNum[i];
                 frameForce.P = a.P[i];
                frameForce.V2 = a.V2[i];frameForce.V3 = a.V3[i];frameForce.T = a.T[i];frameForce.M2 = a.M2[i];frameForce.M3 = a.M3[i]; List.Add(frameForce);
 }
             return List;
         }
     }
}
```

```
public async Task CalculateTrussGeometry(int i, double Ycoor)
        {
           angulo = Math.Atan(h2value / (L1value / 2));
           double m1 = 0;
           double m2 = 0;
           Point3D intersectJoint = new Point3D();
            await esaSap2000.SetPresentUnits(eUnits.kgf_m_C);
           if (a1 != b1)\{m1 = h2value / (L1value / 2);
               intersectJoint = new Point3D(a1, Ycoor, m1 * a1 + h1value); }
            else
\{m1 = h2value / (L1value / 2);
               intersection = new Point3D(a1, Ycoor, m1 * a1 + h1value); }
            //Primera parte
           Point3D initialJoint1 = new Point3D(0, Ycoor, 0);
           Point3D endJoint1 = new Point3D(0, Ycoor, h1value - a1);
           Point3D initialJoint2 = new Point3D(b1, Ycoor, 0);
           Point3D endJoint2 = new Point3D(a1, Ycoor, h1value - a1);
           Tuple<int, int> numberofFramesTuple = await generateTruss
                (initialJoint1, endJoint1,
                initialJoint2, endJoint2,
                nParts1,
                SectionCName, SectionLName,
                numberofCframes, numberofLframes,
                true,
                true, true,
```

```
 90, -90, 0, 0,
                 SectionCName, SectionLName,
                 90, 0);
             numberofCframes = numberofFramesTuple.Item1;
             numberofLframes = numberofFramesTuple.Item2;
             //Segunda parte
            initialJoint1 = new Point3D(0, Ycoor, h1value - a1);endJoint1 = new Point3D(0, Ycoor, h1value);
            initialJoint2 = new Point3D(a1, Ycoor, h1value - a1); endJoint2 = intersectJoint;
             numberofFramesTuple = await generateTrussCorner
                 (initialJoint1, endJoint1,
                  initialJoint2, endJoint2,
                  SectionCName, SectionDoubleCName,
                  numberofCframes, numberofDoubleCframes,
                  true,
                  90, -90, 90);
             numberofCframes = numberofFramesTuple.Item1;
             numberofDoubleCframes = numberofFramesTuple.Item2;
             //Tercera parte
             initialJoint1 = intersectJoint;
            endJoint1 = new Point3D(L1value / 4, Ycoor, m1 * L1value / 4 + h1value);
            initialJoint2 = new Point3D(a1, Ycoor, h1value - a1); double ratio = Math.Abs(FrameForceResultsList.ElementAt(1).ElementAt(5).M3) / 
momentoMaximo;
            if (ratio < 0.5)\{ratio = 0.5;
 }
            endJoint2 = new Point3D(L1value / 4, Ycoor, m1 * L1value / 4 + h1value -
ratio);
             numberofFramesTuple = await generateTruss
                 (initialJoint1, endJoint1,
                  initialJoint2, endJoint2,
                  nParts2,
                  SectionCName, SectionLName,
                  numberofCframes, numberofLframes,
                  false,
                  true, false,
                  -90, 90, 0, 0,
                  SectionLName, SectionLName,
                  0, 0);
             numberofCframes = numberofFramesTuple.Item1;
             numberofLframes = numberofFramesTuple.Item2;
             //Cuarta parte
            initialJoint1 = new Point3D(L1value / 4, Ycoor, m1 * L1value / 4 + h1value);
            endJoint1 = new Point3D(L1value / 2, Ycoor, m1 * L1value / 2 + h1value);
            initialJoint2 = new Point3D(L1value / 4, Ycoor, m1 * L1value / 4 + h1value -
ratio);
            endJoint2 = new Point3D(L1value / 2, Ycoor, m1 * L1value / 2 + h1value -
ratio);
             numberofFramesTuple = await generateTruss2
```

```
 (initialJoint1, endJoint1,
                  initialJoint2, endJoint2,
                  nParts3,
                  SectionCName, SectionLName,
                  numberofCframes, numberofLframes,
                  false,
                  true, false,
                  -90, 90, 0, 0,
                  SectionLName, SectionLName,
                  0, 0, 1);
             numberofCframes = numberofFramesTuple.Item1;
             numberofLframes = numberofFramesTuple.Item2;
             //Quinta parte
            initialJoint1 = new Point3D(L1value, Ycoor, 0);endJoint1 = new Point3D(L1value, Ycoor, h1value - a1);
            initialJoint2 = new Point3D(L1value - b1, Ycoor, 0);endJoint2 = new Point3D(L1value - a1, Ycoor, h1value - a1);
             numberofFramesTuple = await generateTruss
                 (initialJoint1, endJoint1,
                 initialJoint2, endJoint2,
                 nParts1,
                 SectionCName, SectionLName,
                 numberofCframes, numberofLframes,
                 true,
                 true, true,
                 -90, 90, 0, 0,
                 SectionCName, SectionLName,
                 90, 0);
             numberofCframes = numberofFramesTuple.Item1;
             numberofLframes = numberofFramesTuple.Item2;
             //Sexta parte
            initialJoint1 = new Point3D(L1value, Ycoor, h1value - a1);
            endJoint1 = new Point3D(L1value, Ycoor, h1value);
            initialJoint2 = new Point3D(L1value - a1, Ycoor, h1value - a1);endJoint2 = new Point3D(L1value - intersectJoint.X, Ycoor, intersectJoint.Z);
             numberofFramesTuple = await generateTrussCorner
                 (initialJoint1, endJoint1,
                  initialJoint2, endJoint2,
                  SectionCName, SectionDoubleCName,
                  numberofCframes, numberofDoubleCframes,
                  true,
                  -90, -90, 90);
             numberofCframes = numberofFramesTuple.Item1;
             numberofDoubleCframes = numberofFramesTuple.Item2;
             //Septima parte
             initialJoint1 = new Point3D(L1value - intersectJoint.X, Ycoor, 
intersectJoint.Z);
            endJoint1 = new Point3D(L1value / 4 + L1value / 2, Ycoor, m1 * L1value / 4 +
h1value);
            initialJoint2 = new Point3D(L1value - a1, Ycoor, h1value - a1);
            endJoint2 = new Point3D(L1value / 4 + L1value / 2, Ycoor, m1 * L1value / 4 +
h1value - ratio);
```
numberofFramesTuple = await generateTruss

```
 (initialJoint1, endJoint1,
                  initialJoint2, endJoint2,
                  nParts2,
                  SectionCName, SectionLName,
                  numberofCframes, numberofLframes,
                  false,
                  true, false,
                  -90, 90, 0, 0,
                  SectionLName, SectionLName,
                  0, 0);
             numberofCframes = numberofFramesTuple.Item1;
             numberofLframes = numberofFramesTuple.Item2;
             //Octava parte
            initialJoint1 = new Point3D(L1value / 4 + L1value / 2, Ycoor, m1 * L1value /
4 + h1value);
            endJoint1 = new Point3D(L1value / 2, Ycoor, m1 * L1value / 2 + h1value);
            initialJoint2 = new Point3D(L1value / 4 + L1value / 2, Ycoor, m1 * L1value /
4 + h1value - ratio);
            endJoint2 = new Point3D(L1value / 2, Ycoor, m1 * L1value / 2 + h1value -
ratio);
             numberofFramesTuple = await generateTruss2
                 (initialJoint1, endJoint1,
                  initialJoint2, endJoint2,
                  nParts3,
                  SectionCName, SectionLName,
                  numberofCframes, numberofLframes,
                  false,
                  true, true,
                  -90, 90, 0, 0,
                  SectionLName, SectionLName,
                 0, 0, -1); numberofCframes = numberofFramesTuple.Item1;
             numberofLframes = numberofFramesTuple.Item2;
             //Set joints restraints
            int TotalNumberOfCFrames = 4 * (nParts1 + nParts2 + nParts3) + 8; string PointName1 = " ";
             string PointName2 = " ";
            bool[ Restraint = new bool[6] { true, true, true, true, true, true };
            var tuple = await esaSap2000.FrameObjGetPoints("C-" + Convert.ToString((i -
1) * TotalNumberOfCFrames + 2), PointName1, PointName2);
             await esaSap2000.PointObjStRestraint(tuple.Item1, Restraint);
            tuple = await esaSap2000.FrameObjGetPoints("C-" + Convert.ToString((i - 1) *
TotalNumberOfCFrames + 3), PointName1, PointName2);
             await esaSap2000.PointObjStRestraint(tuple.Item1, Restraint);
            tuple = await esaSap2000.FrameObjGetPoints("C-" + Convert.ToString((i - 1) *
TotalNumberOfCFrames + 2 * (nParts1 + nParts2 + nParts3) + 6), PointName1, PointName2);
             await esaSap2000.PointObjStRestraint(tuple.Item1, Restraint);
             tuple = await esaSap2000.FrameObjGetPoints("C-" + Convert.ToString((i - 1) * 
TotalNumberOfCFrames + 2 * (nParts1 + nParts2 + nParts3) + 7), PointName1, PointName2);
             await esaSap2000.PointObjStRestraint(tuple.Item1, Restraint);
             await esaSap2000.RefreshView();
         }
```

```
public async Task CalculateGFramesGeometry(int i, double Ycoor)
         {
            int TotalNumberOfCFrames = 4 * (nParts1 + nParts2 + nParts3) + 8; //Adding G frames
             // Part 1
            int jLimit = (2 * nParts1 + 3) + (2 * nParts2);int jInit = (2 * nParts1 + 3) + 1;
             double localAxesG = 180 - angulo * 180 / Math.PI;
             numberofGframes = await generateGFrames(i, jInit, jLimit, 
TotalNumberOfCFrames, numberofGframes, SectionGName, 8, localAxesG);
             //Part 2
            jLimit = (2 * nParts1 + 3) + (2 * nParts2) + (2 * nParts3);jInit = (2 * nParts1 + 3) + (2 * nParts2) + 1; numberofGframes = await generateGFrames(i, jInit, jLimit, 
TotalNumberOfCFrames, numberofGframes, SectionGName, 8, localAxesG);
             //Part 2*
            jLimit = (2 * nParts1 + 3) + (2 * nParts2) + (2 * nParts3) + 1;
            jInit = (2 * nParts1 + 3) + (2 * nParts2) + (2 * nParts3) + 1;
            numberofGframes = await generateGFrames(i, jInit, jLimit, jTotalNumberOfCFrames, numberofGframes, SectionGName, 8, localAxesG);
             //Part 3
            jLimit = 2 * (2 * nParts1 + 3) + 2 * (2 * nParts2) + (2 * nParts3) + (1);
            jInit = 2 * (2 * nParts1 + 3) + (2 * nParts2) + (2 * nParts3) + (1) + 1;
             numberofGframes = await generateGFrames(i, jInit, jLimit, 
TotalNumberOfCFrames, numberofGframes, SectionGName, 2, angulo * 180 / Math.PI);
             //Part 4
            jLimit = 2 * (2 * nParts1 + 3) + 2 * (2 * nParts2) + 2 * (2 * nParts3) + (1);
             jInit = 2 * (2 * nParts1 + 3) + 2 * (2 * nParts2) + 2 * nParts3 + (1) + 1;
             numberofGframes = await generateGFrames(i, jInit, jLimit, 
TotalNumberOfCFrames, numberofGframes, SectionGName, 2, angulo * 180 / Math.PI);
             //Part 4*
            1Limit = 2 * (2 * nParts1 + 3) + 2 * (2 * nParts2) + 2 * (2 * nParts3) + 2 *
(1); jInit = 2 * (2 * nParts1 + 3) + 2 * (2 * nParts2) + 2 * (2 * nParts3) + (1) + 
1;
             numberofGframes = await generateGFrames(i, jInit, jLimit, 
TotalNumberOfCFrames, numberofGframes, SectionGName, 2, angulo * 180 / Math.PI);
```

```
public async Task CalculateTensorsGeometry(int i, double Ycoor, double Yseparation, int
nOf6Crosses, int nOf5Crosses, int nOf4Crosses, int nOf3Crosses, int nOf6Crossesdif, int
nOf5Crossesdif, int nOf4Crossesdif, int nOf3Crossesdif)
         {
             await CalculateTensorsOnTheCover(i, Ycoor, Yseparation, nOf6Crosses, 
nOf5Crosses, nOf4Crosses, nOf3Crosses, nOf6Crossesdif, nOf5Crossesdif, nOf4Crossesdif, 
nOf3Crossesdif);
             await CalculateTensorsBetweenGFrames(i, Ycoor, Yseparation);
         }
```

```
public async Task CalculateTensorsOnTheCover(int i, double Ycoor, double Yseparation, int
nOf6Crosses, int nOf5Crosses, int nOf4Crosses, int nOf3Crosses, int nOf6Crossesdif, int
nOf5Crossesdif, int nOf4Crossesdif, int nOf3Crossesdif)
```

```
 {
           if (i > 1)\{ //Adding Crosses
                string pointName = "";
                string pointName2 = "";
               double x = 0:
               double y = 0;
               double z = 0;
               Point3D point1 = new Point3D(0, Ycoor - Yseparation, h1value);
               Point3D point2 = new Point3D(0, Ycoor, h1value);
               Point3D point3 = new Point3D();
               Point3D point4 = new Point3D();
                int initlimit = 0;
               if (nof3Cross: != 0)\{ var tuple = await esaSap2000.FrameObjGetPoints("G-" + 
Convert.ToString(3 + (i - 2) * TotalNumberOfGFrames), pointName, pointName2);
                    var tuple2 = await esaSap2000.PointObjGetCoordCartesian(tuple.Item1, 
x, y, z);
                   point3 = new Point3D(tuple2.Item1, tuple2.Item2, tuple2.Item3);
                    tuple2 = await esaSap2000.PointObjGetCoordCartesian(tuple.Item2, x, 
y, z);
                   point4 = new Point3D(tuple2.Item1, tuple2.Item2, tuple2.Item3);
                    initlimit = 3;
                   nOf3Crossesdif = 1;
 }
                else if (nOf4Crosses != 0)
\{ var tuple = await esaSap2000.FrameObjGetPoints("G-" + 
Convert.ToString(4 + (i - 2) * TotalNumberOfGFrames), pointName, pointName2);
                   var tuple2 = await esaSap2000. PointObjGetCoordCartesian(tuple.Item1,
x, y, z);
                    point3 = new Point3D(tuple2.Item1, tuple2.Item2, tuple2.Item3);
                    tuple2 = await esaSap2000.PointObjGetCoordCartesian(tuple.Item2, x, 
y, z);
                    point4 = new Point3D(tuple2.Item1, tuple2.Item2, tuple2.Item3);
                    initlimit = 4;
                   nOf4Crossesdif = 1;
 }
                else if (nOf5Crosses != 0)
\{
```

```
var tuple = await esaSap2000.FrameObjGetPoints("G-" +
Convert.ToString(5 + (i - 2) * TotalNumberOfGFrames), pointName, pointName2);
                     var tuple2 = await esaSap2000.PointObjGetCoordCartesian(tuple.Item1, 
x, y, z);
                     point3 = new Point3D(tuple2.Item1, tuple2.Item2, tuple2.Item3);
                    tuple2 = await esaSap2000.PointObjGetCoordCartesian(tuple.Item2, x,
y, z);
                     point4 = new Point3D(tuple2.Item1, tuple2.Item2, tuple2.Item3);
                     initlimit = 5;
                    nOf5Crossesdif = 1;
 }
                 else if (nOf6Crosses != 0)
\{var tuple = await esaSap2000.FrameObjGetPoints("G-" +
Convert.ToString(6 + (i - 2) * TotalNumberOfGFrames), pointName, pointName2);
                     var tuple2 = await esaSap2000.PointObjGetCoordCartesian(tuple.Item1, 
x, y, z);
                     point3 = new Point3D(tuple2.Item1, tuple2.Item2, tuple2.Item3);
                    tuple2 = await esaSap2000.PointObjGetCoordCartesian(tuple.Item2, x,
y, z);
                     point4 = new Point3D(tuple2.Item1, tuple2.Item2, tuple2.Item3);
                    initlimit = 6;
                    nOf6Crossesdif = 1;
 }
                 nOf6Crosses -= nOf6Crossesdif;
                 nOf5Crosses -= nOf5Crossesdif;
                 nOf4Crosses -= nOf4Crossesdif;
                 nOf3Crosses -= nOf3Crossesdif;
                numberofTensors = await generateTensor(numberofTensors, point1, point4,
result.Tables[13].Rows);
                numberofTensors = await generateTensor(numberofTensors, point3, point2,
result.Tables[13].Rows);
                 int limit = initlimit;
                numberofTensors = await generateCross(numberofTensors,
TotalNumberOfGFrames, i, limit, 3, nOf3Crosses, result.Tables[13].Rows);
                limit = n0f3Crosses * 3 + limit;numberofTensors = await generateCross(numberofTensors,
TotalNumberOfGFrames, i, limit, 4, nOf4Crosses, result.Tables[13].Rows);
                limit = n0f4Crosses * 4 + limit;numberofTensors = await generateCross(numberofTensors,
TotalNumberOfGFrames, i, limit, 5, nOf5Crosses, result.Tables[13].Rows);
                limit = n0f5Crosses * 5 + limit;
                numberofTensors = await generateCross(numberofTensors,
TotalNumberOfGFrames, i, limit, 6, nOf6Crosses, result.Tables[13].Rows);
                point1 = new Point3D(L1value, Ycoor - Yseparation, h1value);
                 point2 = new Point3D(L1value, Ycoor, h1value);
                 nOf6Crosses += nOf6Crossesdif;
                 nOf5Crosses += nOf5Crossesdif;
                 nOf4Crosses += nOf4Crossesdif;
                 nOf3Crosses += nOf3Crossesdif;
                 if (nOf3Crosses != 0)
\{
```
 var tuple = await esaSap2000.FrameObjGetPoints("G-" + Convert.ToString(3 + TotalNumberOfGFrames / 2 + (i - 2) \* TotalNumberOfGFrames), pointName, pointName2); var tuple2 = await esaSap2000.PointObjGetCoordCartesian(tuple.Item1, x, y, z); point3 = new Point3D(tuple2.Item1, tuple2.Item2, tuple2.Item3); tuple2 = await esaSap2000.PointObjGetCoordCartesian(tuple.Item2, x, y, z); point4 = new Point3D(tuple2.Item1, tuple2.Item2, tuple2.Item3); } else if (nOf4Crosses != 0)  $\{$  var tuple = await esaSap2000.FrameObjGetPoints("G-" + Convert.ToString(4 + TotalNumberOfGFrames / 2 + (i - 2) \* TotalNumberOfGFrames), pointName, pointName2); var tuple2 = await esaSap2000.PointObjGetCoordCartesian(tuple.Item1, x, y, z); point3 = new Point3D(tuple2.Item1, tuple2.Item2, tuple2.Item3); tuple2 = await esaSap2000.PointObjGetCoordCartesian(tuple.Item2, x, y, z); point4 = new Point3D(tuple2.Item1, tuple2.Item2, tuple2.Item3); } else if (nOf5Crosses != 0)  $\{$  var tuple = await esaSap2000.FrameObjGetPoints("G-" + Convert.ToString(5 + TotalNumberOfGFrames / 2 + (i - 2) \* TotalNumberOfGFrames), pointName, pointName2); var tuple2 = await esaSap2000.PointObjGetCoordCartesian(tuple.Item1, x, y, z); point3 = new Point3D(tuple2.Item1, tuple2.Item2, tuple2.Item3); tuple2 = await esaSap2000.PointObjGetCoordCartesian(tuple.Item2, x, y, z); point4 = new Point3D(tuple2.Item1, tuple2.Item2, tuple2.Item3); } else if (nOf6Crosses != 0)  $\overline{a}$  (  $\overline{a}$  ) and  $\overline{a}$  (  $\overline{a}$  ) and  $\overline{a}$  (  $\overline{a}$  ) and  $\overline{a}$  (  $\overline{a}$  ) and  $\overline{a}$  (  $\overline{a}$  ) and  $\overline{a}$  (  $\overline{a}$  ) and  $\overline{a}$  (  $\overline{a}$  ) and  $\overline{a}$  (  $\overline{a}$  ) and  $\overline{a}$  (  $\$  var tuple = await esaSap2000.FrameObjGetPoints("G-" + Convert.ToString(6 + TotalNumberOfGFrames / 2 + (i - 2) \* TotalNumberOfGFrames), pointName, pointName2); var tuple2 = await esaSap2000.PointObjGetCoordCartesian(tuple.Item1, x, y, z); point3 = new Point3D(tuple2.Item1, tuple2.Item2, tuple2.Item3); tuple2 = await esaSap2000.PointObjGetCoordCartesian(tuple.Item2, x, y, z); point4 = new Point3D(tuple2.Item1, tuple2.Item2, tuple2.Item3); } numberofTensors = await generateTensor(numberofTensors, point1, point4, result.Tables[13].Rows); numberofTensors = await generateTensor(numberofTensors, point3, point2, result.Tables[13].Rows); nOf6Crosses -= nOf6Crossesdif; nOf5Crosses -= nOf5Crossesdif; nOf4Crosses -= nOf4Crossesdif; nOf3Crosses -= nOf3Crossesdif;

 $limit = nParts2 + nParts3 + 1 + initlimit;$ 

```
numberofTensors = await generateCross(numberofTensors,
TotalNumberOfGFrames, i, limit, 3, nOf3Crosses, result.Tables[13].Rows);
                limit = n0f3Crosses * 3 + limit;numberofTensors = await generateCross(numberofTensors,
TotalNumberOfGFrames, i, limit, 4, nOf4Crosses, result.Tables[13].Rows);
                limit = n0f4Crosses * 4 + limit;numberofTensors = await generateCross(numberofTensors.
TotalNumberOfGFrames, i, limit, 5, nOf5Crosses, result.Tables[13].Rows);
                limit = n0f5Crosses * 5 + limit;numberofTensors = await generateCross(numberofTensors,
TotalNumberOfGFrames, i, limit, 6, nOf6Crosses, result.Tables[13].Rows);
 }
         }
public async Task CalculateTensorsBetweenGFrames(int i, double Ycoor, double Yseparation)
```

```
 {
              double x11 = 0;
              double y11 = 0;
              double z11 = 0;
              double x22 = 0;
              double y22 = 0;
              double z22 = 0;
              string point11 = ";
              string point 22 = "";string point 33 = "";
               string point44 = "";
              if (i > 1)\{for (int j = 1; j \leq T TotalNumberOfGFrames / 2 - 1; j++)\overline{a} ( \overline{a} ) and \overline{a} ( \overline{a} ) and \overline{a} ( \overline{a} ) and \overline{a} ( \overline{a} ) and \overline{a} ( \overline{a} ) and \overline{a} ( \overline{a} ) and \overline{a} ( \overline{a} ) and \overline{a} ( \overline{a} ) and \overline{a} ( \ var tuple1 = await esaSap2000.FrameObjGetPoints("G-" + 
Convert.ToString(j + (i - 2) * TotalNumberOfGFrames), point11, point22);
                         var tuple2 = await esaSap2000.FrameObjGetPoints("G-" + 
Convert.ToString(j + 1 + (i - 2) * TotalNumberOfGFrames), point33, point44);
                         var point = await esaSap2000.PointObjGetCoordCartesian(tuple1.Item1, 
x11, y11, z11);
                         var point2 = await esaSap2000.PointObjGetCoordCartesian(tuple2.Item1, 
x22, y22, z22);
                        x11 = point.Item1;
                        y11 = point.Item2;
                        z11 = point. Item3:
                        x22 = point2.Item1;
                        y22 = point2.Item2;
                        z22 = point2.Item3;
                        if (Yseparation >= 4 && Yseparation < 5)
                        {
                              double ycoor = Ycoor - Yseparation + Yseparation / 2;
                             numberofTensors = await generateTensor(numberofTensors, new
Point3D(x11, ycoor, z11), new Point3D(x22, ycoor, z22), result.Tables[13].Rows);
                             if (j == 1){
                                  numberofTensors = await generateTensor(numberofTensors, new
Point3D(0, ycoor, h1value), new Point3D(x11, ycoor, z11), result.Tables[13].Rows);
 }
```

```
 }
                  else if (Yseparation <= 6)
\{ double ycoor = Ycoor - Yseparation + Yseparation / 3;
                      double ycoor2 = Ycoor - Yseparation + 2 * Yseparation / 3;
                       numberofTensors = await generateTensor(numberofTensors, new
Point3D(x11, ycoor, z11), new Point3D(x22, ycoor, z22), result.Tables[13].Rows);
                      numberofTensors = await generateTensor(numberofTensors, new
Point3D(x11, ycoor2, z11), new Point3D(x22, ycoor2, z22), result.Tables[13].Rows);
if (j == 1){
                          numberofTensors = await generateTensor(numberofTensors, new
Point3D(0, ycoor, h1value), new Point3D(x11, ycoor, z11), result.Tables[13].Rows);
                          numberofTensors = await generateTensor(numberofTensors, new
Point3D(0, ycoor2, h1value), new Point3D(x11, ycoor2, z11), result.Tables[13].Rows);
 }
 }
 }
               for (int j = TotalNumberOfGFrames / 2 + 1; j \le TotalNumberOfGFrames - 1;j++)
\{ var tuple1 = await esaSap2000.FrameObjGetPoints("G-" + 
Convert.ToString(j + (i - 2) * TotalNumberOfGFrames), point11, point22);
                   var tuple2 = await esaSap2000.FrameObjGetPoints("G-" + 
Convert.ToString(j + 1 + (i - 2) * TotalNumberOfGFrames), point33, point44);
                   var point = await esaSap2000.PointObjGetCoordCartesian(tuple1.Item1, 
x11, y11, z11);
                   var point2 = await esaSap2000.PointObjGetCoordCartesian(tuple2.Item1, 
x22, y22, z22);
                   x11 = point.Item1;
                  y11 = point.Item2;
                  z11 = point.Item3;
                  x22 = point2.Item1;
                  y22 = point2.Item2;
                  z22 = point2.Item3;
                  if (Yseparation >= 4 && Yseparation < 5)
                   {
                       double ycoor = Ycoor - Yseparation + Yseparation / 2;
                      numberofTensors = await generateTensor(numberofTensors, new
Point3D(x11, ycoor, z11), new Point3D(x22, ycoor, z22), result.Tables[13].Rows);
                      if (j == TotalNumberOfGFrames / 2 + 1)
                      {
                          numberofTensors = await generateTensor(numberofTensors, new
Point3D(L1value, ycoor, h1value), new Point3D(x11, ycoor, z11), result.Tables[13].Rows);
 }
 }
                  else if (Yseparation \leq 6)
\{double ycoor = Ycoor - Yseparation + Yseparation / 3;
                      double ycoor2 = Ycoor - Yseparation + 2 * Yseparation / 3;
                      numberofTensors = await generateTensor(numberofTensors, new
Point3D(x11, ycoor, z11), new Point3D(x22, ycoor, z22), result.Tables[13].Rows);
                      numberofTensors = await generateTensor(numberofTensors, new
Point3D(x11, ycoor2, z11), new Point3D(x22, ycoor2, z22), result.Tables[13].Rows);
                      if (j == TotalNumberOfGFrames / 2 + 1)
```

```
\{numberofTensors = await generateTensor(numberofTensors, new
Point3D(L1value, ycoor, h1value), new Point3D(x11, ycoor, z11), result.Tables[13].Rows);
                       numberofTensors = await generateTensor(numberofTensors, new
Point3D(L1value, ycoor2, h1value), new Point3D(x11, ycoor2, z11), 
result.Tables[13].Rows);
 }
 }
 }
 }
       }
```

```
public async Task CalculateTieBeamsGeometry(int i, double Ycoor, double Yseparation, int
nPartsCerchaAmarre)
         {
            if (i > 1)\{ //Parte 1
                Point3D initialJoint1 = new Point3D(0, Ycoor - Yseparation, h1value -
a1);
                 Point3D endJoint1 = new Point3D(0, Ycoor - Yseparation + h3value, h1value 
- h3value);
                Point3D initialJoint2 = new Point3D(0, Ycoor - Yseparation, h1value);
                Point3D endJoint2 = new Point3D(0, Ycoor - Yseparation + h3value,h1value);
                Tuple<int, int> numberofFramesTuple = await generateTruss
                     (initialJoint1, endJoint1,
                      initialJoint2, endJoint2,
1,SectionCName, SectionLName,
                     numberofCframes, numberofLframes,
                     true,
                     false, false,
                      90, -90, 0, 0,
                     SectionLName, SectionLName,
                     0, 0);
                 numberofCframes = numberofFramesTuple.Item1;
                 numberofLframes = numberofFramesTuple.Item2;
                 //Parte 2
                initialJoint1 = new Point3D(0, Ycoor - Yseparation + h3value, h1value -
h3value);
                endJoint1 = new Point3D(0, Ycoor - Yseparation / 2, h1value - h3value);
                initialJoint2 = new Point3D(0, Ycoor - Yseparation + h3value, h1value);
                endJoint2 = new Point3D(0, Ycoor - Yseparation / 2, h1value);
                numberofFramesTuple = await generateTruss
                     (initialJoint1, endJoint1,
                      initialJoint2, endJoint2,
                     nPartsCerchaAmarre,
                     SectionCName, SectionLName,
                     numberofCframes, numberofLframes,
                     true,
```

```
 true, false,
                      90, -90, 90, 0,
                     SectionLName, SectionLName,
                     0, 0);
                 numberofCframes = numberofFramesTuple.Item1;
                 numberofLframes = numberofFramesTuple.Item2;
                 //Parte 3
                 initialJoint1 = new Point3D(0, Ycoor - Yseparation / 2, h1value -
h3value);
                endJoint1 = new Point3D(0, Ycoor - h3value, h1value - h3value);
                initialJoint2 = new Point3D(0, Ycoor - Yseparation / 2, h1value);endJoint2 = new Point3D(0, Ycoor - h3value, h1value);
                 numberofFramesTuple = await generateTruss
                     (initialJoint1, endJoint1,
                      initialJoint2, endJoint2,
                     nPartsCerchaAmarre,
                     SectionCName, SectionLName,
                     numberofCframes, numberofLframes,
                     false,
                     true, true,
                      90, -90, 90, 0,
                      SectionLName, SectionLName,
                     0, 0);
                 numberofCframes = numberofFramesTuple.Item1;
                 numberofLframes = numberofFramesTuple.Item2;
                 //Parte 4
                initialJoint1 = new Point3D(0, Ycoor - h3value, h1value - h3value);
                endJoint1 = new Point3D(0, Ycoor, h1value - a1);
                initialJoint2 = new Point3D(0, Ycoor - h3value, h1value);endJoint2 = new Point3D(\theta, Ycoor, h1value);
                numberofFramesTuple = await generateTruss
                     (initialJoint1, endJoint1,
                      initialJoint2, endJoint2,
                     1,
                     SectionCName, SectionLName,
                     numberofCframes, numberofLframes,
                     false,
                     false, false,
                      90, -90, 0, 0,
                     SectionLName, SectionLName,
                     0, 0);
                 numberofCframes = numberofFramesTuple.Item1;
                 numberofLframes = numberofFramesTuple.Item2;
                 //Add other half side tie beams
                 //Parte 1
                initialJoint1 = new Point3D(L1value, Ycoor - Yseparation, h1value - a1);
                endJoint1 = new Point3D(L1value, Ycoor - Yseparation + h3value, h1value -
h3value);
                initialJoint2 = new Point3D(L1value, Ycoor - Yseparation, h1value);
                 endJoint2 = new Point3D(L1value, Ycoor - Yseparation + h3value, h1value);
                 numberofFramesTuple = await generateTruss
                     (initialJoint1, endJoint1,
                      initialJoint2, endJoint2,
1,
```

```
 SectionCName, SectionLName,
                     numberofCframes, numberofLframes,
                     true,
                     false, false,
                      90, -90, 0, 0,
                      SectionLName, SectionLName,
                     0, 0);
                 numberofCframes = numberofFramesTuple.Item1;
                 numberofLframes = numberofFramesTuple.Item2;
                 //Parte 2
                initialJoint1 = new Point3D(L1value, Ycoor - Yseparation + h3value,
h1value - h3value);
                endJoint1 = new Point3D(L1value, Ycoor - Yseparation / 2, h1value -
h3value);
                initialJoint2 = new Point3D(L1value, Ycoor - Yseparation + h3value,
h1value);
                 endJoint2 = new Point3D(L1value, Ycoor - Yseparation / 2, h1value);
                 numberofFramesTuple = await generateTruss
                     (initialJoint1, endJoint1,
                      initialJoint2, endJoint2,
                     nPartsCerchaAmarre,
                     SectionCName, SectionLName,
                     numberofCframes, numberofLframes,
                     true,
                     true, false,
                      90, -90, 90, 0,
                     SectionLName, SectionLName,
                     0, 0);
                 numberofCframes = numberofFramesTuple.Item1;
                 numberofLframes = numberofFramesTuple.Item2;
                 //Parte 3
                initialJoint1 = new Point3D(L1value, Ycoor - Yseparation / 2, h1value -
h3value);
                endJoint1 = new Point3D(L1value, Ycoor - h3value, h1value - h3value);
                initialJoint2 = new Point3D(L1value, Ycoor - Yseparation / 2, h1value);
                endJoint2 = new Point3D(L1value, Ycoor - h3value, h1value);
                 numberofFramesTuple = await generateTruss
                     (initialJoint1, endJoint1,
                      initialJoint2, endJoint2,
                     nPartsCerchaAmarre,
                     SectionCName, SectionLName,
                     numberofCframes, numberofLframes,
                     false,
                     true, true,
                      90, -90, 90, 0,
                     SectionLName, SectionLName,
                     0, 0);
                 numberofCframes = numberofFramesTuple.Item1;
                 numberofLframes = numberofFramesTuple.Item2;
                 //Parte 4
                 initialJoint1 = new Point3D(L1value, Ycoor - h3value, h1value - h3value);
                endJoint1 = new Point3D(L1value, Ycoor, h1value - a1);
                initialJoint2 = new Point3D(L1value, Ycoor - h3value, h1value);
                endJoint2 = new Point3D(L1value, Ycoor, h1value);
```

```
 numberofFramesTuple = await generateTruss
                     (initialJoint1, endJoint1,
                      initialJoint2, endJoint2,
                     1,
                     SectionCName, SectionLName,
                     numberofCframes, numberofLframes,
                      false,
                      false, false,
                      90, -90, 0, 0,
                     SectionLName, SectionLName,
                     0, 0);
                 numberofCframes = numberofFramesTuple.Item1;
                 numberofLframes = numberofFramesTuple.Item2;
 }
        }
```

```
public async Task RetrieveJointForcesForDesignFoundation()
\overline{\mathcal{L}} JointList = await Joint.GetJointObjects(esaSap2000);
             JointForceResultsList = new List<IEnumerable<JointForce>>();
             //Save model
             await esaSap2000.FileSave();
             //Run analysis
             await esaSap2000.AnalyzeRunAnalysis();
             await esaSap2000.ResultsDeselectAllCasesAndCombosForOutput();
             await esaSap2000.ResultsSetCaseSelectedForOutput("CM");
             await esaSap2000.ResultsSetCaseSelectedForOutput("CV");
             await esaSap2000.ResultsSetCaseSelectedForOutput("Sx");
             await esaSap2000.ResultsSetCaseSelectedForOutput("Sy");
             await esaSap2000.ResultsSetComboSelectedForOutput("CM + CV");
             await esaSap2000.ResultsSetComboSelectedForOutput("1.2D+1.6L");
             await esaSap2000.ResultsSetComboSelectedForOutput("0.9D+Sx");
             await esaSap2000.ResultsSetComboSelectedForOutput("0.9D-Sx");
             await esaSap2000.ResultsSetComboSelectedForOutput("0.9D+Sy");
             await esaSap2000.ResultsSetComboSelectedForOutput("0.9D-Sy");
             await esaSap2000.ResultsSetComboSelectedForOutput("1.2D+L+Sx");
            await esaSap2000.ResultsSetComboSelectedForOutput("1.2D+L-Sx");<br>await esaSap2000.ResultsSetComboSelectedForOutput("1.2D+L+Sy");
            await esaSap2000.ResultsSetComboSelectedForOutput("1.2D+L+Sy"
            await esaSap2000.ResultsSetComboSelectedForOutput("1.2D+L-Sy");
             await esaSap2000.ResultsSetComboSelectedForOutput("1.4D");
            await esaSap2000.SetPresentUnits(eUnits.Ton m C);
             foreach (var jointName in JointList)
\{ List<JointForce> jointForces = await
JointForce.GetJointForces(esaSap2000, jointName, eItemTypeElm.ObjectElm);
                 JointForceResultsList.Add(jointForces);
 }
```

```
 await esaSap2000.SetModelIsLocked();
             int numberofTrusses = nParts4 + 1;
            int numberofCframesPerTruss = 4 * (nParts1 + nParts2 + nParts3) + 8; JointforcesList = new List<JointForces>();
             double Ycoor = 0;
             int numberofSpaces = nParts4;
             double Yseparation = L2value / numberofSpaces;
            for (int i = 1; i \le m numberofTrusses; i++)
\{int Index = numberofCframesPerTruss *(i - 1); string frameName = "C-" + Convert.ToString(Index + 1);
                 string Point1 = "";
                 string Point2 = "";
                 var tuple = await esaSap2000.FrameObjGetPoints(frameName, Point1, 
Point2);
                 Point1 = tuple.Item1;
                 Point2 = tuple.Item2;
                double x1 = 0;
                double y1 = 0;
                double z1 = 0;
                double x2 = 0;
                double y2 = 0;
                double z2 = 0;
                 var a1 = await esaSap2000.PointObjGetCoordCartesian(Point1, x1, y1, z1);
                 var a2 = await esaSap2000.PointObjGetCoordCartesian(Point2, x2, y2, z2); 
                x1 = a1.Item1;
                y1 = a1.Item2;z1 = a1.Item3;x2 = a2.Item1;
                y2 = a2.Item2;z^2 = a2.Item3;
                double distance = Math.Sqrt(Math.Pow(x2 - x1, 2));
                double F3point1 = 0;
                 double F3point2 = 0;
                double M1point1 = 0;
                double M1point2 = 0:
                double M2point1 = 0;
                 double M2point2 = 0;
                 double Fu3point1 = 0;
                 double Fu3point2 = 0;
                double Mu1point1 = 0;
                 double Mu1point2 = 0;
                double Mu2point1 = 0;
                double Mu2point2 = 0;List<JointForce> jointForce1 = new List<JointForce>();
                List<JointForce> jointForce2 = new List<JointForce>();
                for (int j = 0; j \leq J DintForceResultsList.Count - 1; j++)\{var a = JointForceResultsList.ElementAt(j);
```

```
 foreach(var c in a)
\{if (c.LocalName == Point1 && c.LoadCase == "CM + CV")\{F3point1 = c.F3;M1point1 = c.M1;M2point1 = c.M2; }
                   else if (c.LocalName == Point2 && c.LoadCase == "CM + CV")
\{F3point2 = c.F3;M1point2 = c.M1;
                      M2point2 = c.M2; }
                    if (c.LocalName == Point1)
                   {
                       jointForce1 = a.ToList();
 }
                   else if (c.LocalName == Point2)
\{ jointForce2 = a.ToList();
 }
 }
 }
            for (int j = 0; j \leq J ointForceResultsList.Count - 1; j++)\{var a = JointForceResultsList.ElementAt(j);
                foreach (var c in a)
\{if (c.LocalName == Point1 && c.LoadCase == "1.2D+1.6L")\{Fu3point1 = c.F3;Mu1point1 = c.M1;
                      Mu2point1 = c.M2;
 }
                    else if (c.LocalName == Point2 && c.LoadCase == "1.2D+1.6L")
\{Fu3point2 = c.F3;Mu1point2 = c.M1;Mu2point2 = c.M2;
 }
 }
 }
              JointForces jointforces = new JointForces();
              jointforces.F3point1 = F3point1;
              jointforces.F3point2 = F3point2;
              jointforces.M2point1 = M2point1;
              jointforces.M2point2 = M2point2;
              jointforces.distance = distance; 
              jointforces.Fu3point1 = Fu3point1;
              jointforces.Fu3point2 = Fu3point2;
              jointforces.Mu2point1 = Mu2point1;
              jointforces.Mu2point2 = Mu2point2;
             jointforces.CenterPoint = new Point3D(Math.Min(x1,x2) + distance / 2,
Ycoor, 0);
              jointforces.jointForces1 = jointForce1;
              jointforces.jointForces2 = jointForce2;
```

```
 JointforcesList.Add(jointforces);
                 Ycoor += Yseparation;
 }
         }
         public struct JointForces
\overline{\mathcal{L}} public double F3point1;
             public double F3point2;
             public double M1point1;
             public double M1point2;
             public double M2point1;
             public double M2point2;
             public double distance;
             public double Fu3point1;
             public double Fu3point2;
             public double Mu1point1;
             public double Mu1point2;
             public double Mu2point1;
             public double Mu2point2;
             public Point3D CenterPoint;
             public List<JointForce> jointForces1;
             public List<JointForce> jointForces2;
         }
```

```
public bool CalculateShearStresses()
        {
            double Ma = Mux;
            double Mb = Muy;
           double q1a = Pu / CimArea + 6 * Ma / (FootingB * Math.Pow(FootingA, 2));
           double q2a = Pu / CimArea - 6 * Ma / (FootingB * Math.Pow(FootingA, 2));double q1b = Pu / CimArea + 6 * Mb / (FootingA * Math.Pow(FootingB, 2));double q2b = Pu / CimArea - 6 * Mb / (FootingA * Math.Pow(FootingB, 2)); double volB = FootingB - pedestalB;
           double volA = (FootingA - pedestalA) / 2;
           double q3a = (q1a - q2a) * (Footing A - vol A + d) / Footing A + q2a;double q3b = (q1b - q2b) * (FootingB - volB + d) / FootingB + q2b;double shearStressA = (q1a + q3a) * (volA - d) / (2 * d);double shearStressB= (q1b + q3b) * (volB - d) / (2 * d); double shearStress = Math.Max(shearStressA, shearStressB);
           double resistantStress = 0.53 * \text{Math.Sqrt}(fc) *10 * 0.75; bool ShearPassed = false;
            if (resistantStress > shearStress)
\{ ShearPassed = true;
 }
            else
```

```
\{d = 0.01;
                CalculateFootingHeight();
 }
             return ShearPassed;
         }
public bool CalculatePunching()
         {
            double bo = 2 * (pedestalB + dadoBoffset + d / 2) + (pedestalA + 2 *dadoAoffset) + d;
            double Ap = FootingB * FootingA - (pedestalB + d / 2) * (pedestalA + d); double Ma = Mux;
             double Mb = Muy;
            double q1b = Pu / CimArea + 6 * Mb / (FootingA * Math.Pow(FootingB, 2));double q2b = Pu / CimArea - 6 * Mb / (FootingA * Math.Pow(FootingB, 2));double Fp = ((q1b + q2b) / 2) * CimArea;double PunchingStress = Fp / (bo * d);
           double ResistantStress1 = 1.06 * \text{Math.Sqrt}(\text{fc}) * 10 * 0.75;double ResistantStress2 = 0.26 * (2 + 4 * \text{pedestalA} / \text{pedestalB}) *Math.Sqrt(fc) * 10 * 0.75;
             double alpha = 30; //Para zapatas medianeras
            double ResistantStress3 = 0.26 * ((alpha * d)/ bo + 2) * Math.Sqrt(fc) * 10 *
0.75;
             double ResistantStress = Math.Min(Math.Min(ResistantStress1, 
ResistantStress2), ResistantStress3);
             bool PunchingPassed = false;
             if (ResistantStress > PunchingStress)
\{PunchingPassed = true;
 }
             else
\{ dadoAoffset += 0.05;
                dadoBoffset += 0.05;
 }
             return PunchingPassed;
         }
```

```
public void CalculateFootingSteel()
        {
            var tuple = CalculateFootingSteelByMoment(Muy, FootingA);
            numberofbarsA = tuple.Item1;
           sepA = tuple.Item2;numberofbarB = (int)Math.Ceiling((FootingB - 0.1) / (sepA / 100));
           sepB = (FootingB * 100 - 10 - 4 * badiameter / 10) / (numberofbarB - 1); }
        public Tuple<int, double> CalculateFootingSteelByMoment(double Mu, double dim)
         {
           double Asmin = 0.0018 * dim * 100 * Footin H * 100; // [cm2]double As = Mu * 100000 / (0.9 * 0.9 * fy * d * 100);
            As = Math.Max(Asmin, As);
            List<double> barDiameters = new double[6] { 1.6, 2.0, 2.2, 2.5, 2.8, 3.2 
}.ToList();
            List<double> barArea = new List<double>();
           for (int i = 0; i \leq 0 barDiameters. Count - 1; i++)\{var area = Math.PI * Math.Pow(barDiameters.ElementAt(i), 2) / 4;
                barArea.Add(area);
 }
           int numberofbars = 0;
           double sep = 0;
           for (int i = 1; i \leq 5 barArea.Count; i++)\{numberofbars = (int) Math.Round(As / barArea.ElementAt(i), 0);sep = (\dim * 100 - 10 - \text{barDiameters}.\text{ElementAt}(i)) / (\text{numberofbars} - 1);if (sep > 20)
\{bardiameter = barDiameters.ElementAt(i) * 10;
                   break;
 }
 }
           var tuple = Tuple.Create(numberofbars, sep);
            return tuple;
        }
```

```
public void DesignBasePLate()
          {
             double Pumax = 0;for (int i = 1; i \le j joint Forces 1. Count; i++)\{var a = jointForces1.ElementAt(i - 1);
                  var b = jointForces2.ElementAt(i - 1);var P = Math.Abs(a.F3 + b.F3);if (P > Pumax)\overline{a} ( \overline{a} ) and \overline{a} ( \overline{a} ) and \overline{a} ( \overline{a} ) and \overline{a} ( \overline{a} ) and \overline{a} ( \overline{a} ) and \overline{a} ( \overline{a} ) and \overline{a} ( \overline{a} ) and \overline{a} ( \overline{a} ) and \overline{a} ( \Pumax = P;
 }
 }
              //Revision de la resistencia al contacto del concreto
              //Como primera instancia se asumira una placa base de dimensiones iguales al 
pedestal
              double plateA = pedestalA;
              double plateB = pedestalB;
             double AI = plateA * plateB * 10000;double A2 = pedestalA * pedestalB * 10000;
             double ratio = Math.Sqrt(A2 / A1);
             double Pr = 0.65 * 0.85 * fc * A1 * ratio;
              while (Pr < Pumax * 1000)
\{pedestalA += 0.05;
                  pedestalB += 0.05; ratio = CalulateConcreteResistanceRatio(plateA, plateB);
                  while (ratio > 2)
\{ plateA += 0.05;
                      plateB += 0.05;
                      ratio = CalulateConcreteResistanceRatio(plateA, plateB);
 }
                   Pr = CalculateConcreteResistance(plateA, plateB);
                   Trace.WriteLine("Pr " + Pr + " Pumax " + Pumax);
 }
              //Espesor de la placa
             double m = (plateA - 0.95 * plateCA) / 2;double n = (plateB - 0.8 * plateb1) / 2;double n2 = (Math.Sqrt(plateb1 * plateCA) / 4);double t = Math.max(Math.Max(m, n), n2); BasePLateA = Math.Round(plateA,3);
              BasePlateB = Math.Round(plateB, 3);
             BasePLatet = Math.Round(t, 3);
          }
          public double CalulateConcreteResistanceRatio(double plateA, double plateB)
          {
             double A1 = plateA * plateB * 10000;
             double A2 = pedestalA * pedestalB * 10000;
              double ratio = Math.Sqrt(A2 / A1);
              return ratio;
          }
          public double CalculateConcreteResistance(double plateA, double plateB)
          {
             double AI = plateA * plateB * 10000;
```

```
double A2 = pedestalA * pedestalB * 10000;
    double ratio = Math.Sqrt(A2 / A1);
    double Pr = 0.65 * 0.85 * fc * A1 * ratio; return Pr;
 }
```
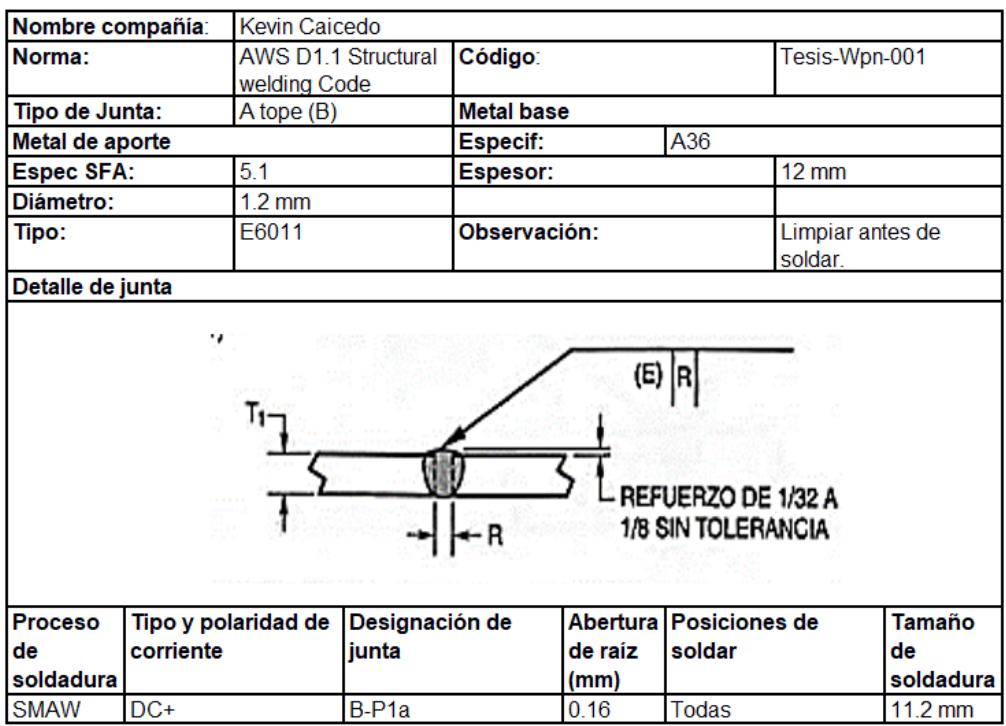

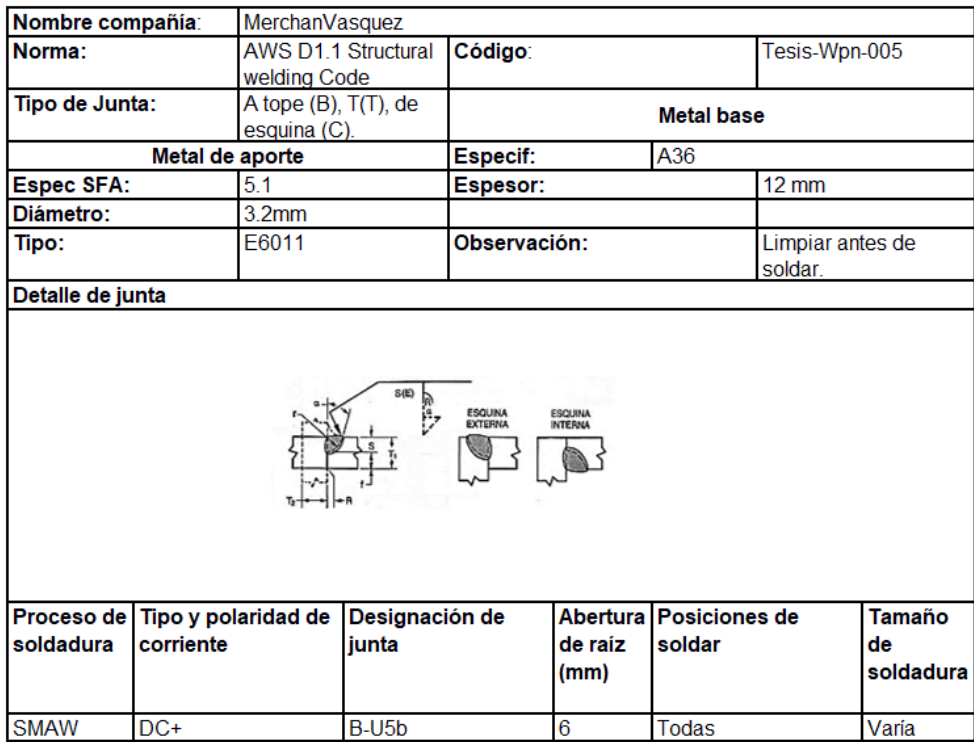

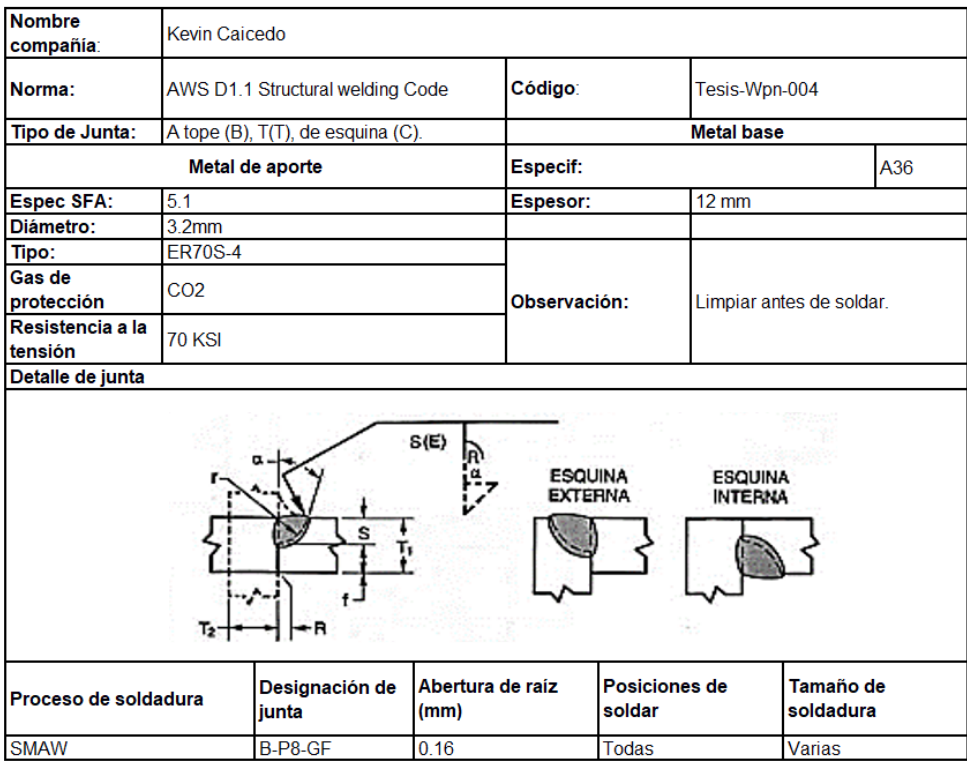

Tekla Structures

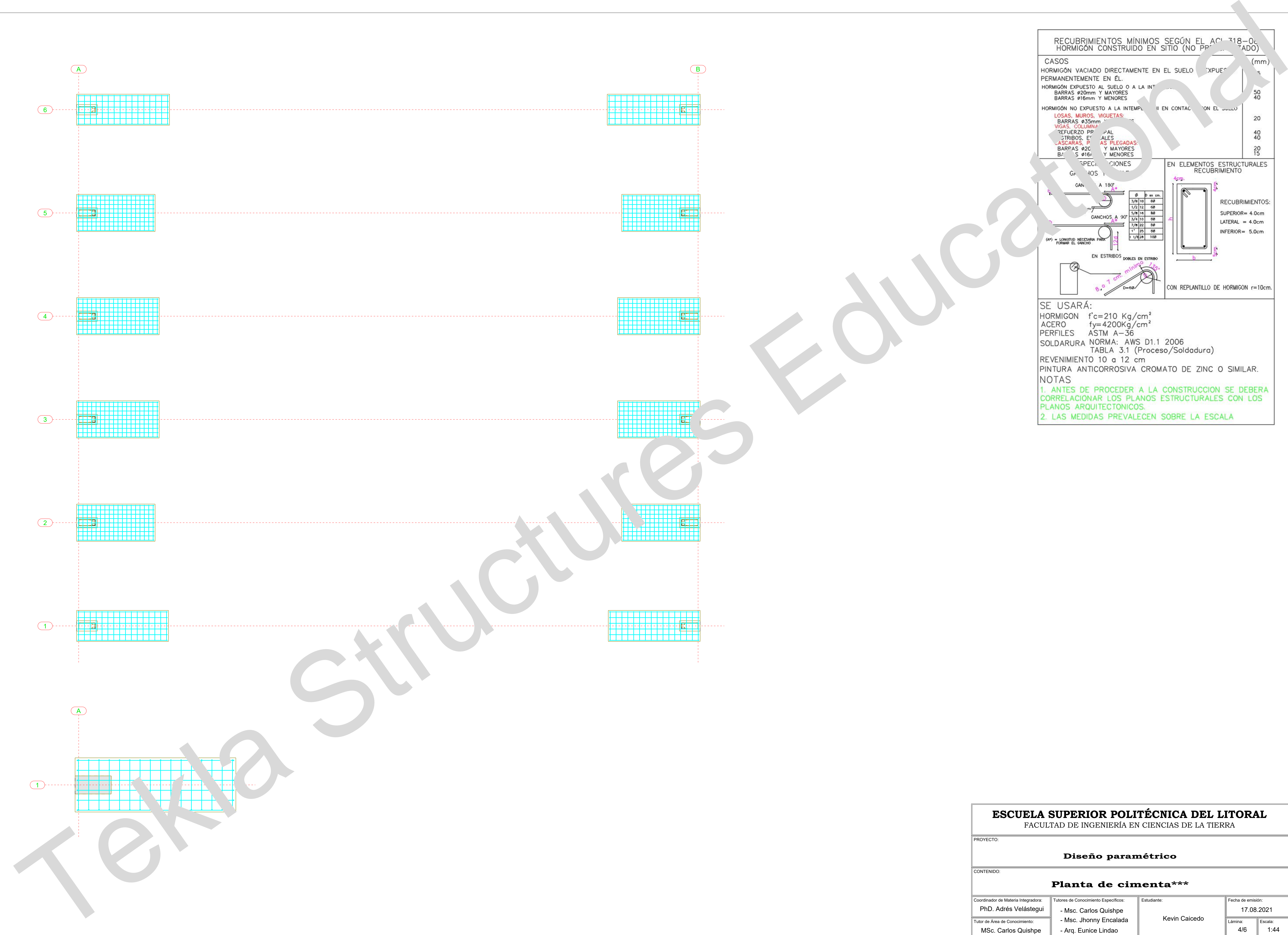

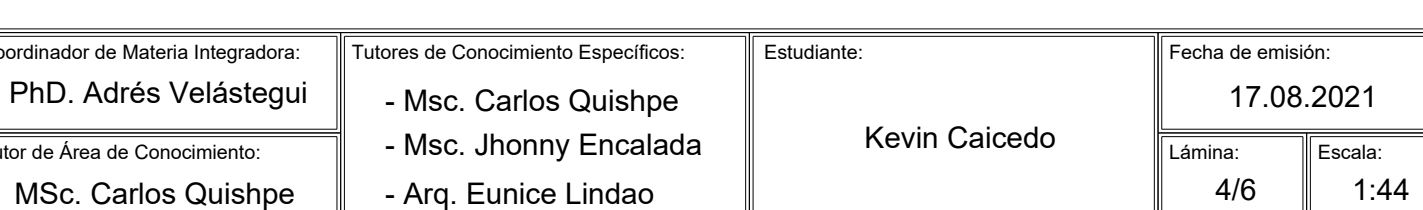

CONTENIDO:

# **Diseño paramétrico**

# FACULTAD DE INGENIERÍA EN CIENCIAS DE LA TIERRA

PROYECTO:

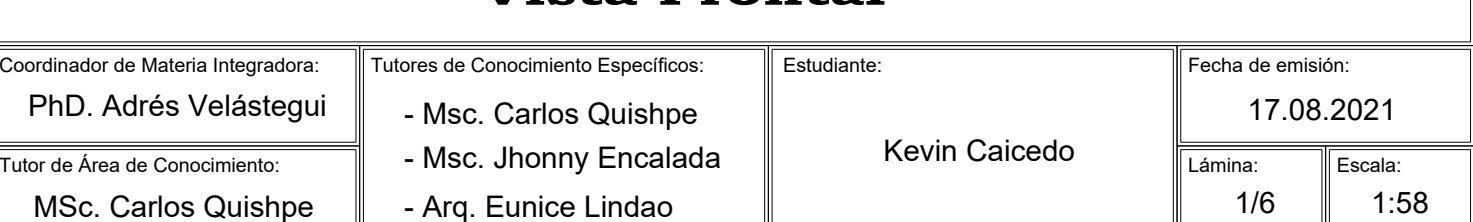

# **Vista Frontal**

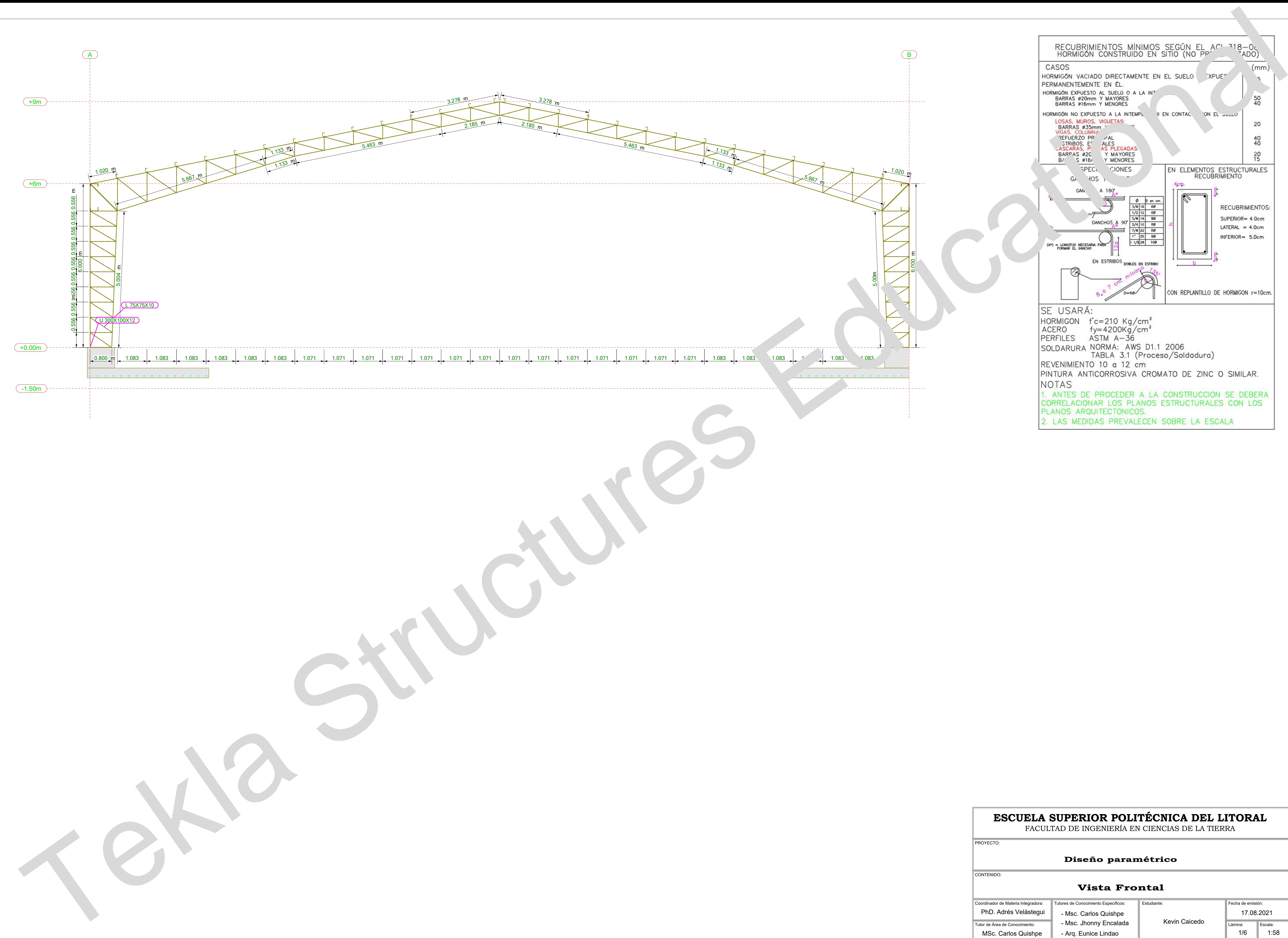

Tekla Structures

CONTENIDO:

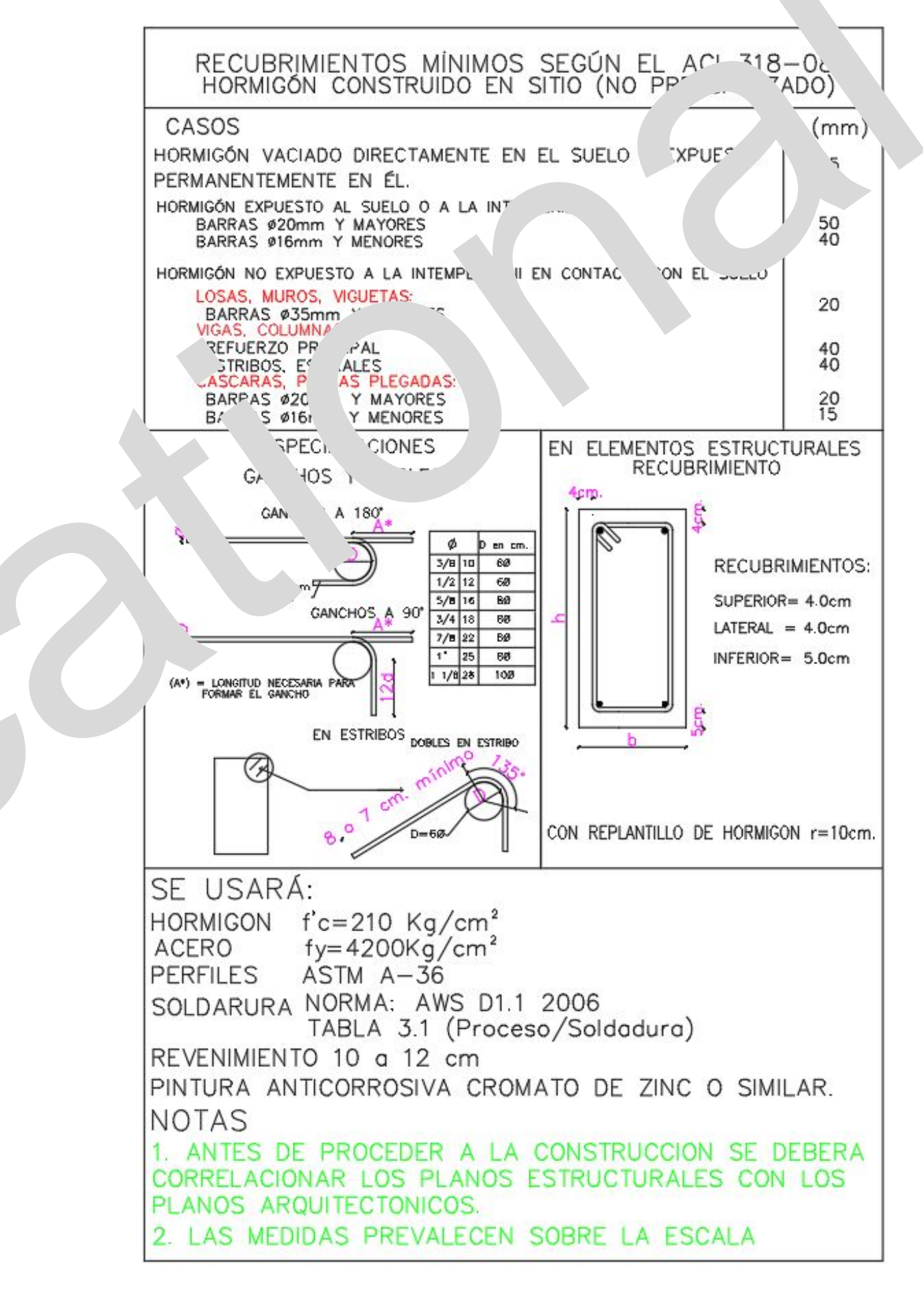

# **Diseño paramétrico**

# **ESCUELA SUPERIOR POLITÉCNICA DEL LITORAL** FACULTAD DE INGENIERÍA EN CIENCIAS DE LA TIERRA

PROYECTO:

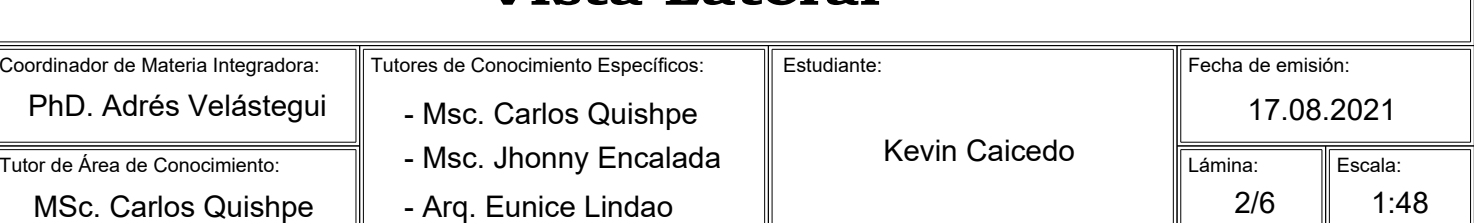

# **Vista Lateral**

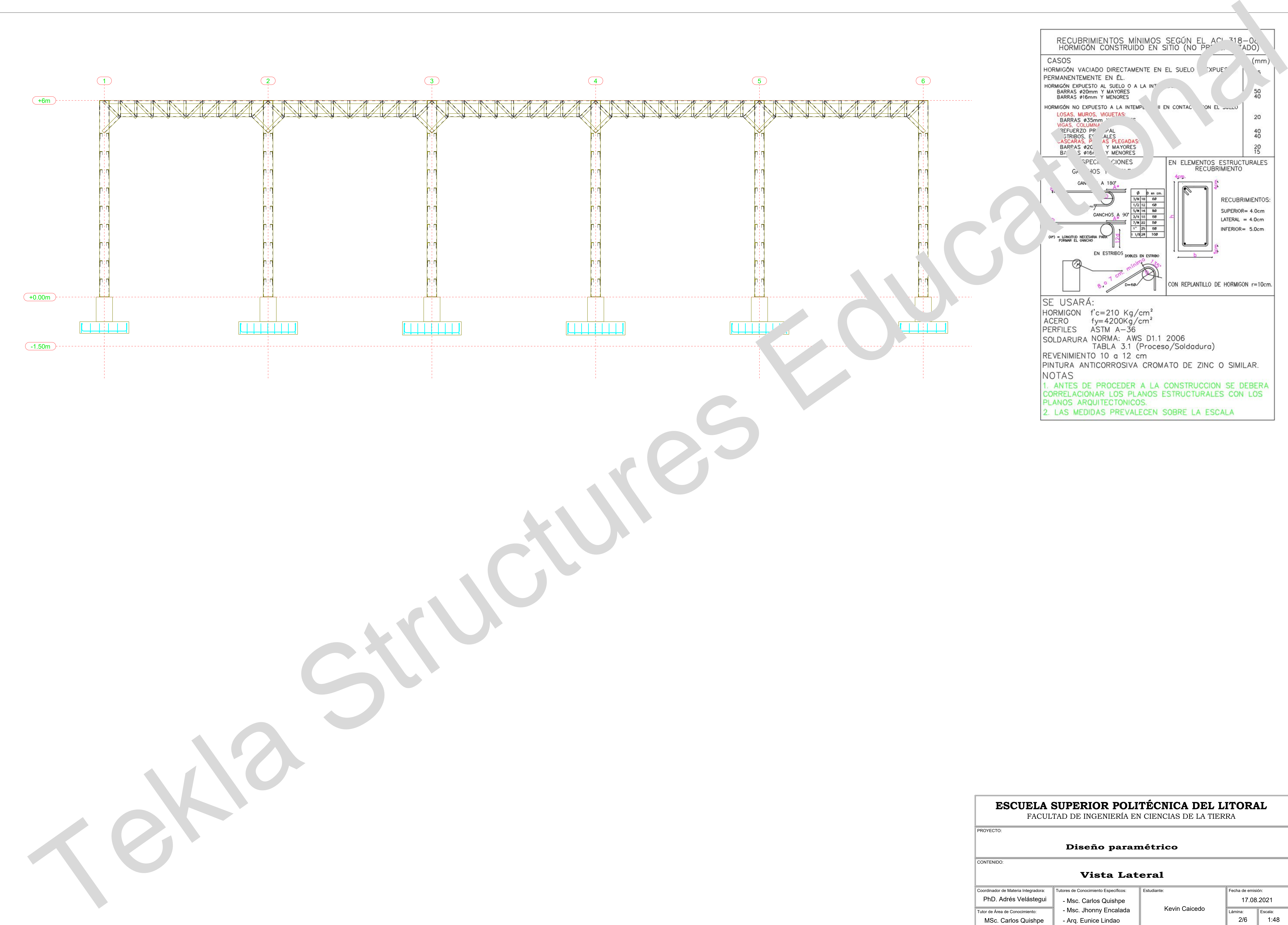

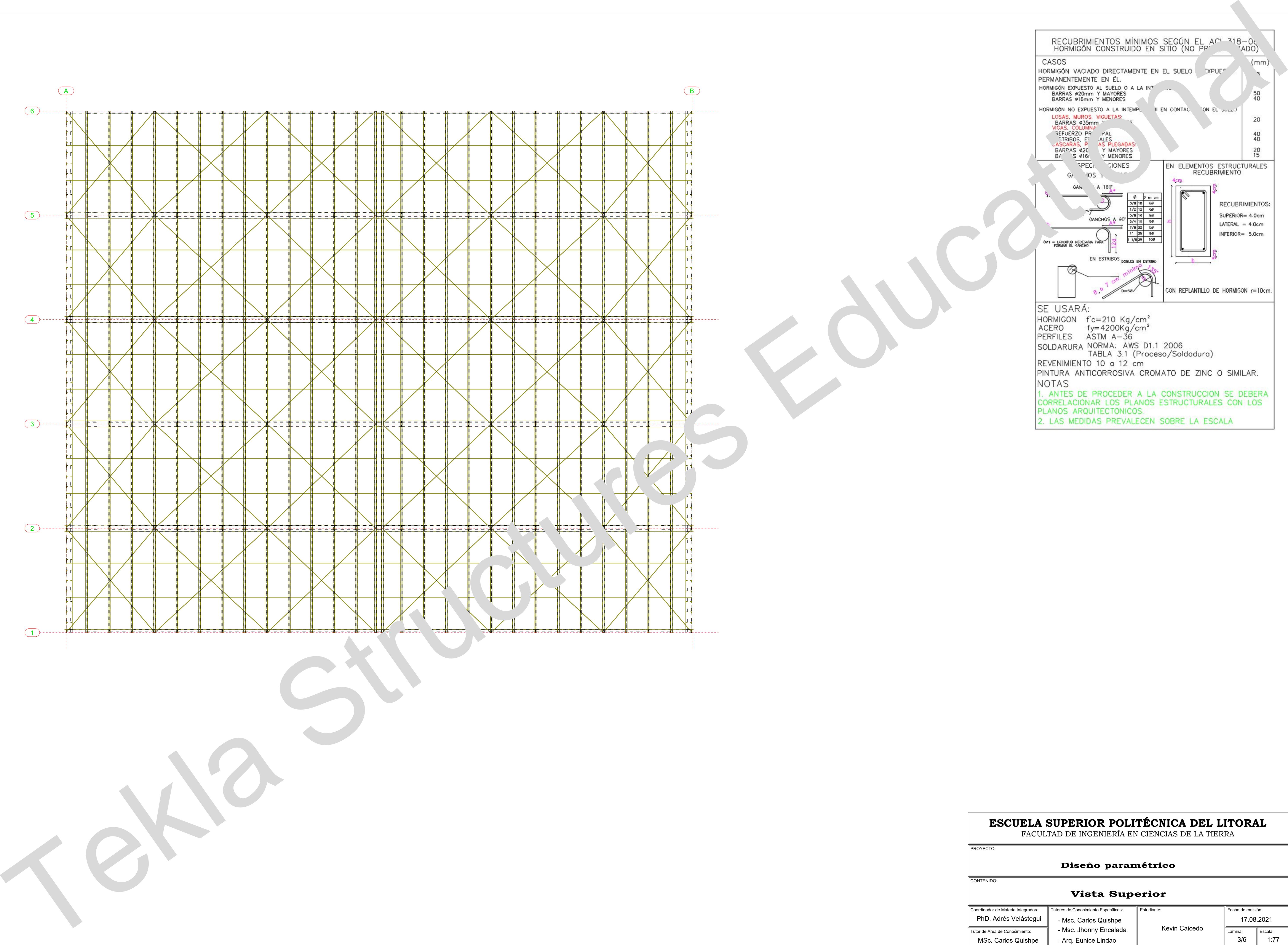

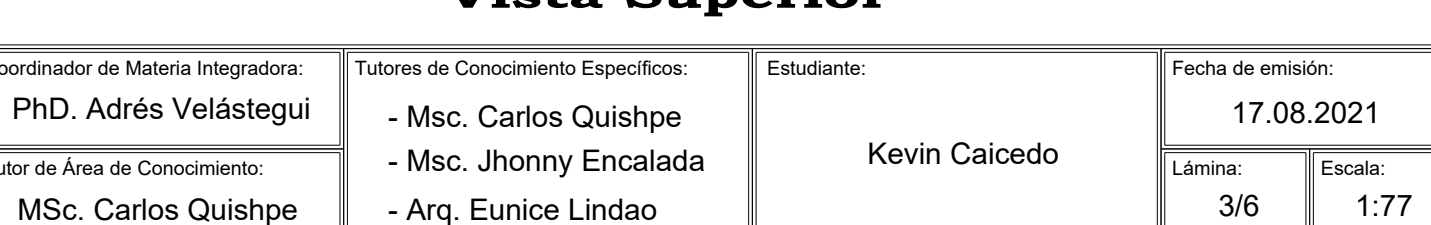

## **CARTA DE APROBACIÓN POR CADA TUTOR**

Guayaquil, 7 de septiembre del 2021.

### PhD. Miguel Ángel Chávez Moncayo **Coordinador de Materia Integradora de la carrera de Ingeniería Civil FACULTAD DE INGENIERÍA EN CIENCIAS DE LA TIERRA** Presente.

Por este medio, le informo que he realizado la revisión del proyecto de materia integradora con título Diseño paramétrico de la estructura de una nave industrial, del estudiante Kevin Rafael Caicedo Cárdenas en la componente de Conocimiento.

Donde doy fe, que los estudiantes han realizado una continua revisión de esta componente en diversas reuniones planificadas.

Adjunto informe.

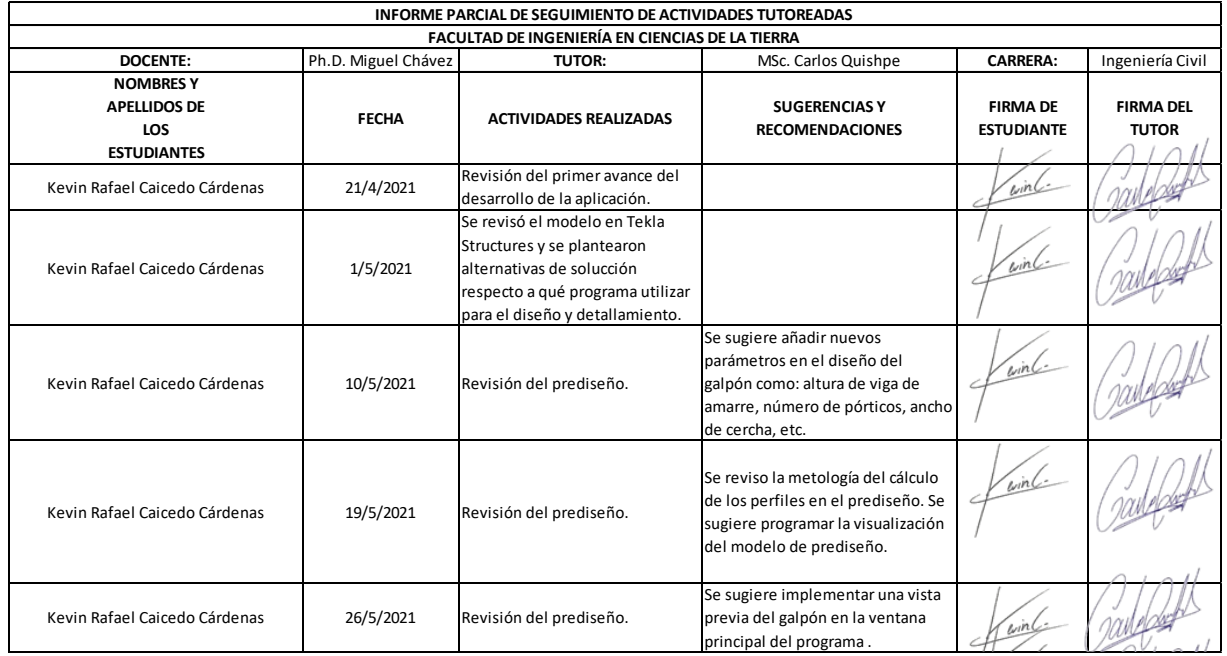

In espol

f @espol

@espol

O @espol1

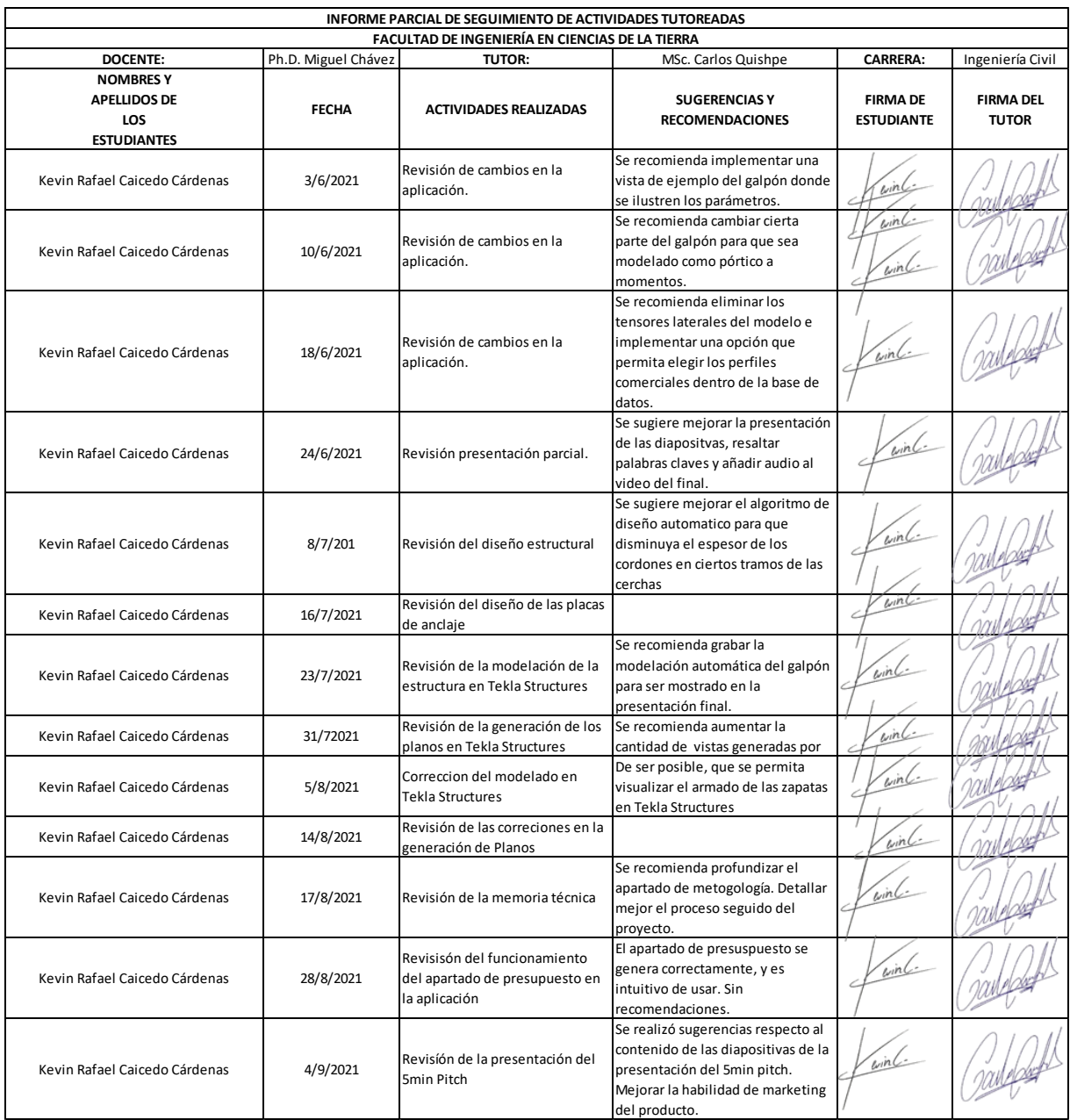

In espol

f @espol

**V** @espol

O @espol1

www.espol.edu.ec

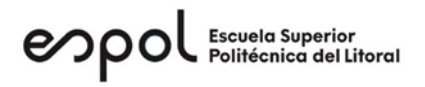

Siempre agradecidos con usted.

nandos

Atte. M.Sc. Carlos Paul Quishpe Otacoma **TUTOR MATERIA INTEGRADORA ÁREA: CONOCIMIENTO**

Correo: [cquishpe@espol.edu.ec](mailto:cquishpe@espol.edu.ec) Teléfono: 099 990 3586

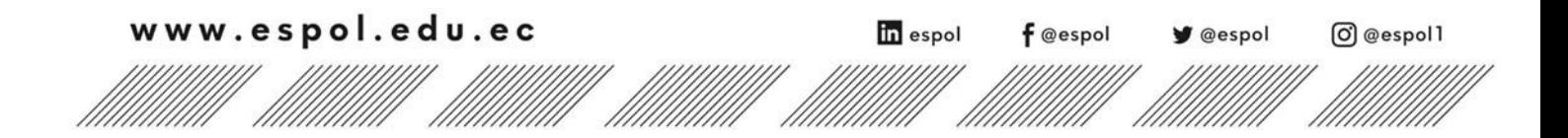

## **CARTA DE APROBACIÓN POR CADA TUTOR**

Guayaquil, 7 de septiembre del 2021.

### PhD. Miguel Ángel Chávez Moncayo **Coordinador de Materia Integradora de la carrera de Ingeniería Civil FACULTAD DE INGENIERÍA EN CIENCIAS DE LA TIERRA** Presente.

Por este medio, le informo que he realizado la revisión del proyecto de materia integradora con título Diseño paramétrico de la estructura de una nave industrial, del estudiante Kevin Rafael Caicedo Cárdenas en la componente de Presupuesto.

Donde doy fe, que los estudiantes han realizado una continua revisión de esta componente en diversas reuniones planificadas.

Adjunto informe.

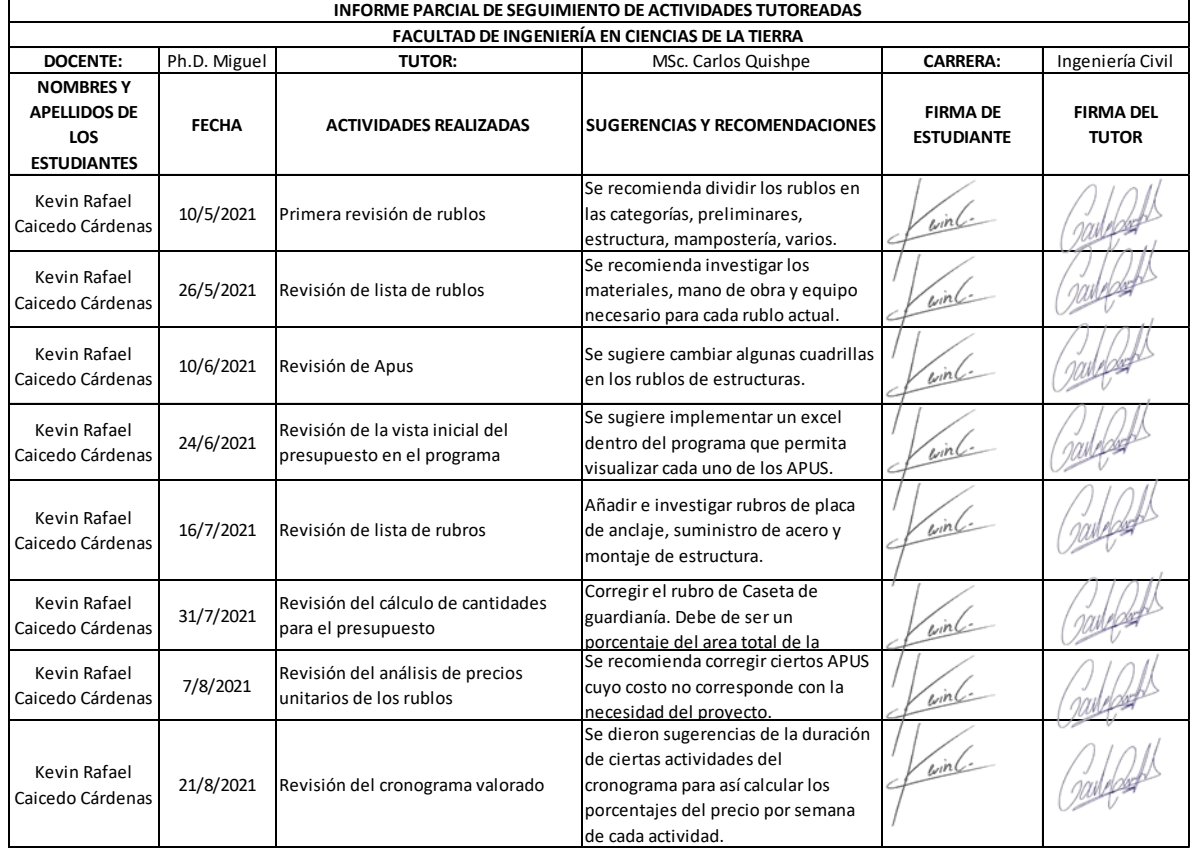

www.espol.edu.ec

In espol

f @espol

@espol

O @espol1
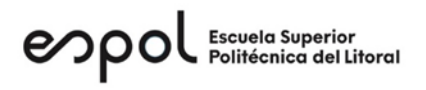

Siempre agradecidos con usted.

Atte. M.Sc. Carlos Paul Quishpe Otacoma **TUTOR MATERIA INTEGRADORA ÁREA: PRESUPUESTO**

Correo: [cquishpe@espol.edu.ec](mailto:cquishpe@espol.edu.ec) Teléfono: 099 990 3586

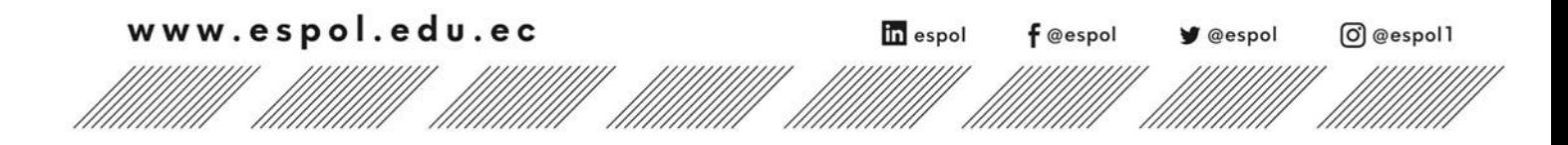